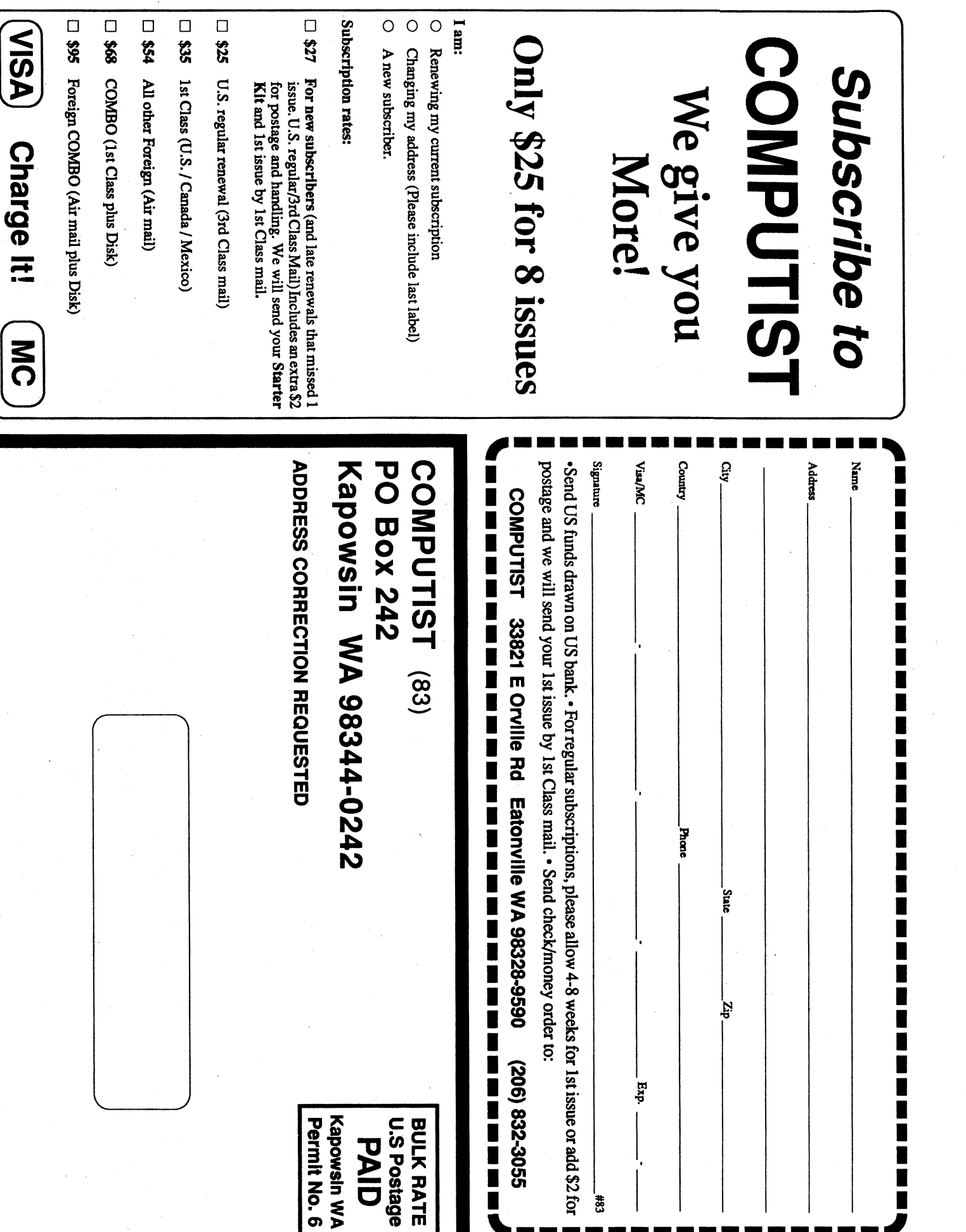

**Charge** 

 $\overline{a}$ 

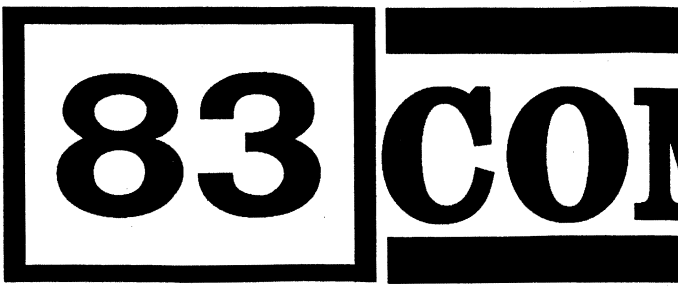

Editorial Note................................3 Visual Compos RDEX Contributors ................23 See Sound Most Wanted Softkeys ............23 Vendors .... unClassifieds .............................23 **Help Questio**  $\circledR$  ................. **Features**, No

**Reviews COREEDIT... Installing Defet** Gateway to the Savage Frontier ........4 on a Hard D Notes on COP Mickey's Colors and Shapes: Notes on RAM The Dazzling Magic Show...........7 **Utility For F** Might and Magic III: Isles of Terra..5 Notes on Teacl programs ... Notes on Test **Fast Frames, Updates, Etc.** The Basics of Ultima V Dung Softkeys: **ABM**............. Cribbage ....... Mickey and Minnie's Firebird ......... Lunar Leepers Music Sequence Maker and **Milliken Softw** Playseq. See Sound Bytes ..........8 Snoggle......... Solitaire ........ Sound Blaster. See Sound Bytes ..... 8 **Playing Tips:** Defender of the Sound Studio. Eye of the Beh See Sound Bytes...............................8 See Beholde Spellbreaker Break ........................... 10 Might & Magio The Games: Winter Challenge .......10 Journals of The Lost Journals of M&M III .........9 Spellbreaker. Trax for Windows. See Sound Bytes................................. 8

**The Product Monitor** 

# 3 COMPUT

**Canada & Mexico \$7** 

## **Contents**

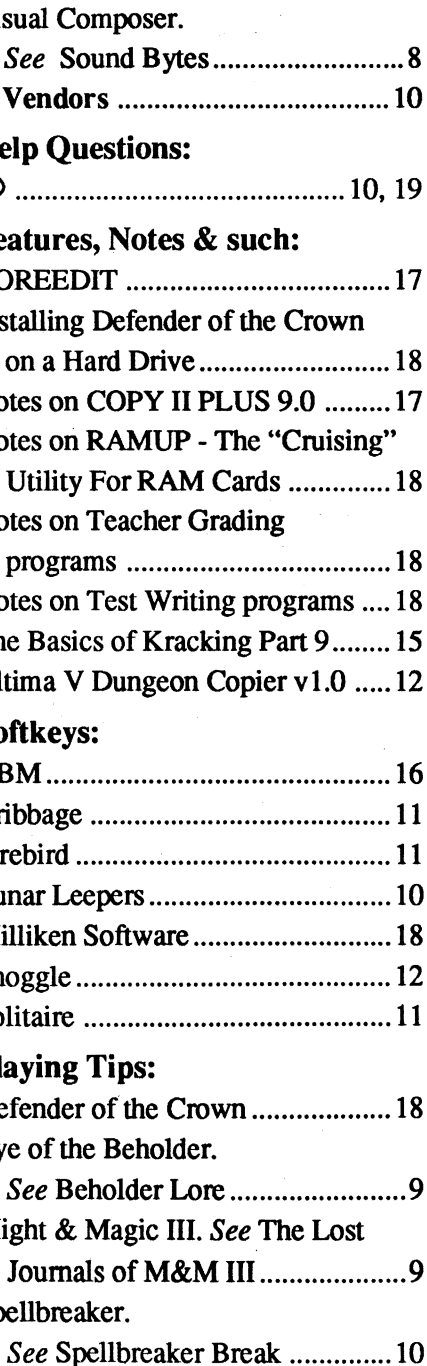

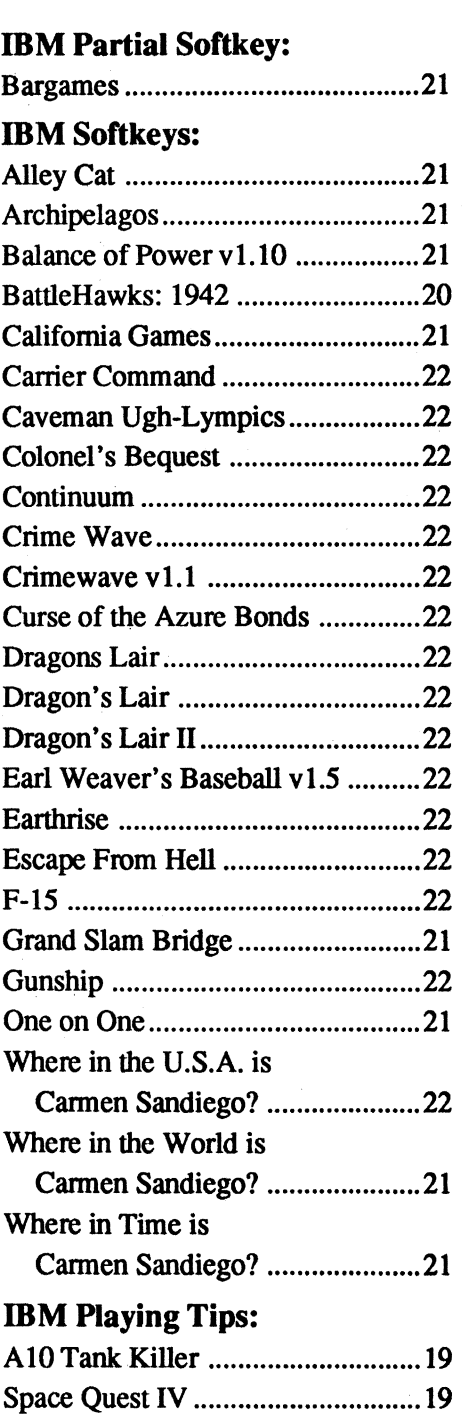

**U.S. \$3.75** 

Type 6. Next, place one finger on the etrl key and then press P. Don't forget to press the return **key** 

Other special combination keypresses include etrl reset and open-apple etrl reset. In the former, press and hold down the etrl key then press the reset key. In the latter, press and hold down both ctrl and open-apple then press reset.

Softkey is a term which we coined to describe aprocedmethatremoves, or atleastcircumvents, any copy-protection on a particular disk. Once a softkey procedure has been perfonned, the resulting backup copy can usually be copied by the normal copy programs (for example: COpyA, on the DOS 3.3 System Master disk).

## Readers Data EXchange

**COMPUTIST** 33821 East Orville Road Eatonville, WA 98328-9590 (206) 832-3055

*New COMPUTIST readers using Apple lIs are advised to read this page carefully* to *avoidfrustration when attempting tofollow a softkey or entering the programs printed in this issue.*

#### What is a softkey, anyway?

Software recommendations

. The SoftKey Publishing assumes no liability or responsibility for the products advertised in this newsletter. Although we are usually pretty much in agreement, any opinions expressed by the authors are not necessarily those of COMPUTIST magazine or SoftKey Publishing.

#### Commands and control keys

Commands which a reader is required to perform are set apart by being in boldface and on a separate line. The return key must be pressed at the end of every such command unless otherwise specified. Control characters are preceeded by "etrl". An example of both is: 6 ctrl P

COMPUTIST is published by SoftKey Publishing. Address all inquiries to:

- Subscriptions are sold by number of issues and not by month or year. An 8 issue subscription means that you will recieve 8 issues before you need to renew. It's when you will receive each issue that we're a little erratic about

- Domestic Dealerrates: Call (206) 832-3055 for more information.

- COMPUTIST does NOT purchase editorial material. The entire editorial content consists of infonnation submitted to COMPUTIST for publication in the shared interests of all COMPUTISTs.

- Unsolicitedmaterial (manuscripts, letters to the editor, softkeys, A.P.T.s, playing tips, questions, etc.) are assumed to be submitted as letters-to-the-RDEX-editor for publication with all and exclusive rights belonging to COMPUTIST.

sending source code files, and you are not using the S-C Assembler, send them as normal text files.

#### When to include a printed letter

- Entire contents copyright 1990 by SoftKey Publishing. All rights reserved. Copying done for other than personal or internal reference (without express written permission from the publisher) is prohibited.

SUBSCRIPI10NS: Rates (for 8 issues):

U.S. .................. \$24 Canada/Mexico .. \$34 U.S. 1st Class .. \$34 Other Foreign ..... \$54

If you are interested in receiving mail from other readers, be sure that we have a current address. IT you use a pen name and want to receive mail, we need to have your address. Our readers privacy is important, so we will not print your address unless you specifically say too.

- Jack Nissel (Disk Protection, 7-10PM EST) (215) 365-8160
- Mare Batchelor, 6025 Coker St., Cocoa. FL 32927
- Rich Etarip, 824 William Charles Ct. #2, Green Bay, WI 54304-4018

#### **The BBS**

• Change Of Address: Let the U.S. Postal Service know that you are moving. Tell them that you want your mail forwarded. If your issue does not come to you in an envelope then you have a regular subscription and you must tell the USPS to forward your third class mail. Notify us as soon as you know your new address. When we receive your notice of change of· address, we will send you an acknowledgement card. If you do not receive the acknowledgement card after 2 weeks, send another notice or call us direct

> Any exact copies prepared in accordance with the provisions of this section may be leased, sold, or otherwise transferred, along with the copy from which such copies were prepared, only as part of the lease, sale. or other transfer of all rights in the program. Adaptations so prepared may be transferred only with the authorization of the copyright owner."

*IssuesmisseddIM! tonon-receiptofchange of address* may *be acquired at the regular bock issue rate.*

> *Our editorialpolicy isthatwe* do*NOT condone software piracy, but we* do *believe that users are entitled to bac/aqJ commercial disks they have purchased. In addition to the security* of *a bac/aqJ disk, the removal ofcopy-protection gives the userthe option* of*modifying programs to meet* his or her needs. Furthermore, the copyright laws guarantee your right to such a *DEPROTECTED backup copy*:

*We are notresponsiblefor missing issues 90 days after mailing date. If you* do *not receive an issue at the usual time each month, please caU or write.*

Apple® is a trademark of Apple Computers. IBM® is the IBM<br>trademark.

#### Writing to get help

When writing to request help, be sure to include ALL relevent information. The more information you include, the easier it is to fmd a solution. There's an old saying that goes "A properly framed question includes 90% of the answer".

#### How to write to RDEX authors

When writing to one of the ROEX authors. Write your letter and seal it in an envelope. Put your return address, the authors name (as it appears in RDEX) and the correct postage on the envelope. Put this envelope into another and send it to RDEX. We will put the correct address on your letter and mail it for you. Check to the right of the authors name to see if the author is writing from a foreign country and include the proper postage.

Don't include hardcopy (printout) miless: a. You are writing about a bug or other printing

Remember that your letters or parts of them may be used in RDEX even if not addressed to the ROEX editor. Correspondence that gets published may be edited for clarity, grammar and space requirements.

- error.
- b. You are writing to ask for help.
- c. You are answering another readers help request.
- d. You are writing about your subscription or sending an order for back issues or software.

Bugs, requests for help and answers to requests for help are bumped to the head of the line and go in the very next issue. All other letters are printed in the order that we receive them.

#### How to get mail

• Apple II Reference Manual (or IIe, IIc, etc.) -DOS 3.3 & ProDOS manual

#### Help Line

The Starter Kit contains most of the programs that you need to "Get started". In addition, we recommend that you acquire the following:

> These readers have volunteered their time to help you. Please call only within the given time frames (corrected for your time zone). No collect calls. (You can write anytime!)

-Assembler such as "Merlin/Big Mac". .Bit-copy program such as "Copy II Plus",

This powerful deprotection utility (in the COMPUTIST Starter Kit) and its various Controllers are used in many softkeys. (It is also on each Super lOB Collection disk.)

#### (Bulletin Board System)

Laser 128: Your ROM includes a forced jump to the monitor. Press ctrl return reset.

> Dave Goforth is the sysop for the Computist BBS. The number is: (206) 581-9292. If you already have a User ID# and password. sign-on using the User ID#. If you are a new user, it may take a day or so to validate your new ID# and password.

Apple II+, //e, compatibles: 1) Place an Integer BASIC ROM card in one of the Apple slots. 2) Use a non-maskable interrupt (NMI) card such as Replay or Wildcard.

Apple  $II+$ , compatibles: 1) Install an  $F8$ ROM with a modified reset-vector on the computer's motherboard as detailed in the "Modified ROM's" article (COMPUTIST #6 or Book Of Softkeys III) or the "Dual ROM's" article (COM-PUTIST #19).

Apple //gs: If you have the 2.x ROM, there is a hidden Classic Desk Accessory (CDA) that allows you to enter the monitor. In order to install the new CDA, you should enter the monitor (CALL -lSI) before running any protected programs and press # return. This will tum on two hidden CDAs, Memory Peeker and Visit Monitor. Thereafter press openapple drl esc to go to the Desk Accessories menu. Select Visit Monitor and there you are. Use ctrl Y to exit.

#### Recommended literature

2) that such new copy or adaptation is for archival purposes only and that all archival copies are destroyed in the event that continued possession of the computer program should cease to be rightful.

..."It is not an infringement for the owner of a copy of a computer program to make or authorize the making of another copy or adaptation of that computer program provided:

1) that such a new copy or adaptation is created as an essential step in the utilization of the computer program in conjunction with a machine and that it is used in no other manner, or

Hexdumps are the shortest and easiest format to type in. You must first enter the monitor: CALL ·151

# **COMPUTIST**

Editor Reviews **BBS** 

# to an unlocked backup copy You have a LEGAL RIGHT

# of your commercial software.

Correct the lines where the checksums differ.

"Assembler". Most of the source code in older issues is in S-CAssembler format. H you use a different assembler, you will have to translate portions of the source code into something your assembler will understand.

#### Computing checksums

Checksums are 4-digit hexadecimal numbers which tell if you typed a program correctly and helpyou locate any errors.There are two types of checksums: one created by the CHECKBIN program (for machine language programs) and the other created by the CHECKSOFf program (for BASIC programs). Both are on the "Starter Kit".

Hyour checksums do notmateh the published checksums then the line where the first checksum differs is incorrect.

CHECKSOFf instructions: Install Checksoft (BRUN CHECKSOFT) then LOAD your program. Press & to get the checksums. Correct the program line where the checksums first differ.

CHECKBIN instructions: Enter the monitor (CALL -151), install Checkbin at some out of the way place (BRUN CHECKBIN, A\$6000), and then LOAD your program. Get the checksums by typing the Starting address, a period and the Ending address of the file followed by a etrl Y . SSSS.EEEE etrl Y

United States Code title 17, §117

#### Writing to the RDEX editor

RDEX(are-decks) stands for: Reader's Data EXchange. We print what you write. When you send in articles, softkeys, APTs, etc., you are submitting them for *free* publication in this magazine. RDEX does *not* purchase submissions nor do we verify data submitted by readers. If you discover any errors, please let us know so that we may inform our other readers.

Because of the great number of letters we receive and the ephemeral and unpredictable appearance of our volunteer staff, any response to your queries will appear only in RDEX, so it would be more appropriate for you to present teelmical questions to the readers and ask for their responses which will then be placed in the Apple-RDEX.

#### How to get a free library disk

Whenever possible, send everything on Apple fonnat (5.25" - DOS/ProDOS or 3.5" - Pro-DOS) or IBM format (3.5") disks. Other formats are acceptable but there may be some delay as we look for someone to translate it for us. *(If you use a* 5.25" *disk, when we print your letter,we will return JOur disk with the current library disk copied onto* it.) Use whatever text editor you like, but tell us which one. Put a label on the disk with your name (or pseudonym) and address (if you want to receive mail). Don't reformat any programs or include them in the text of your letter. Send Applesoft programs as normal Applesoft files and machine language programs as normal binary files. We have programs to convert them to the proper fonnat for printing. If you are

-Beneath Apple DOS & Beneath Apple Pro-DOS, by Don Worth and Pieter Lechner, from Quality Software

- Applesoft program editor such as "Global Program Line Editor (GPLE)".

"Locksmith" or "Essential Data Duplicator".

-Word-processor (such as AppleWorks). -"COpyA", "FlD" and "MUFFIN" from the DOS 3.3 System Master disk.

#### Super lOB and Controllers

#### Reset into the Monitor

Softkeys occasionally require the user to stop the execution of a copy-protected program and directly enter the Apple's system monitor. Check the following list to see what hardware you will need to obtain this ability.

Apple *lie, lie:* Install a modifiedCD ROM on the computer's motherboard that changes the open-apple ctrl reset vector to point to the monitor. *(This will void an Apple IIc warranty since you, must open the case to install it.)*

#### Typing Applesoft programs

BASIC programs are printed in a fonnat that is designed to minimize errors for readers who key in these programs. H you type:

#### 10HOME:REMCLEAR SCREEN

The LIST will look like:

#### 10 HOME: REM CLEAR SCREEN

Applesoft inserts spaces into a program listing before and after every command word or mathematical operator. These spaces don't pose a problem except when they are inside of quotes or after a DATA command. There are two types of spaces: those that have to be keyed and those that don't. Spaces that must be typed appear in COMPUTIST as special characters  $(0)$ . All other spaces are there for easier reading.

NOTE: If you want your checksums to match,

only type spaces within quotes or after DATA statements if they are shown as (0) charactors. SAVE the program at periodic intervals using the name given in the article. All characters after a REM are not checked by the checksum program so typing them is optional.

#### Typing Hexdumps

Machine language programs are printed in COMPUTIST as hexdumps, sometimes also as source code.

#### Typing Source Code

The source code is printed to help explain a program's operation. To enter it, you need an

Key in the hexdump exactly as it appears in the magazine, ignoring the four-digit checksum (\$ and four digits) at the end of each line. When finished, return to BASIC with: 3DOG

BSAVE the program with the filename, address and length parameters given in the article.

Charles R. Haight Jeff Hurlburt Dave Goforth

<u>ဟ</u><br>၁

In **75** 

# **Editorial Notes**

As reported in "Look Japan", a Japanese magazine printed in English;

#### High-tech news and tidbits

A solar powered air conditioner made by Sanyo. During the summer months, 60% of the power requirements are supplied by the sun. It<br>reportedly will save \$30 per month on your reportedly will save \$30 per month on your

electric bill. The cost? \$11,100.00 each. Hmm...<br>
A neat device (from a not entirely new<br>
idea) will allow apple (the edible kind) grow-<br>
ers to sort apples by taste instead of by size<br>
and color. The device uses infrared A neat device (from a not entirely new idea) will allow apple (the edible kind) growers to sort apples by taste instead of by size and color. The device uses infrared light re flection/absorbtion to determine the sugar content, firmness and acidity of apples.

A neat idea, however, I don't really have problems with apples. But if they could rework it to test watermelons, now that would be something.

#### Too much IBM?

No. But some of our readers are going to write nasty-grams to me for the amount of IBM related text in this issue. To save you some postage, let me remind you of the editorial policy on material sent to RDEX: "First-In-First-Out". I print it as I receive it (unless the author requests otherwise).

Also contributing to the "Too much IBM" problem is the large Product Monitor (this is the Christmas issue after all) and a large program listing in Rob Fiduccia's article.

But don't worry, I've got enough material for the next two issues. You'll get enough "II" info in issue #84 to satisfy your cravings for another few weeks and issue #85 won't be far behind it.

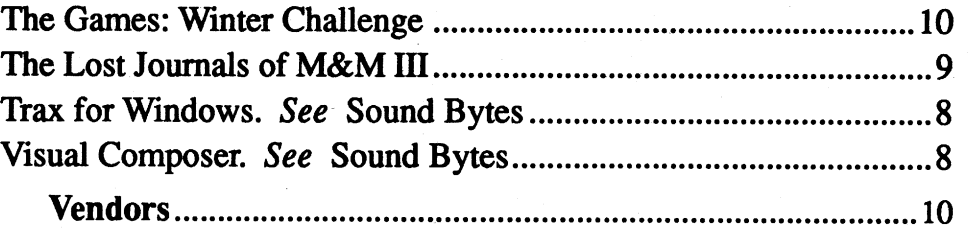

## Help Questions:

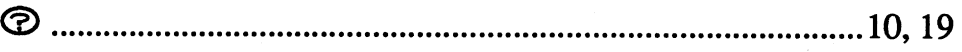

## Features, Notes & such:

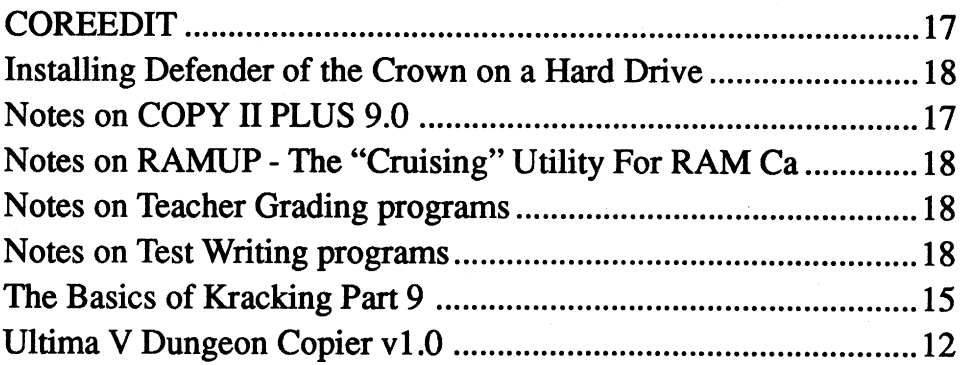

## Softkeys:

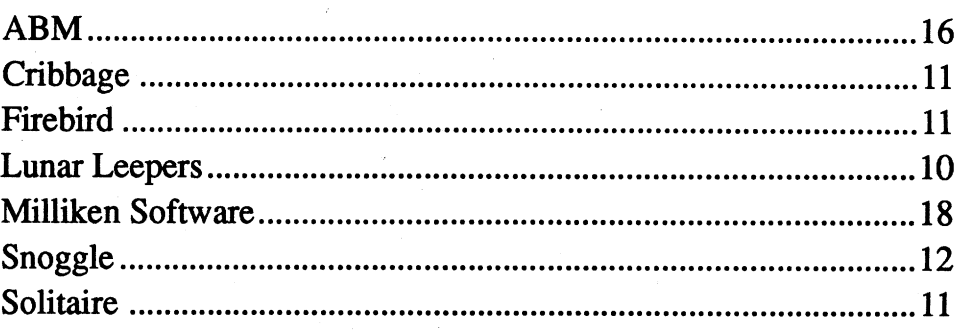

## Playing Tips:

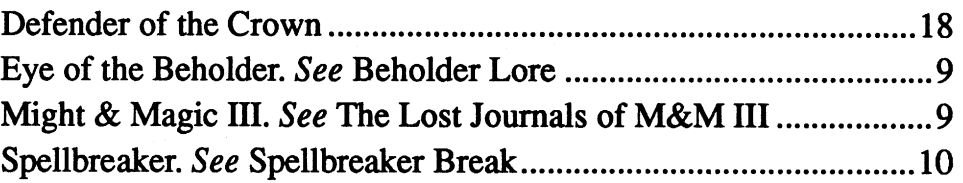

## **IBM Partial Softkey:**

## Bargames 21

# Table of Contents

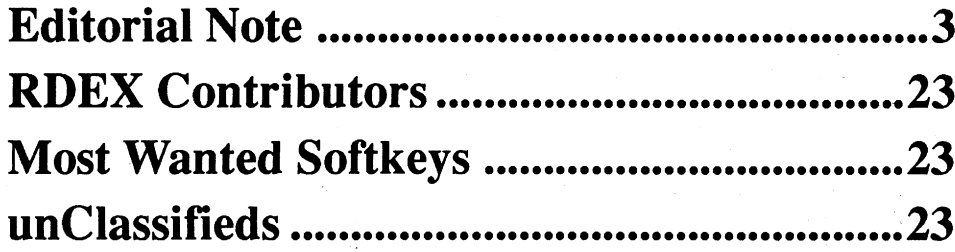

## The Product Monitor

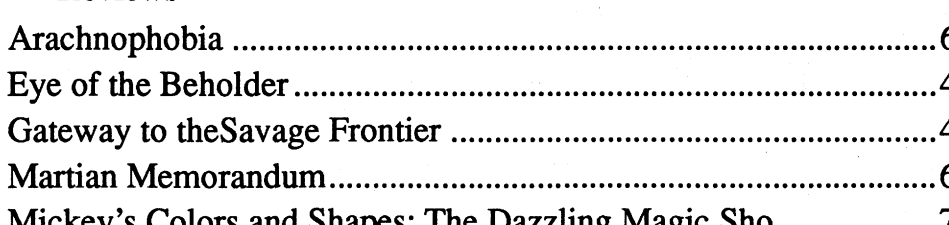

## IBM Softkeys:

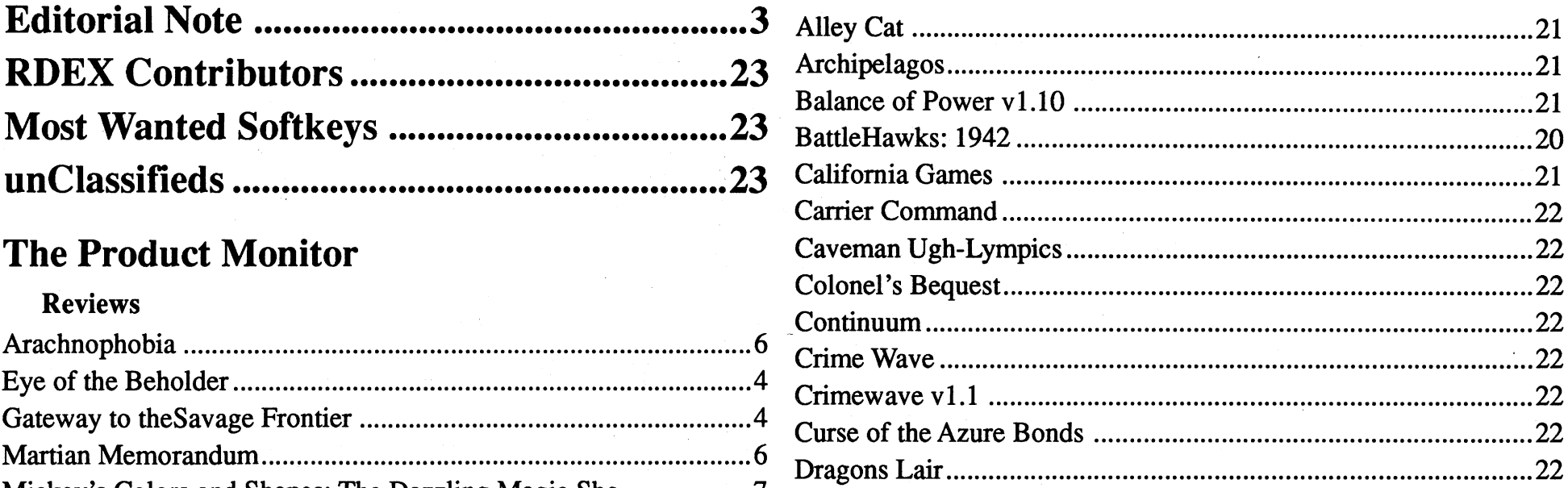

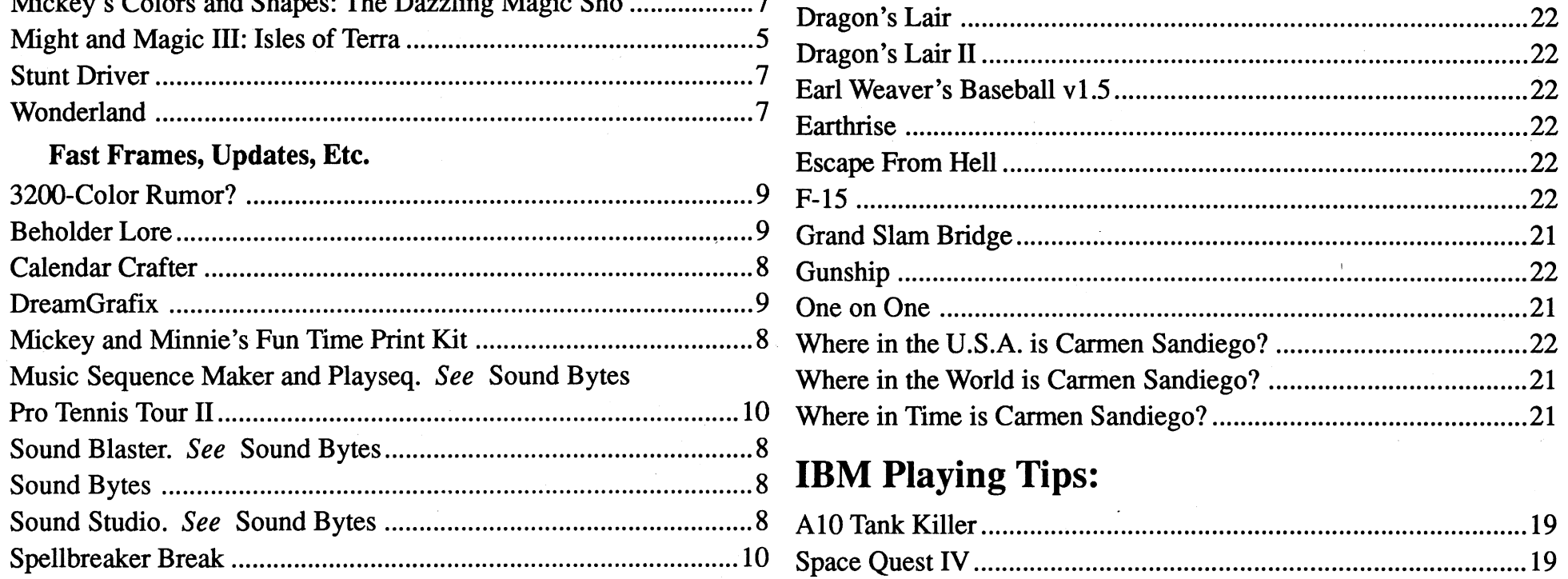

## At The Adventurer's Inn

"Would you care to sign the register? ... My goodness, it has been a while. Welcome back. As you cansee from our 'Quests for Hire' board, the demand for your special skills is greater than ever!"

#### *Good King Saur-Kraut looked out on his/eet un-ee-ven.*

#### *(1951 version from Walt Kelley's Pogo)*

to the Savage Frontier is the best introduction you could wish for. If a veteran, you are certain to appreciate this 'payoff' for hard-won expertise.

# Eye of the Beholder  $\star\star\star$ <br>\$49.95 for CGA-EGA 640K PC

#### *Strategic Simulations*

"So far, everyonewho'sreadthrough this Waterdeep posting has had the same reaction: 'Uh, ub! No way!!' Frankly, I don't blame 'em. Sure, all it says is that the Council of Lords is offering a 'handsome commission' to any party willing to check out the town sewers and eliminate 'subversive elements'. It sounds like a stroll through the park; but, you and I know better: it's Waterdeep's 'old trouble'. Obviously, Xanathar, the Beholder, is back!"

inate a medusa, etc.—and most contain at least one monster-packed maze. Add numerous touches of 'local color', and a cast of worthy arch-foes (like Ceptienne, the sorceress who's picture graces the game box); the result is a large, varied gamescape with much to discover and much to do.

Gateway offers more 'story' (i.e. via textmessages) than usual for "Advance D&D", better continuity, and ample ingame clues. By the time the new Clue Book (\$12.95) finally arrived, both my dad and I had reached the 'fmal test' without a hitch. (HINT,  $not$  in the CB: the key to success in Valgammon's "Gauntlet" is to maintain Invisibility for at least one character.) The Clue Book is nice to have. On town maps you will find all of the shops, banks, training centers, etc.; and, in mazes, you will be lesslikelyto passupjuicyprizes. But, to the credit of Gateway"s designers, you do not need 'the book'. With up-front clues, freedom from unavoidable killer traps, and a smoothed-out version of the

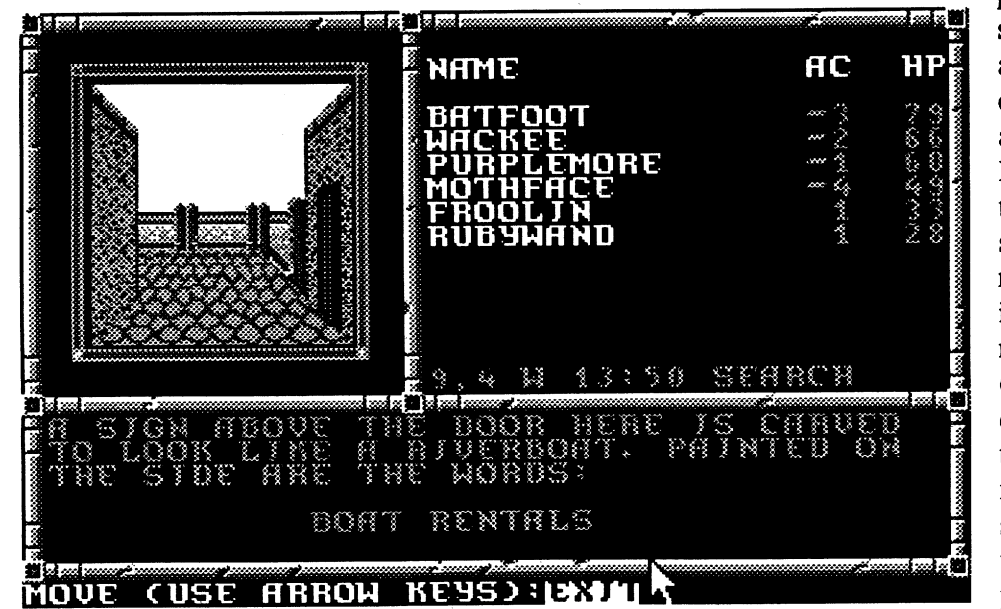

Indeed, he is! But, you won't know for sure until your party of four is well past the upper few levels of genuine sewer (a map is included) and into the ancient dwarven mine workings which constitute the real maze. Here the maps and hintssuppliedinthe"optional"Clue Book (\$12.95) are very helpful. In fact, the CB is essential. The reason is not simply that mapping the other nine, mostly 32 x 32, levels is hard work. (It is; but, some adventure players enjoy mapping.) Nor, are the pressure plate (button,lever,moving-wall) puzzlestoo  $difficult$ — some are tough, but not too tough. The problem is that your 3-D forward view sometimes neglects to show important details (e.g. a button) on walls to either side. In a maze this large, you cannot very well examine every surface head-on; so, you need the Clue Book. (I did not, by the way, encounter any adventurerzombificationsituations. If you're alive, you can win.) Naturally, once you are in the maze, you are in 'for the duration'. The only way out is over Xanathar!

displays handle character options, buying and selling at the various shops, and encounters with special personages. For overland and river travel between cities,

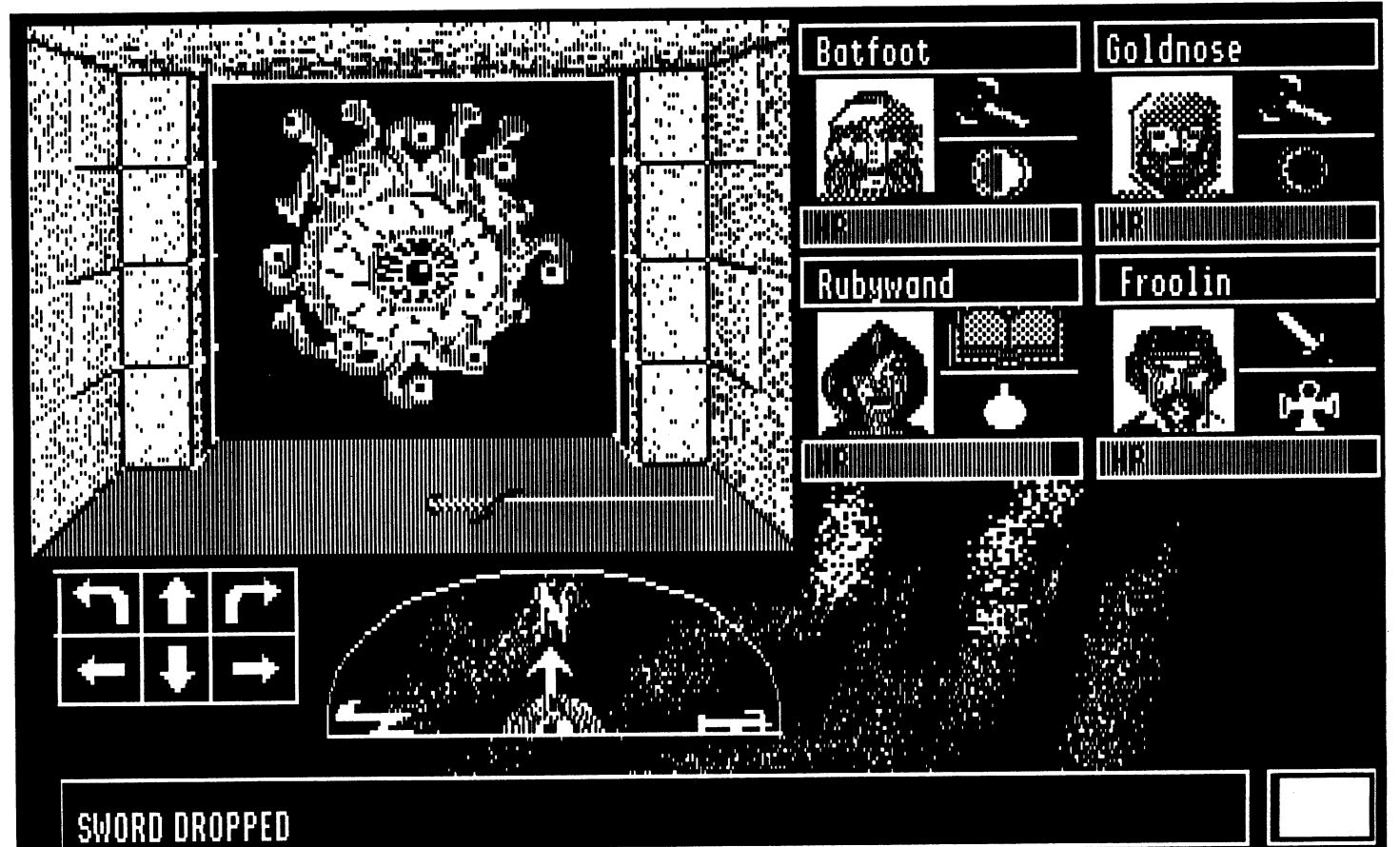

Like FfL's classic "Dungeon Master", EOB offers 'real time', 3-D view exploration and animated combat. This

You begin at Yartar, a city roughly mid-way betweenthe eastern desert and already smooth, user-friendly interface, this is a game that 'works'!

On the Standard AD&D Hardness Scale, Gateway' represents a "low-medium" challenge. Expect just a few "Champions'''-class battles, no multicombat 'attrition' situations of the "Pool" or "'Silver Blades" variety (you can always find a place to rest between major combats), and nothing like the

SixthofSSI's highly successful "Advanced D&D" epics, Gateway' starts you in a new region and a new series. The format is the one popularized in map/maze adventuring greatslike "Pool of Radiance", '''Azure Bonds", and "Champions of Krynn". Your party has your party is an arrow on the multi-

screen 'continent' map. Hostilities produce SSI's LARGE, smooth-scrolling top-down view combat display showing individual characters and 'monsters' (enemy guards,skeletons, dragons, evil clerics, etc.) plus walls, bushes, streams, and other terrain features. With crisply colorful backgrounds, partially animated combatants, zipping arrows, flying fireballs, etc. all backed by AdLib/SB sound effects, just watching is fun. You can do just that by selecting "Computer Control"- the program will 'fight' more advanced characters well enough to defeat pissantsbut, you won't want-to. Combat is 'the test' and the pay-off for your character attribute choices, gains in Level, newly acquired spells, fancy weapons and armor (won, perhaps in earlier combats), and your own battle-honed expertise.

Easy point-and-click control of movement, attack, spell casting, etc. makes running the show yourself too much fun. Better yet, the local arch-villain will often put in a taunting, gloating appearancejustbeforesomemajorshowdown- hype guaranteed to sharpen defeat and sweeten any victory.

#### Jeff Hurlburt TX

# The PRODUCT MONITOR

## **RATINGS** Superb \*\*\*\*\* Superb **\*\*\*\***<br>Excellent **\*\*\*\*** Excellent **\*\*\***<br>Very Good \*\*\* Good **\*\***<br>Good \*\* Fair  $\bigstar$ ★<sup>,</sup><br>★ Poor  $\odot$ Bad  $\bullet$ <sup>\*</sup> Defective  $\frac{4}{3}$

## Gateway to the Savage Frontier

 $\star\star\star$ <br>\$49.95 for CGA-VGA 640K PC

a 3-D forward view during exploration western seacoast. The statuettes are scat- trap-drenched labyrinths of some earlier<br>of town streets, buildings, and mazes, tered among the nearly twenty cities and quests. Also expect of town streets, buildings, and mazes. tered among the nearly twenty cities and quests. Also expect a good story backed<br>OR, via the "Area" option the party fortresses of the mainland and Western by another well-written "Jo OR, via the "Area" option the party fortresses of the mainland and Western by another well-written "Journal" and, appears as an arrow on a bare bones Isles. Many of these offer their own the 'bottom line', two or three wee appears as an arrow on a bare bones Isles. Many of these offer their own the 'bottom line', two or three weeks of walls-and-corridors man— not as pret- mini-quests—vou may be asked to clear solid, entertaining adventure. I walls-and-corridors map— not as pret- mini-quests—youmay be asked to clear solid, entertaining adventure. If new to<br>ty but very helpful in mazes. Other an area of trolls, rescue a princess, elim- "Advanced D&D" questing, G

ty, but very helpful in mazes. Other an area of trolls, rescue a princess, elim-

Ah, tradition. The carollers are back; so, itmustbe getting close to Christmas. No doubt you've already decided to give Computist subscriptions to several computer user friends— I'm not sure what Chuck has planned for the Favorite Bombs and Bugs Video or the Swim Suit Issue-but, that still leaves picking gifts for established readers and developing your own Most Wanted Goodies list. No problem. #83 and your collection of back issues is a treasure trove of product reviews and comments from Apple and PC users across the U.S.A. and around the world. Right here, 3-18 inches from your nose, is a veritable Santa's Bag of gift ideas and recommendations! "Gosh! It sounds like I barely have to think. What luck!" Tsk, tsk; too true. Just read, buy, relax, and enjoy the season.

*Strategic Simulations*

''The problem here is an invasion of the SavageFrontier. Specifically, agents of the Zhentarim Empire are plotting to open a pathway for their armies through the eastern desert using the focused power of the four Statuettes of Ascore. Your task is to locate the statuettes, bring them to Ascore at the eastern rim of the 'Frontier, and see that they are employed correctly. You must close the Gateway to the Savage Frontier!"

means that you may spot spiders, hell hounds, guards, and other maze denizensfrom a distance, even from the side or behind, that you will see them tum, and that they become larger as they approach. Thanks to AdLib/SB sound, you will often hear them as well. For example, on the spider-infested fourth level, the charistic chittering of the 8 foot tall monsters can be heard several 'squares' away, eventhrough walls, and becomes louder the closer they get. Yery realistic! and, in a darkened room with headphones, not just a little scary.

Combatoccurs when you are in combat range- you'll see and hear the arrows, lightning bolts, etc.— and ends when one side or the other is destroyed. Running is another option; but, if you're the one running, you can usually expect to be pursued until you manage to close a door or reach a stairway. None of which, incidentally, demands anything like arcade expertise. Mouse point-andclickmakesit easytomove, pullswitches, pick up items, etc. and, with sensible delays, there's no need to rush choices in "real time" combats. You will, however, need to acclimate to the game's two-button mouse interface. No doubt the idea is to avoid cluttering the display with choice panels. Fine; but, dual-buttoningdoes promote errors whichwould not occur with more on-screen choices and a single button.

Not surprisingly, SSI draws heavily upon its D&D resources for characters, weapons, and spells. Thus, you can tailor your party via the usual choice of character races and classes along with emphasizing such attributes as Strength, Dexterity, Armor Class, and Hit Points. THACO, unfortunately, is never displayed, which makes it very difficult to detennine the relative hit power of the weapons you find. (In fact, you will find it difficult to identify most items- anotherreasonto gettheClueBook.)Mage and cleric spells are limited to medium power attack and defense, plus healing and food-making. This marks a real 'come down' for devotees of the arcane, particularly for players accustomed to powers like those available in "Bane of the Cosmic Forge", "'Bard's Tale", or "Dungeon Master". Still, the scheme is .nice if you appreciate having a rough balance between the importance of magical and mundane resources.

For PC-only adventure gamers, SSI's Eye of the Beholder is the proverbial 'whole new experience'. If you've loggedsomeIIgstime andenjoyed"Dungeon Master", the Waterdeep commission already has your name on it Either way, look forward to a long-playing, tough, high-realism challenge. 'Being there' is fun; and, of course, the Beholder is waiting!

Since "Dungeon Master" is well known to so many readers, a few additional comparisons should help to bring its 'close cousin' into betterfocus. First, there's no question that DM offers better controls, delivers more puzzles, and that it's puzzles are, generally, a good deal more complex. As to weapons and artifacts, DM wins 'going away'. The new SSI product offers a notably more varied, better organized scenario-you will not, for example, end the game wondering how a good wizard got split into two evil halves (or, maybe, it was two evil and one good!). Friendly maze dwellers, unknown in DM, help relieve the gloom, spark some interesting miniquests, and a few will offer to join your party. Much the same goes for your enemies. Besides true monsters, these include drow elves who resist your intrusion into their domain, Kenku warriors protecting their eggs, and an arch mage henchman of Xanathar. While DM earns a slight edge in monster graphics and combat sound effects, EOB is way ahead in variety of maze interiors, which range from Stan-

Since the appearance of the first solid-color, 3-D forward view map/maze adventure (whichwas, I believe, "Alternate Reality: The City") the unspoken ideal has been full-scale adventuring withhigh-resolution,full-color, detailed 3-D forward views everywhere. This 'impossible to achieve' dream game would also include animated scene elements (e.g. torches, force fields, etc.) and, very important, present animated monster figures which would approach from a distance and 'act like real monsters'. Skeletons would move forward and clack swords to shields, mini dragons would flap wings and breath fire, Evil Archers would aim and fire arrows that would 'come out of the screen', .... AND you would hear everything! In fact, after making all of this work with 40-50 monster types on a LARGE gamescape, you would be sure to add ten . or so nice pieces of background 'mood music'. If someone were to get this far, you'd have to admit that they have the makings for the best swords & sorcery computer adventure ever.

Might  $\&$  Magic III' starts with the makings for the best swords & sorcery computer adventure ever. When your party leaves Fountain Head you don't switch to a 'countryside map'; you walk out onto a road and see the countryside!

(Whereupon the background music changes to an upbeat 'questing tune'.) You continue on down the road-probably, you'll have to battle some orcs and goblins- or you can wander into the nearby woods, find a path through the trees, and discover... well, almost anything!

dard Sewer and Cold Stone to Mantis Green and Beholder Bizarre! The newer game also introduces a network of inmaze Portals. The first time you activate one make sure your amp is rev'ed up; the visual-plus-SOUND effects are a guaranteed 'wipe out'! Finally, I prefer EOB's approach to character generation: the 'main guys' are your creations not pre-rolled.

## Might.and Magic III: Isles of Terra

## \*\*\*\*\*

#### \$59.95 for EGA-VGA 640K PC

#### *New World Computing*

"Afteryourlast encounterwe all kind of figured SheItem would layoff. Yet, this plea from the citizens of Fountain Head states that someone calling him-

Indeed, fully half of M&MIII's challenge is exploration. The 96 x 64 'main map' encompassesfivemajorlandmasses and several islands. Here you find forests, grasslands, swamps, (mountains, lava plains, snowscapes, and deserts) dotted with caverns, temples, (pyramids, shrines, monster outposts, magic fountains, gypsy wagons), and more. Many of the latter are entrances to sprawling underground mazes-to which you can add five cities and five castles and their underground labyrinths!

self 'Sheltem, Master of Science and Magic' is behind a scheme to eradicate all mortal life from the Isles of Terra. It has something to do with stirring up a ruinous war among the kings of Good, Evil, and Neutrality. Whatever, several strange golden pyramids seem to be focal points for Sheltem's power. Your quest? Bring the warto an end and crack the secret of those pyramids. Sounds like a long one to me; and I especially don't like the note at the end: 'Please be careful. Sheltem knows you are coming! '"

Well, what did you expect? From the

moment your gang busted onto the Astral Plane back in the first "Might & Magic", this sort of show down was inevitable. Indeed, scarcely a minute into the Might  $\&$  Magic III' intro, Sheltem's cadaverous visage appears in nicely-animated 256-color VGA to deliver his warning in resonant tones via Sound Blaster. (Choosing the "AdLib-only" or "Roland-only" options sends music and effects to the sound board. You can barelyhearthe voice through aPCspeaker. "Sound Blaster-only" delivers both. "Sound Blaster AND Roland", the best setup, uses SB for voice and Roland for everything else.) That is, the very first thing you will suspect about  $M\&M \quad \text{III}$ is that 'You are about to participate in a great adventure' which just happens to be a sound-graphics masterpiece!

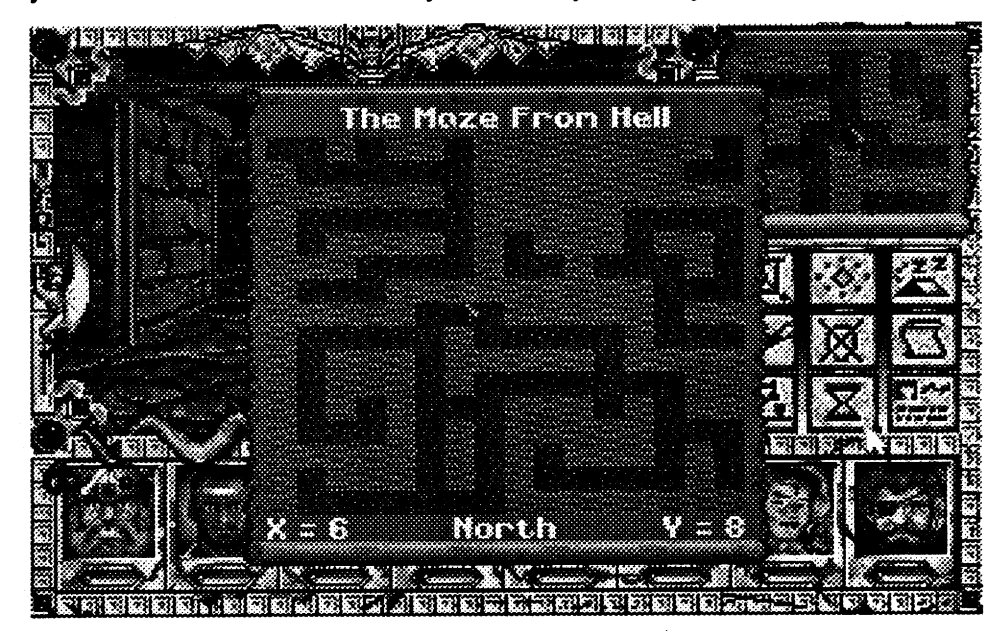

COMPUTIST #82 **SECURE 2008 THE SECURE 2009 THE SECURE 2009 THE SECOND SECURE 2009 THE SECOND SECURE 2009 SECURE 3** 

Ask yourself what you did the last time you actually departed a walled city in search of adventure. That is what you can do in M&M III! One notable exception concerns dropped items; once dropped, they're gone. On the other hand, your game wanderings are automapped— press "M" to see the  $16 \times 16$ map for the immediate region and get current X-Y coordinates- and, once your sorcerer learns Wizard's Eye, a

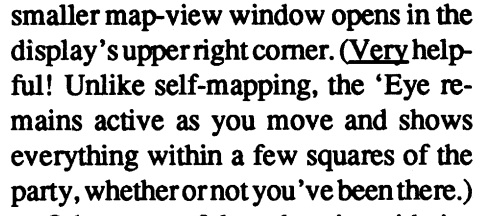

Other powerful exploration aids include a system of transport Portals, the TownPortalspell(which pops you from almost anywhere to the selected town), and Loyd's Beacon. The latter, lets you set a custom portal target (e.g. near a Might-enhancing fountain) and return to it whenever you wish. Still more mobility enhancing spells pennit 1-9 'square' jumps, movement through barriers, waterwalking, andleyitation! Pre- .dictably, with such powers at your disposal, the game designers do not fail to develop appropriately interesting challenges!

Aside from the weapons, gold, attribute enhancements, and other treasures you will acquire, diligent exploration yields infonnation critical to successful completion of your quest. For instance, clicking the Scroll icon produces a highly informative passage from "Corak'snotes" onthe surroundingarea. Then, there are wall postings, tavern rumors, stake-mounted talking skulls, magic crystal clues, tales told by inhabitants, ... all, to be sure, very helpful; but, itwillgraduallydawnthatultimate "success" entails a good deal more than you originally 'signed on' for!

First, you must have access to each town's resources (i.e. shops, temple's, spell-teaching guilds, inns, taverns, and training centers). This means, at the least, clearing out assorted ghouls, dragons, and other such nuisances. Then, always, someone you encounter is going to come up with a reason you absolutely hack your way through the town's underground death pits.

Meanwhile, the king (whichever one of the three you choose to support) needs Orbs of Absolute Power 'in the worst way' to assure victory; logical, because Orbs are in the worst places! And... someone must free a pair of entombed arch mages, recover a unicorn's hom, help a princess find love, and, lest you forget, crack the core of Sheltem's 'weird science' pyramid complex! With, inevitably, so many 'irons in the fire', it is

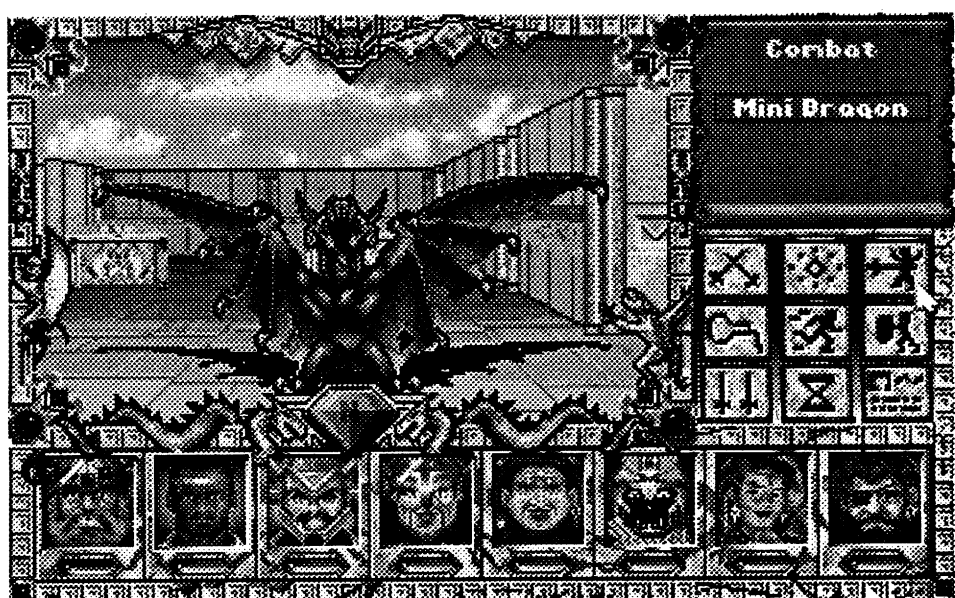

fortunate that  $M\&M$  III's designers thoughtfully include two helpful displays you can view at any time. One (for each character) lists important achievements; and the other lists your party's 'Current Quests'.

One thing's for sure, as one of the game'spoeticallyinclinedtalkingskulls might put it: "You won't get back without some flack"(!) M&M III combat looks very much like that found in "Dungeon Master" and "Eye of the Beholder". It works more like the combats of '''Bard's Tale", "Dragon Wars", and '''Cosmic Forge". This means you can fire arrows, cast Cold Rays, etc. at a distant enemy and, possibly, score hits; the monster can do the same. Interestingly, since you are still in 'exploration mode', you are free to cast any 'Portal, 'Beacon, etc. spells or even do a Game Save or Restore.

This is NOT work for weaklings; which, of course, is just the way you like it! So, you take some extra time at the start to get the best possible Might, Intelligence, Speed, etc. rolls for each new character; and, routinely check each inn's For-Hire roster. (A party can have up to eight members: 1-6 'created' plus 0-7 hired.) Soon you discover magical Attribute-enhancing pools, dour talking heads willing to sell Skills, and the \$\$\$ making/Experience-boostingbenefitsof completing mini-quests and bashing monsters. There's a large selection of versatile Spells to master and a truly AWESOME array of Weapons, Armor, and Artifacts to find and try out. Great fun!; but, also, serious business. Hit power,toughness,skills, andmagicuser savvy all directly impact where you can go, what you can do, and whether ornot youwill getback! (Game Save, incidentally, is speedy; and, in case of the 'ultimate mishap', so is Restore.)

record the meeting with Brother Delta in Wildabar, and one or two others. A call to New World produced a later version and the bugs were gone. (Alas, since the errors become embedded in any Save, users who switchto the new versionwill have to start a new game.) So far, Gorbash (who is a bit further along in the game) has uncovered only one, very minor, for-sure bug in the new version- an unimportant 'square' could not be entered from one direction. (My guys are all around Level 60, and I haven't found any bugs worth mentioning.) Glitchy mouse? No; but, response quickness is slightly below optimum and buttoning could be more positive. Slow displays? Not at all. Need a "clue book"? Nope! Limited access? Uh, uh; any number of users can play and save their games. In an adventure of this size and complexity, such a dearth of flaws is astonishing.

The situation changes once one or more monsters is in direct contact (i.e. within 'sword range'). Now, in 'combat mode', party members and monster(s) 'duke it out' (hack, slash, cast spells, etc.) until one side is vanquished or succeeds in fleeing. During the fray, the game displays variously sized blood, flame, lightning ... "splats" on your opponents to indicate degree of damage inflictedby eachattack. Acolored"jewel" beneath each character monitors general hit point status, while color of text in the 'opponents within range' list reflects status of each enemy (e.g. "Gargoyle" in red means the monster is nearly finished). Unlike DM and EOB, none of this is in "real time"-which suits me just fine. In fact, you are always entirely free to change equipped weapons, armor, and artifacts or, even, transferitems between party members! "Sounds great! But, there has to be something wrong with the game; some bug, documentation foul-up, or, maybe, the mouse is glitchy, or you can't win without a "clue book", or displays are slow, or only one user can play. No game is perfect!" True. The picture on the  $M\&M III$  box is the absolute pits! Sheltem looks like a wino who's just raided a K-mart "Masters of the Universe" exhibit. (After the surprising, if modest, success of weakies like "Galactic Gladiators" and "Shards of Spring", one would suppose that everyone knows what 'works' on a game box.) In an early-release M&M III version, I did encounter several bugs: a 'square' near the pyramid on map F-2 where the game would hang, failure to

While much of the challenge is pure arcade, you won't get far in bug busting without strategy. First, the sooner you find the local queen, the better. If you're not ready to finish her off, you can leave the room, find needed supplies, and return. (Leaving the entire building lets you replenishyourinsecticide supply. It also re-populates the building.) Each town has fifteen or so multi-room sites to search; so, you're as likely to stumble upon the egg sack as the queen. Either way, you're in luck (!), because, once the egg sack is eliminated, your trusty Bugometer kicks in and guides you to the chief meanie. When she is eliminated, the town is "cleared"!! A newspaper displayannouncesthe achievement, you are the town hero, and (after rememberingto save yourgame)it's offto the next assignment.

"Say, weren't one of you in on that 'Countdown' caper? Well, this business over at Terraform, circa 2039, could be right up your alley. Terraform is a big West Coast company which manages and owns a large chunk of the Martian colony. The boss has a missing daughter, Alexis, he wants found. What makes the whole thing kind of fishy is that the old man really seems more concerned about some mysterious Martian artifact

Utilizing Access's trademark digitized video and voices technique- you get moving, talking images of real ac~ tors and actresses-- MM employs fullcolor VGA and AdLib/SB (or AdLib/ SB PLUS Roland) sound to put you face to face with nearly thirty characters. Some respond freely with information on each click-selected topic or person; others need to be approached 'justso' by making the correct responses—you click on a phrase or sentence—for 3-6 rounds of conversation. Occasionally, you will find that offering some item (e.g. pictures, a rose, etc.) makes all the difference. Mainly, the key isstaying'intune' with your Marlowe-like private eye persona and havinga 'feel' forthe character being interviewed.

Accordingto anon-the-box sticker,it has taken New World just five years to move from M&M I to the beauty, realism,mystery,humor,long-playingchallenge, and excitement awaiting you in the Isles of Terra. Unbelievable! The game comes with fold-out directions card,  $17''$  x  $13''$  Isles of Terra map, and a nicely written and illustrated 32-page scene-setter "Journal of Corak the Mysterious". Through nearly a month of absorbing, highly entertaining play, no one has seriously considered moving the map from its place on the main computer table. No one would dare! As to whathappens whenour'dreamgame' designers start with the makings for the best? If they finish the job right, my guess is you get Might & Magic III and a whole new dimension in Swords & Sorcery questing!

#### **Arachnophobia**

\*\*

## \$49.95 for CGA· VGA 640K PC (Sound Source recommended)

Muffing an exchange soon terminates the conversation ("Beat it, creep!") and you will have to try again. The game is a bit deficient when it comes to supplying in-conversation cues and recovery opportunities; but, with just three or four moderately tricky interviewsto get past, the inconvenience is minimal. Each successful meeting adds to your knowledge and to the list of items/persons you can ask others about. One thing leads to another; and, since facial expressions and voicing closely track conversation content, you soonfind'yourselfinvolved with real people on a real case. In no time, you are Tex Murphy, private eye! (This realism and one somewhat spicy episode explain the PG rating addendum.)

For on-site investigations the game uses a variety of beautifully drawn screens to place your action figure in each scene. Here, user-friendly pointand-click lets you move around, work controls, and pick up items, free, usually, of time or hazard pressure. When you do encounter an action situation, minimal arcade skills will get the job done, so long as you've got the needed items and use them correctly. For example, in Big Dick's Casino, you thread a web of 'invisible' laser beams criss-crossing a mined corridor to reach BD's safe-not too difficult IF you're wearing laser goggles and riding a hoverboard. (Not too easy, either; which is why you'll want to make good use of MM's speedy, multi-position Game Save/Restore.) There's also a temple, a power plant, ruins of the first colony, and much more to explore before, at last, you find Alexis and uncover the monstrous plot of ...! Supplied with manual on six 1.2MB diskettes (or optional 3.5 media) the newest Access release sends you to Mars and sends the standards for action-mystery adventuring into orbit! This is very absorbing stuff and not just a little con-

"This one is really weird. Somehow, seven or eight towns back in the U.S. have been nearly wiped out by a plague of mutant South American spiders. These are big, poisonous, MEAN mudsuckers! Your mission is to locate and destroy the Queen Spider in each town. Often, too, you will have to destroy the local breeding center, an egg sack. The pay's not great; but, whoever volunteers— there's just one opening— will be supplied with standard extenninator gear, a 'Bugometer', and a van. If you pull it off, you're a shoo-in for all the big talk shows."

Featuring responsive joystick control and colorful side views of room interiors, Arachnophobia starts "easy" and finishes "tough". "Easy"means you can enter a home, (school, etc.), walk from room to room and sprit themoderately slow, passive spiders with impunity. "Tough" means you better know where the nearest First Aid kit is locat ed— you can't carry it with you— because ifthe bugsleaping at you from the floor don't score a few hits, the ones zipping along the ceiling will. Queens are worst of all, never easy and always fast! In tough towns, nothing short of a blowtorch will stop one. (You make a 'torch using a spray can and matches you've found in the current town--don't waste it on pissants!)

Arachnophobia's genuine B-movie 'suspense music', effects, and voice tracks do, as advertised, show off Sound Source to good advantage— in fact, enjoying the game in silence is nearly unthinkable. Add attractive, nicely-animated graphics plus a clever'" Guide on Spider Eradication" manual, and you have roughly 10-20 hours of authentic bug blasting entertainment.

## Martian Memorandum \*\*\*\* PG-13 \$59.95 for VGA 640K PC *Access Software*

the girl took. He has millions, more power than the President, piles of Mars art, and he's ready to unload a bundle to

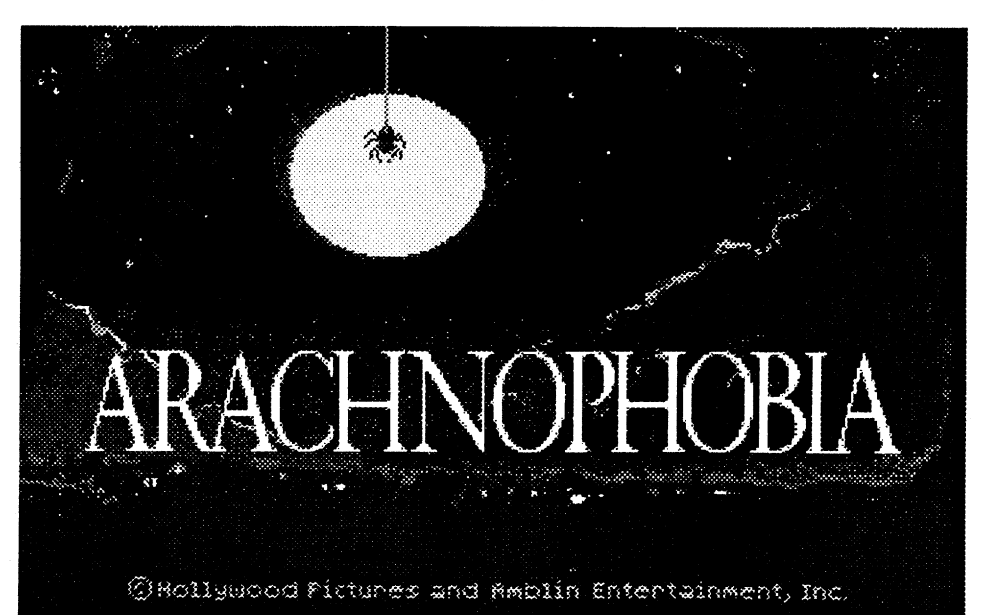

recover some Martian nic-nak? Pretty strange!"

For sure, and Martian Memorandum just keeps getting stranger and more involved until, with luck and a nice dose of smarts, everything makes perfectly good sense. You (Tex Murphy, private eye) start by following a few leads (e.g. a note found in Alexis's room, info you squeeze from a girlie mag photographer she worked for, etc.) and soon find yourselfin a radio-active junkyard, a Central American jungle, in bed with the boss's secretary, and at the grisly murder scene of (who else?) the boss! And that's before you locate the secret rocket base (of the artifact thieves?), sneak aboard the ship, arrive on Mars, and REALLY get into the case!

## Mickey's Colors and Shapes: The Dazzling Magic Show

\$49.95 (\$69.95 with Sound Source) for CGA-EGA 512K PC

\*\*

*Walt Disney*

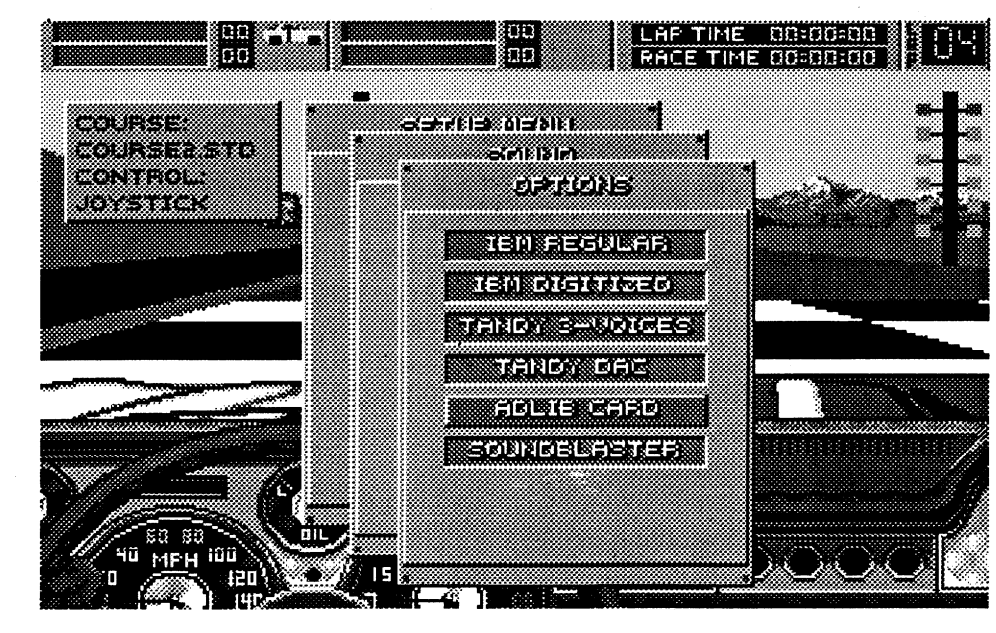

Starring Mickey and Minnie, Disney's 'Magic Show dazzles pre-school computists with three brightly colored animated acts backed by music, voices, and effects from Sound Source. In Act I, you use the flexible KB overlay (supplied) to help select the shape and color ofitems for Mickey to juggle. In Act II, you start with one of several backgrounds and pickobjects(according to shape and color) to add to the "Magic Picture". Pressing the "Print" key outputs the picture to your printer in ready-to-color B&W coloring book format. Finally, Act III challenges you to help Mickey find an animal for his hat trick. Color and shape keys determine which object in the scene to remove in yoursearch for the hiding animal. Throughout, a narratorvoice and on-screenhighlightinghelp

Not "too much"? That's why Spectrum also includes a configure-yourown-car utility. In Config Editor you can start with one of several cars (e.g. Shelby Mustang, MG, etc.) and, then, adjust every major perfonnance variable from collision damage resistance and max speed through air/road friction effects and tire grip. You can also set global variables such as gravity strength and garage repair rate PLUS set max speed and "pugnacity" of opponents. Now, that, I think, may be "too much"!

There is "driving" and then there is "drivingACfION". Supplied withControls Card and "Big Al's Institute of Stunt Course Driving" manual, Stunt Driver delivers the track-warping realism, competition, and design challenge you've been looking for. Plug in the stick, rev up the amp, and go for it!

the Top Ten Drivers roster. Additional view options include "back window", "from above", etc.; and, up to 32 cameras can line each course ready to record those spectacular moments for playback, analysis, gloating, and ribbing: "Gosh, it kind of looks like you took that ramp a little too fast", "Wow! So that's what happens when you slowdown in aloop." (What happens is that you 'come unglued' from the top of the loop and experience a front-row-seat, tumblinglandscape demo of gravity at work.) Moderately awesome; even, 'bone-chilling'; the sim is, almost, too realistic!

'forstarters'. On the principle that, after all, "Too much is never enough", Spectrum adds a Course Design utility. You just click-and-drag icons for road sections, 360 Loop, Ramp, Oil Slick, Repair Station, Grandstands, Drawbridge, etc. onto a blank 14 x 14 grid, place your cameras, pick a scenery background, and viola!; you have a new 3-D view course good for roughly 2-5 minutes per lap.

The other side of "realism" is control. You will find KB and mouse options to handle steering, throttle, and braking; but, as usual, the best way to handle 'the fast stuff' is joystick. Stunt Driver's smooth, natural-feeling stick controls go a long way toward making difficult stunts both doable and fun. (It doesn't hurt to start at "Trainee" Level, with automatic shifting, either!)

As you may have guessed, any simulation which can put you in a tumbling, flipping auto in something approaching real time is going to give your system a pretty good workout. For 256-color VGA, Spectrum recommends at least 25MHz. At 20MHz you're good for 16 color VGA; and, for players running a 10-16MHz system, the recommendation is EGA. After experimenting with full VGA at 12MHz, I can assure you these limits are 'for real'. Interestingly, at 12MHz and VGA 256 I did not notice any slow-down in action. I did notice a slight'gappiness' inthe animation and a serious decline in controllability. Evidently, the program tries to maintain action speed by cutting out display frames and reducing the frequency of control sampling. At EGA resolution (the setting I use), 12MHz delivers both smooth animation and responsive controls. Often, especially in adventure games featuring detailed artwork, one look at themax-colorVGAdisplaysmakes playing the EGA version unthinkable. Stunt Driver's screens are a bit prettier in full VGA-noticeable, mainly, in 'cockpit' detailing- but, from EGA up, all are attractive. This is not a game where  $256$ colorVGA makes an astonishing difference in player enjoyment. The software includes five courses, your own pre-defined 'stock' vehicle, 'enemy' autos (VW Bug, IROC/Z, and Porsche 911), and opponents which, at Expert Level, drive smarter and display distinct personalities- and that's just

You may get lost in Wonderland; but, probably not. A small fold-out map supplies a helpful overview of major points of interest; and, a fairly comprehensive built-in Hint facility means you're usually within afewmouse clicks of getting un-stuck from sticky situations. Easy? Not exactly; but don't look for an especially difficult challenge, either. Expect a week or so of mini-puzzles, woodsy paths, quaint residences, and curious characters- all presented via fine artwork and well-written prose. This is laid back authentic Wonderland adventuring guaranteed to breath a touch ofSummerintothe coldestWinternight. If you don't believe me, just ask the White Rabbit; or, better yet, ask \_\_\_\_\_!

While verbose, easy-reading prose is the main output medium, required keyboard input seldom goes beyond a simple sentence. In fact, you can usually avoid typing anything by making use of mouse point-and-click options for movement and actions. Clicking an item on the picture or clicking an item's icon in the Inventory or Room windows produces a drop-down mini-menu of clickable commands such as "Look", "Open",

"Wear", etc.. Simple! Just to make sure no one gets lost in window 'nuts and bolts', all program features are covered in an illustrated 66-page manual.

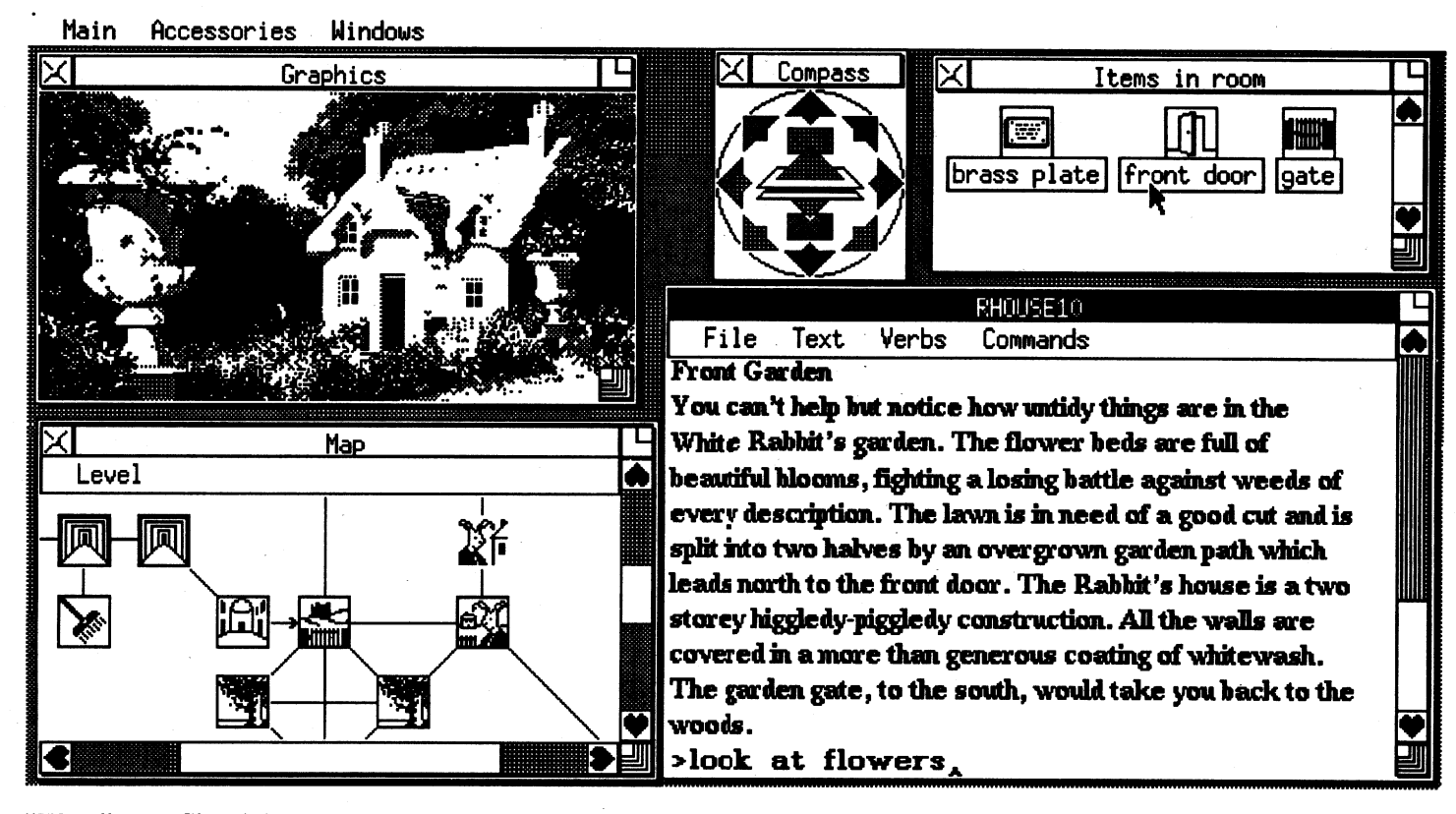

## Stunt Driver \*\*\*\* \$49.95 for CGA-VGA 640K PC 10MHz speed, minimum, recommended

#### *Spectrum HoloByte*

I'm fairly sure that watching the infamous chase sequence in "Bullit" ruined my driving for a week. If Spectrum's Stunt Driver had been around the first time I saw the movie, I could have ripped through a few ramps, 360 loops, and banked hairpin turns at Big Al's Stunt Course and been thoroughly 'vaccinated' against street driving macho.

Stunt Driver's high-realism 3-D from-the-'cockpit' view and AdLib/SB sound put you THERE, on each obstacle-packed course to race the clock or 1- 3 computer competitors for a place in

#### \$59.99 for CGA-VGA 640K PC)

## Wonderland

#### \*\*\*

voluted; yet, everything 'fits' so well, you may never need to call upon the inprogram hint facility. You don't have to worry about piles of memory-refreshing notes, either. You won't be able to stay away long enough to need them! Expect to be challenged, intrigued, and, definitely, delighted by Martian Memorandum.

#### *Virgin Mastertronic*

As Alice in Virgin Mastertronic's version of the classic fantasy , your objective seems simple enough. You want to get out of wacky, insane Wonderland. The 'catch'— appropriately wacky in itself- is that Alice will be forced out, the moment you commit a serious game error. For instance, should Alice drink a 'Get Bigger Potion' when standing in a mouse-sized room, she bumps her head, wakes up, and you (the player) are out of business. (Embarrassing, but no great problem thanks to unlimited Game Saves and easy Restores.) So, the real challenge is to exit Wonderland according to Wonderland rules-a lot more fun, since you'l1 get to meet Wonderland characters (like the White Rabbit), explore several fascinating places, experiment with magical items, and solve a few puzzles!

Wonderland is a Magnetic Scrolls creation featuring their very flexible, butslightly cumbersome, text-with-pictures fonnat. In the preferred 640 resolutionmode, you canhave simultaneous resizable, movable windows for Text, Inventory, items in the current Room, a local Map of explored 'rooms', a Compass, and a colorful, nicely drawn VGA Picture for the current location. Often, the latterwill be partially animated (e.g. chairs dance, curtains billow in the breeze, etc.). AdLib/SB sound, chiefly music, is good but decidedly scarce. (The claimed Roland support did not work.) Cumbersomeness shows up chiefly at the beginning of each session, where you must reset several window options, and during explorations; to save time, picture updating is not automatic except for new locations.

you connect each keypress to shape and color names for the object selected.

Like "Mickey's 123's'" and "'ABC's"', 'Magic Show is nearly guaranteed entertainment. Unlike the earlier products, it's relatively simple, shortplay activities mean that, to maintain interest, active participation of and encouragement from a parent or older sibling is going to be essential. 'Magic Show can be fun; but, it does 'look educational'.

Okay; so, what about Educational benefits? First: anytime you can get a 2- 5 year-old involved with using a computer, some useful skills development (e.g. eye-hand coordination) isbound to occur. Second: 'becoming acquainted with using a computer' is, in itself, a valuableoutcome; AND, usingthe computer to "make pictures" might, as Disney claims, encourage creativity. (But, then, the same goes for drawing, water color painting, building with blocks, and Play Doh modeling.) Finally, just about  $\frac{any}{x}$  child + parent working-together activity is a cinch winner. As to 'content' specifics: learning the names of colors and shapes is less an achievement than an indicator of certain aptitudes. When you are 'ready', you do it with little or no effort. It should not be confused with more fundamental learning.

As everyone knows, beginning with "Pool of Radiance", SSI has pioneered one of the very best map/maze adventure gaming formats around. Also, by now, 'everyone' has learned to be wary of the company's D&D theme products which depart from the POR format. Dragons of Flame (@\$39.95 for CGA-EGA 512K PC) wants to place you in command of up to ten characters (Tanis,

Put on a Magic Time Hat and think back to your own childhood. There. Now you can see that the most important thing about colors is that they help to describe the things you see and to discriminate among them. You learn to see that a red rose 'looks different' than a pink rose, that your yellow shirt is prettier than a plain old white one, etc.. In fact, you knew the 'main stuff' about . colors long before you got their names straight. The same is true of shapes. You found out about those, chiefly, by handling every object you could get your hands on. (A set of variously shaped blocks is THE single best tool for 'learning shapes'.) Eventually, you did get "pwple", "triangle", and theothernames right. It was easy. It did not require a computer program.

'Magic Show probably will, as advertised, help teach the names of colors and shapes to a 'ready' pre-schooler. So will Kaptain Kangaroo, kindergarten, and a walk in the park to see the brown squirrel, green trees, and circle of toadstools. In short, don't look here for special help in some area critical to educational growth. If you boot up 'Magic Show do it, mainly, for fun.

#### The Lemon Tree

Raistlin, etc.) from TSR's Dragonlance' stories. I say "wants" because a combination of awkward inventory/exploration commands, clumsy real-time controls, and poorly managed side-view combats makes this all but impossible. Frequently, you will find yourself unable to score a hit even as hero and monster figures overlap on your screen!

Natives, monsters, climbing, swinging, jumping challenges ..., and great looks—Gold' does so much right; how could its designers possibly overlook 'details' like a continuous hit points display and Save Game option? Bad enough; but the cruncher is the game's limited, non-intuitive joystick control which simply refuses to deliver the moves you need when you need them. Since the the second button is unused (and the fire button is for shooting), action options come down to walking, jumping, ... movements or drawing and using your weapon from a standing, stationary position. You cannot walk or duck with your pistol drawn, aim and shoot from a crouch, etc., etc.. Some treasures are best left undisturbed. The Aztecs can keep their gold.

*Lemon tree very pretty and the lemonjlower is sweet; But the softwares on de poor lemon is not ready to compete.*

Snow, blizzards, record-breaking lows- no problem! Even as global warming tightens its icy grip upon the land, PM's wonderful Lemon Tree bursts forth with another bountiful harvest.

result in reams of first-rate 'suitable for framing' animated artwork, plus colorful, cleverly-written manuals, and AdLib/SB or Roland music- all wrapped around a game design which has never been critically play tested. Thus, VirginMastertronics continuesto churnoutSynergistic Softwarebomblets built around their "War in Middle Earth" strategy/adventure fonnat.

Both the PC and C-64 versions offer attractive displays and decent sound. With or without the \$7.95 Oue Book, neither offers a playable quest.

According to the manual Gold of the Aztecs ( $\Theta$  \$49.95 for CGA-VGA 640K PC) took five years of development on sevenMacs and sevenAmigas. I believe it. U.S. Gold's new arcade-adventure delivers more than 80 hazard-packed, smoothly animated VGA screens plus Adlib/SB or Roland effects and music. There's even a scenario intro (four pages in the manual) to explain how you, Bret Conrad, come to be battling your way through the jungle strangled ruins and caverns of forgotten Aztec ruins.

In Spirit of Excalibur ( $\odot$  \$49.99 for EGA-VGA 640K PC), King Arthur has just died and it faIls to you, Lord Constantine, to undertake a series of five quests aimed at restoring unity and order to the kingdom. While the game is a faster, more attractive, and smoother running challenge than "'Middle Earth"/ IIgs, both the animated close-up combats and mini-figure battles retain the trade mark 'hands-off' feel. The same applies to your adventuring exchanges with other characters. For example, at one point a resident sorceress offers to join' your party. If you refuse, too bad. You can meet her again at the castle but cannot add her to your group. A Clue Book (included) helps avoid such errors at the price of a somewhat reduced challenge. Nothing, however, gets around the bother of tracking constantly changing game status-you must scroll around the 16-screenmap and do 'Magnifies' to check the progress of various groups moving around in real time. Doable? Yes; but, more tedium than fun and, for sure, no way to run a kingdom.

Talk about a "timely gift"! When better to receive a first class calendar maker than just before the beginning of a new year? With MECC's Calendar Crafter (\$89.00, for 768K Apple IIgs), you can start by loading-in one or more 'Important Dates' sets- like "U.S. Holidays", "Moon Phases", and "Historical Events"-add your own events, (e.g. birthdays, anniversaries, local holidays, etc.), tack on graphics, and print your custom creation in coloror black& white. Page formats include week, month, 2-month, full year, ...-all available 'plain Jane' or with heading and "special week" graphics, variable-size dates area, and choice of fonts, grid fonnats, and seven languages. Natural-

The predicted reviews of sound products is in the works; but, lest you miss outon any 'justright' gift ideas, here are a few sound snips:

## Award Notice!!! (Ta-ta-taaa-ta-taaa)

Software isn't supposed to go up in price; but, AdLib's Visual Composer has, just a tad. The explanation: it's the for-AdLib/SB music composerEVERY-ONE uses, even Sound Blaster owners! \$99.95 gets you the diskette, manuals, and the best product for the job.

"MIDI" stands for "Must I Do It?" and, if you absolutely must have authentic instrument sound, the answer is Yes! Bite the bullet, shell out a small fortune, and go MIDI with something along the lines ofRoland's LAPC-l for PC. Now, you're set to access the playback, re- . cording, AND extensive music composition features of Passport's Trax for Windows for just \$99.00. (One DOES, of course, have Microsoft's "Windows 3.0", doesn't one?!) Much like AdLib's "Music Composer" and EA's "Instant Music"/IIgs, Trax' employs an easy-touse 'graphical' composition format (e.g.  $bar length = note duration$ . Again, there's lots more.. With Trax' installed, you will certainly want to give your Roland a good workout and, in the process, thoroughly 'wow' any visitors. Easy! Check out the three pure-MIDI 'blow-'em-away classics on Big Band Jazz Vol. 2 ("Bandstand Boogie"/Les Elgart, "Four Brothers"/Woody Hennan, "Leap Frog"/Les Brown) and, then, three more on Big Band Jazz Vol. 3 ("In the Mood"/Glen

I hereby present the 1991 Programming Anomaly of the Year Award to the "'Aztecs" project team, 7 Macs, 7 Amigas, and associated trainee play testers. (True, a few members of the Academy argued that "No Game Save in a high-difficulty 80-frame arcade" AND "No movement with drawn weapon" wentbeyond the Anomaly criterion. The majority, however, appreciated the obvious and easy-to-fix nature of the two features and how thoroughly they skewered the product.) Also known as "The Thexder No-Joystick Control Memorial Trophy", this splendid memento (a torpedo-shaped monolith) is nowhere more richly merited.

# Calendar Crafter \*\*\*\*

[WARNING: As always, should evidence reach PM offices of tampering to removethe citedanomalies(e.g. insome fawning attempt to curry a four-star rating), this award will be withdrawn, notice published, and all rights and privileges accruing to said award forfeited.]

Indeed, too oftenthe rule seemsto be: "If it looks pretty, 'print it'." This can

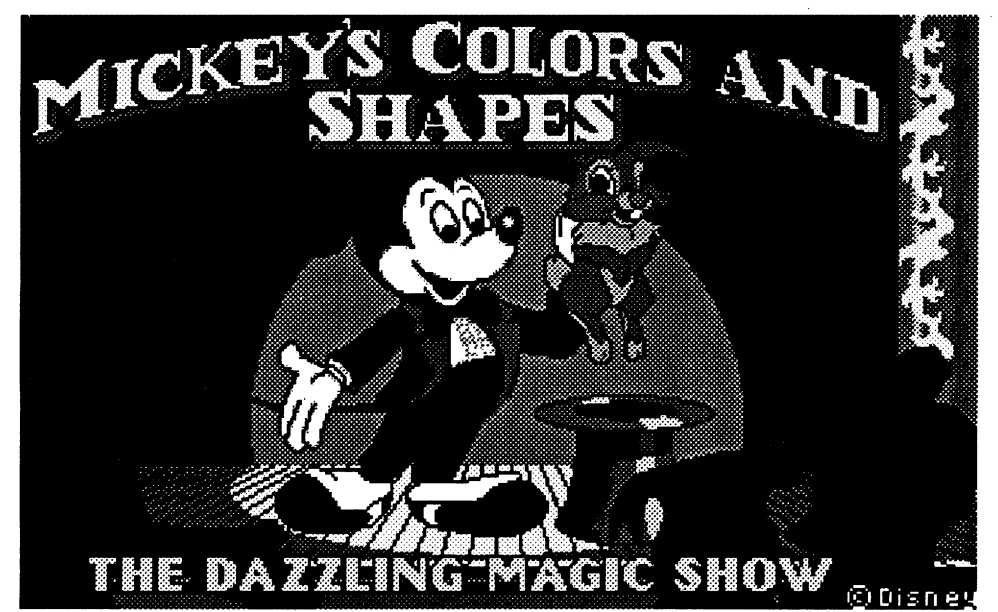

#### Fast Frames, Updates, etc.

ly, you can save your calendars to disk, create custom 'Important Dates' files, edit existing files, and edit the icons associated with any event. MECC includes a backup diskette, illustrated 63 page manual with ideas for school classroom projects, and puts it all in a loose leaf binder with space to keep samples of your creations. Basically, if it's a calendar, the odds are you can make it, and make it right, with Calendar Crafter!

#### Mickey and Minnie's Fun Time<br>Print Kit <del>AAA</del> Print Kit **\*\*\***

Need some help getting ready for the holidays? Disney's 'Print Kit (\$19.95 for 640K CGA-VGA PC) is ready to rope-in those younger computists for making all the posters, banners, place mats, letterheads, and invitations you'11 be able to handle. They could even do the Christmas cards! Just pick out your printer from the large selection and Mickey and Minnie will guide young users, step-by-step, through project after project. Attractive and, with point-andclick menus, easy to use, 'Print Kit features forty Mickey & Minnie graphics covering major holidays, birthdays, sports, school, ... plus twenty frames and six fonts in 3-5 sizes each. Supplied with 37-page illustrated manual, the package includes both 3.5" and 5.25" diskettes.

#### Sound Bytes

Since Creative Labs introduced its new "Pro" model, the tried and true standard Sound Blaster board (for PC) plus cables and software is an even better deal at \$169.95. It handles sound chores for all of those games, etc. boasting "AdLib/SB" support plus offering speech for the ones utilizing SB's digitized voice output channel. Naturally, there's lots more (like digitized input); but, remember, this is a "snip"!

Evidently, the next sheet was a paper someone folded and carried in a pocket for easy access when visiting shops:

"Approx. materials order for hit pow-

what little remains is remarkably crisp and clear:

"Some mage terms for special-power" items

"C:\M... SAVEOO.MM3 ... 0008DO: NAME ... 0008EO: SEX, RACE ... 0008E4: MIGHT (base) ... 0008F6:AGEADDITION(OOrestores char. natural age) ...

002E6F: YEARLO, YEARHI(change to reduce natural age of all)"

Warrior Ogre Thunder Photon: +Might Wisdom Genius Knowledge Sage: +Int Clover Winners Chance Gamblers: +Lk Friendly Holy Leadership: +Pers Quick Fast Velocity: +Speed Exacto Accurate Sharp: +Accuracy Armored: +extra AC Troll Life Vampiric: +HP Looter Pirate Stealth: +Thief skill Kinetic Power Dense: +Energy dmg/rst Cryo Freezing Frost: +Cold dmg/rst Pyric Seething Fiery: +Fire dmg/rst Dyna Static Flashing: +Elec dmg/rst Venomous Toxic: +Poison, Acid dmg/rst Mystic Ectoplasmic: +Magic dmg/rst (Spell name): user can cast the spell

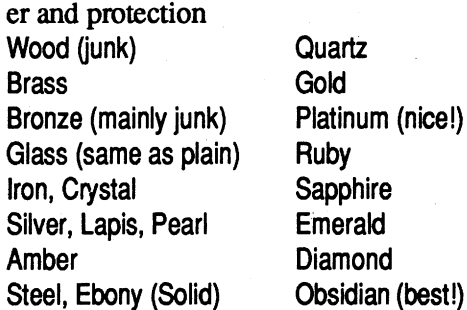

"Well," your thief concedes, "if these are fakes, they're the bestI've everseen. Anyway, it's easyenough to checkmost of the info." Your sorceress nods and regards you with new respect. "You know," she says, "it just could be you're not as dumb as you look."

We turned into an unexplored branch and almost walked into an enormous gray spider! It was worrying at something in its back and, so, was slow to react. Rubywand wasn't. She uttered the first syllable of a Fireball spell but had to stop when Mothnose rushed forward! "Poor old thing," he muttered deftly plucking out a festering hell hound fang. A few mumbled cleric cures and the monster was soon as good as new! Well, Fred (the spider's name) was so grateful he imparted an extremely valu able bit of information:

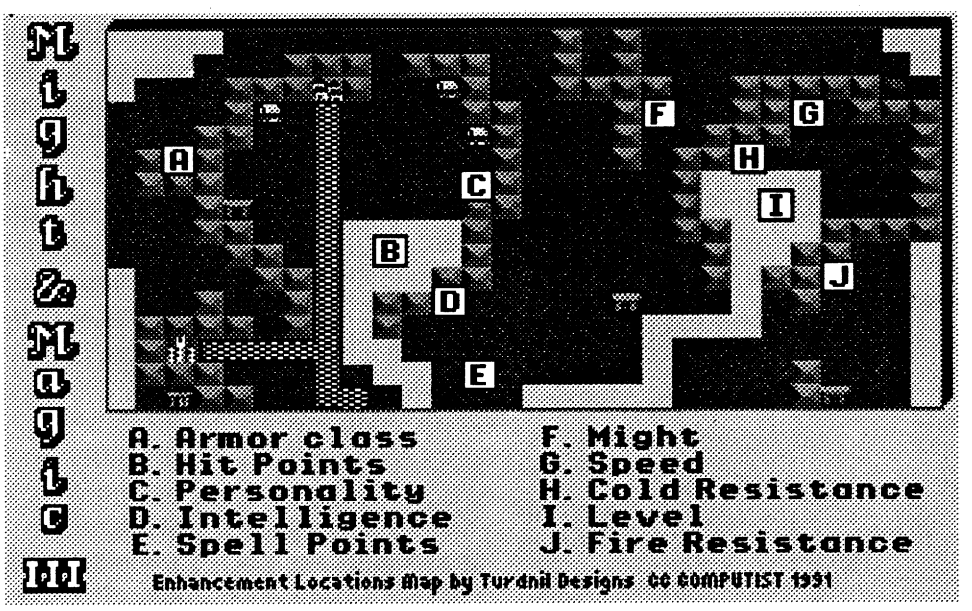

"Must remember to have Rubywand recharge our Gold Frost Clover Crossbow of Sparks. +Luck, +Cold damage, and +resistance to Cold attacks still work but only one Sparks casting is left. Rumors of a powerful Duplicate spell persist. ... good Silver weapons & armor at Swamptown ... good Steel stuff at Blistering Heights"

"... after our close brush with disaster in the Moo temple, and take a few days ofR&R; so, I have decided to finish these notes. Typical of the fountains, wells, and similar surface sites scattered throughout the Isles, the boosts obtained at those near Fountain Head ('A'-'J') are temporary. Except for Hit Points and Spell Points, the gains (higher Might, Speed, AC, etc.) disappear upon each new dawn. Sleeping immediately erases all gains,

"I see you have the Repulser Wand, which means you're going after the Big Boss downstairs. Maybe you've already guessed that a straight-forward battle is out of the question. I can't tell you how Xanathar might be destroyed, but I do know this: you must get him out of the entry room, down a hallway and into his throne room. So far, every party encountering the Beholder has tried to push him down the hall-NOT a good tactic. If a fireball from an entry room vent doesn't get you- there's a light

#### COMPUTIST #82 **Readers Data Exchange** 9

What there is of the last sheet still retains good detail-fortunate, because it is chietlya map labeled "Enhancement Locations":

including HP and SP. Thus, when setting out on a difficult challenge, we have learned to get a good night's rest and visit each enhancement location as early after sunrise as possible. Casting Teleport and Beacon spells, our mages can greatly reduce traveling time between each site so that, frequently, we have most of a day for questing with fully enhanced powers.

"Turdnil's Tour

"... the pyramid and have confirmed the rumors; THIS is where to fmd Ultimate Orbs in abundance! ... from strange crystals. These include . MIRROR, CHAIR ... TOMORROW, ECHO, EYES, ... TEARS.... not seem to be destinations. SLy thinks they're passwords or perhaps answers for ...

''1bis afternoon we made an important discovery about the order in which one visits the enhancement sites. A local scholar, Binro de Turdnil, stopped by the inn, saw our map and suggested that having an advanced Level (obtained at 'I') might payoff at the other sites. Froolin was so excited by the idea that he offered to abandon his pitcher of ale and handle the transportation magic for a quick tryout. It works! True, only two attributes, HP and SP seem to benefit; but the effect upon these is little short of <u>awesome</u>!!! Instead of just one boost, our enhanced Levels pennitted multiple accesses at the HP and SP locations. Froolin has worked out a new site visitation route ending with 'I', 'B','D', and 'E'. He calls it 'Turdnil's Tour'. Our scholarly friend was quite pleased by the honor."

"... our Quatloo coins. The 'casino' in the Slither Cult Stronghold pays off with nice attribute boosts, but only for moderately lucky players. We saw what happened to one unlucky gambler. Not pretty!

#### Beholder Lore

The third sheet is oddly punched along both sides. Though exhibiting large irregular holes typical of an acid attack, "Day 44, at Fountain Head (cont)

Miller, "How High the Mountain"/ Les turned out to be a name Gorbash Brown, "Tuxedo Junction"/Glenn Miller). From PassPort, the price is \$29.95 each.

"Half our gold!", moans your thief, "for a few singed papers from the 'Lost Journals'?! OF COURSE they were sealed in a 'genuine Dragon hide pouch'! WhenIsold'em, mine came in 'genuine Manticore'. There ARE no 'Lost Journals', Dummy. THAT's why they're called 'lost'!" Meanwhile, your sorceress has already run an obsidian blade through the pouch seal; and everyone crowds around to see how badly "the rube" got taken...

found in the castle's dungeon.... 5 million gold (!) will come in very handy.... '9 +  $14 = ?'$  ... for the chests in Dragontooth.... Goo-Goo explained his answer ... from 24-hour to 12-hour clocks. So, '23' becomes ... This time we found an incredible ... million in gold!

"... via a Water Walk spell and continued our castle explorations at Greywind.... Wizard's Eye revealed some likely looking chambers surrounded by walls.... could Teleport right through! ... piles of weapons, armor, ... Now that Igmo is a 'Master Merchant', we are certain to profit handsomely on sale of anything we don't keep!"

The second sheet is gold leaf! Unfortunately, several sword cuts and dents from some bashing weapon have rendered many sections unreadable:

"... believe the difference a few skills make! ... got Swimming in the Fountain Head maze, we can move freely across lakes and streams. With Pathfinding and Mountaineering, Batfoot and Mool guide us through dense forests and rugged mountains which, only yesterday, seemed impenetrable.... gold, powerful weapons, ... in only a few days of mountain exploration!

"... spells for exploration. ... Levitate to defeat pitfalls like those in the Moo caverns and Etherealize to move through hazards backed by walls or ... dare to go almost anywhere with just two 'Beacon casters.... one set to the Strength fountain and the other set to our current 'forward' position.

"... made it to Blistering Heights ... battle a den of demons to obtain membership in the Eagle Guild.... lucky that we had already obtained some measure of Fire protection from one of the enchanted statues.... Guild offers the best spell selection yet.

"... once again becoming 'bur-

dened' with ancient artifacts of Good, Neutral, and Evil. I suggested we stop at a local inn and store them with some temporary hireling ... decided, instead, to take the time to 'cash in' the items at Whiteshield, Blood Reign, and Dragontooth castles.... back off and reapproach the priest several times. ... some reason (ceremony?), he accepts artifacts from only one person each time.

"... met with the king expecting to bargain for possession of our two Ultimate Orbs. He simply took them! While the Experience pay-off was quite handsome, I'm not entirely comfortable with our new 'ally'."

One of the best things about Ilgs shareware and similar'shoe string operation' products is that the creator/supplier is often willing to deluge the purchaser with valuable information, programming ideas, and source code! Sound Studio is a super-res program for loading, playing and editing sounds. From P. J. James, you will get the program, docs, and TML Pascal source code on 3.5" media for \$20.

Music Sequence Maker and Play-Seq, from Paul Gauthier let you convert any "Music Studio" or compatible song into a form directly accessible for playback in your programs. For \$35 you get the TML Pascal source code for both utilities (plus C source for Playseq) and plentyofnuts-and-boltsdocumentation.

#### 3200-Color Rumor?

Not exactly. First, more-than-256 color picture showers for IIgs have been around for some time. Second, with many of the major software vendor/ developers concentrating on PC products, itis entirelybelievable that a group ofllgs programmersmightdeveloptheir own 3200-color painter utility. According to a BBS posting "the group" is DreamWorld Software; and, atleast one local IIgs user confirms that DreamGra $fix(104.95 postpaid in U.S. for 1.25MB)$ IIgs) really exists. When/ifDreamWorld is willing to 'lay it on the line' and send in a copy for review, I'll let you know the results.

#### The Lost Journals of M&M ill

The first sheet, riddled with thousands of small brown-rimmed holes, must have come from a folio which took a direct Sparks hit. Still, you are able to make out the the following:

"... recognized by the town Portals are HOME, SEADOG, DOOMED, FREEMAN, and REDHOT. ... other routes, since Igmo discovered AIR, FIRE, WATER, and EARTH.

"I hate to think how much unnecessary damage we have taken walking through electric arcs, acid ... blades, and other maze hazards. Today Morgaine experimented with her Jump spell and ... except for hazards placed just before closed doors, all could be avoided! "... incident with quicksand, we soon learned to cast Levitate before venturing into the murky lands surrounding Swamptown.... guarded by a mighty Minotaur! ... would have finished us. Fortunately, the Speed, Might, and other benefits of the magical waters were still working ... able to reach a nearby maze and enter using a golden key carried by our newest party member, a sorcerer named Raven.

"... countersign to unlock Whiteshield's main treasure chest

#### NoReturnAddr

®I'd really like to see some programming tips and pointers for the IBM PC. I know how to handle the Apple but I don't understand the IBM.

® I have tried to contact the following finn:

**TEVEX** 

But I got back my letter with "Address Changed" marked on it. Does anyone know their new address? Any help would be appreciated.

4205 First Ave Suitel00 Tucker, GA 30084

- Spectrum-Holobyte: 2061 Challenger Dr., Alameda, CA 94501 atten: Liz Rich (415-522-0107)
- Strategic Simulations Inc.: 675 AlmandorAve, Sunnyvale,CA94086 atten: Dee Lowe/ Linda Blanchard (408- 737-6800) dist: Electronic Arts
- Ubi Soft: 511 Sir Francis Drake Blvd., Suite C, Greenbrae, CA 94904 atten: Leila Emadin (415-332-8749) dist: Electronic Arts
- U.S. Gold: 550 S. Winchester Blvd., San Jose, CA 95128 atten: Caryn Mical (408-246-6607) ref: Accolade
- Virgin Mastertronic: 18001 Cowan Street, Suite A, Irvine, CA 92714 atten: DavidLuehmann (orders: 800- VRGIN07/714-833-8710)
- Walt Disney Computer Software: 500 South Buena Vista, Burbank, CA 91521 atten: Kirk Green (800-688- 1520orders, 818-567-5360)ref:Janklow-Bender
- Waggener-Edstrom: 6915 S.W. Macadam Avenue, Suite 300, Portland, OR 97219 atten: Isabel Boucq (503-245- 0905)

#### Gunther W Roth France

The title program is now loaded in and occupies memory from \$6000 to \$9FFF. We want to save this file as a normal DOS file but first we have to move it to 'safe' memory, reboot and save the file.

write the game to with the RWTS. Disk 2 will contain no directory.

After the disks are initialized and labeled, we're ready to begin boot code tracing the disk. The first part we will capture is the title program.

800<9000.90FFM A964:FF

#### The Boot Code Trace

Boot trace thru boot 2.

CALL-151 *entermonitor*if*not already in monitor*

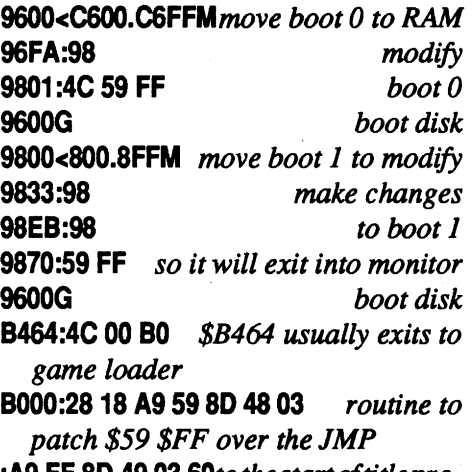

:A9 FF 80 4903 *6Otothestarto/titleprogram*

*COE9turn on the disk drive* ifit'*s not on* B800G *execute boot 2*

-Boot code tracing the disk 3 times to get each of the three sections as a normal DOS file

-Writing these 3 files to a normal disk using the RWTS

#### 2000<6000.9FFFM

*(insert DISK* 1)

C600G

#### BSAVE TITLE, A\$2000, L\$4000

The first step will be initializing each of the blank disks and labeling them DISK 1 and DISK 2. DISK 1 will be used for saving each program section as a file and DISK 2 is the disk we will

Well, I hope you're ready to boot code trace again! This time we'll capture the main game program. Insert the Lunar Leepers disk and repeat step 1.

Atthis point, the game still isn'tloaded in but we have easy access to their loader. A simple \$309G will load in the game but first we have to change it so it will return control to us.

#### 332:59 FF

309G

5.The game is now in memory and runs from \$800-\$9000. Before rebooting to save this section, move page \$8 so does not get overwritten by rebooting. Then, reboot DOS, enter monitor, move page \$8 back and fmally save the game program.

9000<800.8FFM

*(insert DISK* 1) C600G

CALL-151

BSAVE GAME,A\$800,L\$8800

Now it's time for the final boot code trace. Once again insert Lunar Leepers

#### Pro Tennis Tour II \*\*\*\*

and repeat step 1.

This time we are capturing the second level of the game. This can be loaded in by \$3000 but first, change the JMP \$800 to JMP \$FF59. 340:59 FF

#### 30DG

Thissection wasloaded into memory in two parts. The first runs from \$800--\$IFFF and the second from \$5200- \$70FF. Again, move page \$8 to page \$90 for rebooting and then reboot and save.

9000<800.8FFM

*(insert DISK* 1) C600G CALL ·151 800<9000.90FFM

atten: Scott McDaniel (818-999-0607) dist. Electronic Arts

> BSAVE LEVEL PART 1, A\$800, L\$1800 BSAVE LEVEL PART 2, A\$5200, L\$1 FOO

#### Rich Etarip WI

Softkey for...

#### Lunar Leepers

*Sierra On-Line*

#### Requirements:

Apple 11+ at least 48K 2 blank disks Sector editor

Thisis anextensive softkey forLunar Leepers by Sierra On-line which uses 'SPIRADISC' protection and is very difficult to copy. However, we won't have to worry about the disk fonnat because all parts of the\_ game can be captured by boot code tracing. The boot code trace steps are identical to those in the Jawbreaker softkey. This game has three parts to it: the title program; the main game program; and the second level of game play. The softkey basically consists of three sections:

Third in Infocom's legendary "EnchanterTrilogy", Spellbreaker(for64K Apple II) casts you as the new leader of the Circle of Enchanters- owing to your brilliancies in Enchanter and Sorcerer- facing an ominous new threat to the very existence of magic. The alltext adventure easily earned three stars after my dad and I enjoyed many hours of challenging play. However, we had not finished the game and have, since, discovered a fairly significant bug!. At some point in the adventure you will need an item (one of the cubes) obtained from a hennit at the cliff top. To get there you muststop an avalanche via the GIRCOL (time freeze) spell scroll. If you have used up the scroll to handle some earlier problem, you are likely to, eventually, find yourself 99% of the way through the adventure with no hope of winning!

> -Writing individual loaders for each of these three program sections as well as a routine to write the high scores to disk

#### Vendors

As I recall, we are scheduled for a new year(something between 1990 and 2000) any day now. It should be interesting.

Deck us all with Boston Charlie; walla, walla, wash and Kalamazoo.

*(They're still going strong.)*

sound, and an even more responsive, 'faster' feel. (Kind of like going from a 'soft' wooden racket to one of the new carbon filament types.) Toby, our resident sports sim tester has even managed to win a match; and, thus, pronounces Pro Tennis Tour II the best Tennis ever!

## Next

- Access Software: 4910 W. Amelia Earhart Drive, Salt Lake City, Utah 84116 atten: Susan Dunn/Steve Witzel (800-800-4880/801-359-2900)
- Accolade: 550S.WinchesterBlvd.,Suite 200, SanJose,CA95128 atten: Melinda Mongelluzzo (408-985-1700)
- Ad Lib: 220 Grand-Allee East, Suite 960, Quebec, QC, Canada GIR2Jl atten: Jill Carette (800-463-2686)
- Brown & Wagh: 130D Knowles Drive, Los Gatos, CA 95030 atten: LouAnn Meir (800-451-0900) ref. Creative Labs/Sound Blaster
- Center for Gifted and Talented: University of Houston/University Park Farrish Hall #123, Houston, TX 77004 atten: Theresa Monaco
- Creative Labs: 2050 Duane Avenue, Santa Clara, CA 95054 atten: PRJ mktg.(800-544-6146/408-986-1461) ref: Brown & Wagh
- Dreamworld Software: P.O. Box 830, Iowa City, IA 52244-0830 atten: PR/ Mktg. (319-338-6491) ref: Dream Grafix
- Electronic Arts: 1450 Fashion Island Blvd., San Mateo, CA 94404 atten: Lisa Higgins (415-571-7171/ orders: 800-245-4525) atten: Marci Galea ext.541
- P. Gauthier: 67 Sleigh Road, Westford, MA 01886 (508-692-4706)
- Infocom: 125 Cambridge Park Drive, Cambridge, MA 02140 (800-262- 6868)
- Interplay Productions: 3710 S. Susan, #100, Santa Ana, CA 92704 atten: Anita Lauer (714-545-9001; orders: 800-969-GAME)
- P.J.James: 5705 AdamstownRoad, Adamstown, MD21710(301-831-1042)
- Janklow Bender: 257 Park Avenue South, New York, NY 10010 atten: Kim Adamo/Susan Komick (212-

475-8030) ref. Disney

MECC: 3490Lexington Avenue North, St. Paul, MN 55126 (800-228-3504; in Minnesota call 800-782-0032; in Canada call 800-263-9677)

Mediagenic/Activision: 3885Bohannon Drive, Menlo Park, CA 94025 atten: Kelly Zmak (415-322-0260) ref. In-

foeom

Microsoft: 1Microsoft Way, Redmond, WA 98052 atten: Marilyn McKenna (800-541-1261)

New World Computing: 20301 Ventura Blvd., Suite 200, Woodland Hills, CA 91364

Passport Designs: 625 Miramontes St., Suite 103, Half Moon Bay, CA 94019 atten: Anastasia Lanier (415-726- 0280)

I finally checked the Que Booksomething I have never before done for one of the "Enchanter" adventures. Its comment about wasting OIRCOL (on page 6) is "Bad Move". No kidding! Withluck, youmay have to replay'only' 80% of the game to correct the error you committed due to an ESP deficit. This sort of thing isn't supposed to happen in an Infocom product. If you need GIR-COL to solve the cliff puzzle, you should not be able to waste it somewhere else. Spellbreaker remains a fine adventure; and, now that the bug has been exposed, you can avoid the problem. Still, such " flaws weaken the trust essential for enjoyment of puzzle-intensive adventuring. ("I've gotten this far. There MUST be a solution!") Hence, the new rating.

#### The Games: Winter Challenge

Accolade's new 'Challenge (\$54.95 for EGA-VGA 640K PC) arrived near deadlinetime; and,Ihaven'thad a chance to give it a thorough testing. However, the Winter Olympics at Albertville, France are very near; and, Baywoof, a hard-core Olympic-style fanatic, gave the package such a good recommendation that it seems like a good idea to say: "Check it out"

beam trigger about mid way down the hall-Xanathar almost surely will. Your best chance is to push him far enough back into the first room so that you can get to the hallway and make a dash for the throne room- don't worry, he'll follow! Jump to your left the moment you exit the hall, tum, and you'll be in position.. IF the Wand user lives, you may be able to push the Beholder to his doom."

# .<br>Spellbreaker Break ★★

It hasn't been all that long ago that UBI's first tennis sim walked away from the nets with 1st Prize winnings. Fortunately, 'just' being #1 wasn't good enough! For starters, the new Pro Tennis Tour (\$39.95 for CGA-VGA 640K PC) offers three surfaces (clay, grass, or hard court), side-switching, and practice using PTT's unique programmable ballmachine. Setupsinclude DavisCup, Grand Slam, and custom tournaments or individual matches played against computer players or a second human (who can use the second joystick). With a suitable adapter, up to four players can compete in doubles. Very nice! Expect other niceties (e.g. 3 difficulty levels) But, the biggestimprovements are crisper, more attractive graphics, AdLib/SB

Softkey for...

The protection on this disk is very basic and can be deprotected with just a few simple steps. The disk is a normal DOS 3.3 disk except that is contains a volume of 11 and the address epilogue mark has been changed from \$DE to \$DF. You can use any nonnal DOS copier for this but the copier must copy the disk volume. COpyA from the system master will work fine for this. First, enter the monitor and change the RWfS to ignore epilog and checksum errors, then run COPYA. B942:18 **RUN COPYA** 

Cribbage/Solitaire *Datamost*

Once the disk has been copied, start up a sector editor.

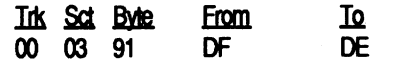

Write the sector back to the disk. That's all there is to it

The\_ zero page values mentioned above were set during the boot routine but get overwritten by monitor use. To make things more difficult, the correct values are achieved by a checksum that the boot code does on itself. Any alteration to the boot code would cause incorrect values, hence, the program would not ron. This is rather typical of Sirius software and in order to outsmart this littleplan, youhaveto be alittle tricky as well. I would go into detail but this little trick is explained intheGorgon softkey. Remember, it's virtually the same boot code.

This softkey will instruct you on how to download Firebird onto a normal disk in a single file. Although I'm not positive, it's apparent that Gebelli software (Firebird) was affiliated with Sirius due

To continue on, enter a routine at \$5F80 to take care of the points mentioned above. The routine is too large for one entry line so enter it in two parts. (type carefully)

5F80:20 89 FE 20 93 FE A9 33 :85 01 A9 83 85 D3 A2 20 :20 60 57 AD 81 CO AD 81 :CO A9 F8 85 D1 85 03 A2 :08 20 60 A7 AD 83 CO AD :83 CO A9 20 85 01 A9 DO :85 D3 A2 13 2060 A7 A9 :20 85 4E A9 OA 85 4F A9 :80 85 36 A9 OB 85 37 A9 :10 85 AD AD 50 CO AD 57 :CO AD 52 CO AD 55 CO 4C :A030

routine to write the high score sector to same boot code as many Sirius disks and the disk when a high score is achieved. that Nasir Gebelli wrote many games The sector containing the high scores is for Sirius. Even though the program included in the title program and can be accesses the disk for the title program, found on Track 4, Sector A and loads we can work around this with the help of into \$9500. Enter the following at byte the RAM card (64K is required for this

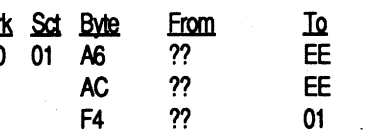

The above program calls a universal memorymove routine that we are going to write at\$A760(rememberpages \$33- \$5F all getrelocated to \$83-\$AF).Enter this routine at \$5760. 5760:AO 00 84 DO 84 02 81 DO :91 02 C8 DO F9 E6 D1 E6 :03 CA DO F2 60

At the end of each game and demo mode, the program normally jumps to \$B000 to re-load the title program. This IMPcanbe found at \$7B28. Instead, we want to jump to a routine to move the program back down from the RAM card and JMP \$30AO where it begins running. There is still room at the end of page S5F (SAP) for a short routine. 5FEO:A9 DO 85 01 A9 20 85 D3 :A213 20 60 A74C AO 30 7B29:EO AF

Now write the sector back to the disk 9600<C600.C6FFM and then read Track 0, Sector 0 and set 96FA:98 the pointer at byte \$60. This is the boot 9801 :4C 59 FF 1 sector that loads into \$8oo'as well as 9600G \$B600 and it has available space for 9800<800.8FFM data. The final routine to enter is for 985C:01 reading inthe secondlevelofplaywhich "9870:98 is in two parts. 9870:A9 EA 80 7E 05 80 7F 05

> Finally, install a IMP S5F80 at \$7FD and save the game. 7FO:4C80 5F BSAVE FIREBIRD, A\$7FD, L\$7B03

## ?

byte 0: tines must be entered to make this game In Sct Byte From IQ work the way we want. Throughout much <sup>05</sup> OF OO?? EA EA EA EA EA4C ofthis code, you will fmd small gaps of

00 B7 EA4C 2E B7 blank memory between routines which EA 4C 60 B6 EA 4C can be used for other short routines.<br>48 B7 There are so many places our routines There are so many places our routines Write the sector back to the disk can be stored so there is no special<br>Boot it up! If you followed all steps significance to the addresses I chose for

thing should work just like the origi-<br>nal—BUT—this disk can be easily will be moved to \$AF) is blank so it can nal—BUT—this disk can be easily will be moved to  $$AF$$ ) is blank so it can<br>becked up! One thing to remember don't be considered a safe place to store a backed up! One thing to remember, don't be considered a safe place to store a write protect the disk because the game voltime. Note that this does not neceswrite protect the disk because the game routine. Note that this does not neces-<br>writes high scores to the disk sarily prove true with all programs though. Before jumping to the start of the game, several things must be done.

While we are on this sector, we also Softkey for... have room to put the routine to load in Firebird the game after the title page is run. Enter this at byte \$2E:

And that's it for softkey section 1. To begin section two, first enter The following routine at \$B700. This routine is for writing the game sections directly to the disk using the RWfS. B700:A9 02 80 F4 B7 AS 00 80 :EC B7 AS 01 80 ED B7 AS :02 80 F1 B7 AS 03 80 E1 :B7 A9 00 80 FO 87 4C 93 B7

B700:A9 02 LOA #\$02 B702:80 F4 B7 STA \$B7F4 "B705:A500 LOA \$00 B707:80 EC B7 STA \$B7EC B70A:A5 01 LOA \$01 B7OC:80 EO B7 STA \$B7EO B70F:A5 02 LOA \$02 B711:8D F1 B7 STA \$B7F1 B714:A5 03 LOA \$03 B716:80 E1 B7 STA \$87E1 B719:A9oo LOA #\$00 B71B:80 FO B7 STA \$B7FO B71 E:4C 93 B7 JMP \$8793

Next, make the following changes so the tracks and memory pages are written in order instead of backward. B7A6:EE

Now it's time to write the title program to DISK 2. First, with DISK 1still in the drive: **BLOAD TITLE** 

Next, we have to enter track, sector, where to read from, and number of memory pagesinto locations \$00-\$03 for the writer at \$B700. Then, execute \$B700 to write to DISK 2. 00:01 OF 20 40 *trk, sct, start pg, pg ent* B700G (Insert Disk  $I$ )  $\tau_{\rm cr}^2 \sim \tau_{\rm eff}$ BLOADGAME *(Insert Disk 2)* 00:06 OF 08 88 *trk, sct, start pg, pg cnt* B700G *(IlUert Disk* 1) BLOAO LEVEL PART 1 BLOAO LEVEL PART 2

Section 2 of the softkey is now completed. DISK 1 is no longer needed. Now you can do the final section.

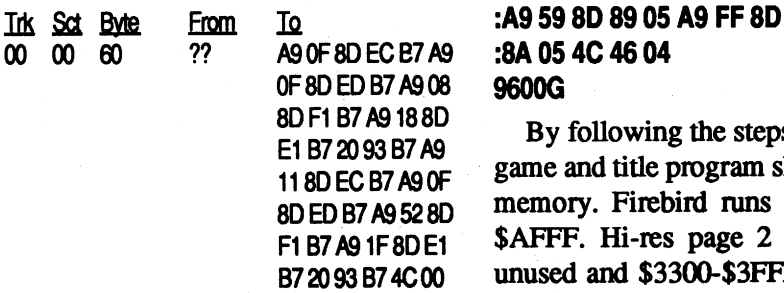

original disk accesses addresses in page change them one at a time, but it would now, move  $\delta$ 8300-SAFFF to the available and the availbe a lot easier to just patch in the appro-<br>priste. IMPs to our respective loading. **3300<8300.AFFFM** priate JMPs to our respective loading routine) at \$309, it will load like normal.

The title page loader at \$B700 has move page \$8 back home.<br>mady been written to load Track \$5 8800<800.8FFM already been written to load Track  $$5,$  8800<800.<br>Sector  $$F\text{ into $300\, \text{Al}}$  we have to do it Sector \$F into \$300. All we have to do it<br>patch in a few IMPs to our mutines in **CALL-151** patch in a few JMPs to our routines in CALL-151<br>this sector and write it back. Read Track 800<8800.88FFM this sector and write it back. Read Track \$5 Sector \$F and enter the following at Now comes the fun part. Several rou-

Also, on this sector, we can fit the to the fact that the disk has almost the \$48 of Track 0, Sector 1: softkey). Instead of worrying about load-In the set Bodge Erom IQ ing in the title after each time the game <sup>00</sup> <sup>01</sup> <sup>48</sup> ?? A9 <sup>02</sup> 80 F4 B7 A9 is played, we'll· move it into the RAM 04 80 EC 87 A9 OA . card andmove itback down eachtime it 80ED B7A9 <sup>95</sup> 80 is needed. The program must first be F1 B7 A9 B7 A0 E8 captured by means of boot code tracing.<br>20 B5 B7 CE F4 B7 I isted below is a cookbook method

 $20 B5 B7 C E F4 B7$  Listed below is a cookbook method 60 for the boot code trace. By tracing the Before writing this sector back to this boot code several times, I managed to disk, you need to edit a few bytes so the shorten the actual process to a few minor read routine reads the tracks forward the steps. Normally I would go into detail same way we wrote them, and to make and try to explain the boot code trace sure the IOB begins reading at boot-up one step at a time but time is tight right and not writing. now and so much more is learned by the  $\frac{1}{10}$   $\frac{1}{10}$  understanding of this boot code, see the softkey for Gorgon. Now to begin.... CALL-151

08 9600G

 $\frac{D}{2}$  By following the steps properly, the game and title program should all be in  $\overline{D}$  memory. Firebird runs from \$800 to \$AFFF. Hi-res page 2 is completely unused and \$3300-\$3FFF of page 1 is m also available for storage. The disk ac-After you write the sector back to the cess routines can be found at \$B000 but<br>sk we're ready for the final step! The they don't need to be saved. The title disk, we're ready for the final step! The they don't need to be saved. The title<br>original disk accesses addresses in page Program exists at \$2000-\$32FF and is \$03 for all of its loading. Now, we could overwritten every time the game is scan the disk and look for all the JSRs played or the demo is run. We'll deal<br>and IMPs to page \$03 addresses and with that problem further on but right and JMPs to page \$03 addresses and with that problem further on but right<br>change them one at a time but it would now, move \$8300-\$AFFF to the avail-

routines.Forexample,whenLunarLeep- As always, page \$8 must be stored in ers wants to load in the main game a safe place so itis notlostduring the reprogram, it goes to \$309. So, if we put a boot. Move page \$8 and then insert a IMP \$B72E (which is our game load slave disk with NO HELLO program

-Move \$3300-SFFF back to \$8300 -Initialize the RAM card for writing -Move the title program (\$2000- 32FF) into the RAM card

-Restore several important zero page values

-Turn on the hi-res screen

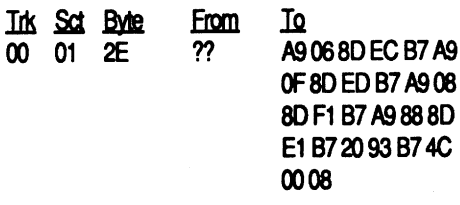

Boot it up! If you followed all steps significance to  $\frac{1}{\pi}$  chose for  $\frac{1}{\pi}$  chose for  $\frac{1}{\pi}$  chose for  $\frac{1}{\pi}$  chose for  $\frac{1}{\pi}$  chose for  $\frac{1}{\pi}$  chose for  $\frac{1}{\pi}$  chose for  $\frac{1}{\pi}$  chose for carefully and made no errors, every-<br>these routines.<br>Almost the entire page \$5F (which<br>thing should work just like the origi-<br>Almost the entire page \$5F (which writes high scores to the disk.

Now type 'B700L' and compare to the listing to make sure everything was entered correctly.

#### B7AC:EE

#### *(insert DISK 2)*

CALL-151 If not already in the monitor

*(Insert DISK 2)*

Remember, this section is in 2 parts so to keep things simple, write it in 2 parts. OO:OF OF 0818 B700G 00:11 OF 521F B700G

Insert Disk 2. Track 0, Sector 1 is where boot stage 2 is located on a nor-

mal disk. We will patch in a routine here to read in the title program at boot. Begin typing at byte 0 on the sector:

1m <u>Sct Byte</u> From 10<br>00 01 00 ?? A9 A9 01 8D EC B7 A9 OF SO ED 87 */JB* 00 8D F1 B7 A9 40 8D E1 B7 A9 00 8D F0 B78D EB B7 20 93 B7 A9 03 8D F1 B7 A9 B7 NJ E8 20 B5 B74C0060

## COMPUT1ST182 R•••r. Data Exchange <sup>11</sup>

#### 2000:A2 00 BD 00 21 9D 00 68 :E8 DO F7 EE 04 20 EE 07 :20 AD 04 20 C9 40 DO EA :4C774A

Finally, patch \$7FD to jump to our memory move and save the game. 7FD:4C 020 BSAVE SNOGGLE, A\$7FD, L\$6303

The first time I played an Ultima-I can recall that night so vividly, it's a sensation. I feel that's probably true for many avid adventures who have ventured into Richard Garriott's fantasy worlds.

My first destination was Ultima II's timeless lands and worlds, which I was visiting by a friend's Apple in Schenectady New York in 1982. As I explored long into the night, Ilost all track oftime and space, and itseemed asifI'd been there but only a few moments before I sensed a glow from behind me - until I finally tore my eyes from the screen, looking overmy shoulder, I saw and felt the warm sun rising over the trees on the far side of the yard: I had played Ultima from sundown to dawn.

I left my chambers to consume some food when I walked more certain, possessing a notion that I had done and could do something out-of-this-world. I had been so immersed in the myth and magic ofRichardGarriott's epic fantasy I felt such satisfaction, nothing could rid it

I now quest in Britannia, in Ultima V, desperately seeking Lord British. Though my knowledge has grown beyond proportions, I still have that same drive as the first enchanting night.

When I finally collapsed into bed, I felt like a wizard who wasted all power on a single battle; little to know I had many more ahead. As I woke in the morning there could be no denying I was different somehow.

If you purchase Ultima V DCS for \$41.00, you possesses mastery, power so limitless if used correctly it has no borders. It's quite clear what I mean. I'm going to be mailing in dungeons for you to play if you have an Apple and Ultima V. If U5.DUNGEON.COPIER is used, you canventure them. Youmust understand that U5.DUNGEON.COPI-ER is a new utility of the Ultima VDCS collection. I'm giving it freely because I feel you could have fun playing dun-

Ultima V. Agame most have played. Sophisticated, complex, and a possession of such perplexity, I find I'm always playing it again, again, and again.

I enjoy fantasy. I love creating. I do what I can to appreciate both. I read when I can, I design I suppose to express myself. It's an art to me. So I wrote UltimaVDCS so I could createmy own fantasy dungeons and fulfill that creative desire within me. I've got my reasons most find harm to except, hard to grasp. Neverthe less, I'mproud ofwhat I do. I'm an artist who designs what my mind feels and thinks.

#### Ultima V Dungeon Copier vI.O

The final boot stage (at  $$B700$ ) is now'loaded in and can be called directly from memory without going through the other boot stages again, but first, the X-register must contain the slot number times 10 which would be (\$60) for slot 6.

> I most recently conjured up a new Ultima V DCS utility, "U5.DUNGEON .COPIER".I'm giving you the program so you can play mine and others creations with the use of Ultima V DCS. You won't be able to design a dungeon unless youownUltimaVDCSofcourse. But you'll be able to play small or large  $150$  D =  $1:SL = 6$ scenarios created with them.

geon scenarios; I might be wrong though. Those who have Ultima VDCS already have it. Ifyoudon'tcareto typethelarge file in (and don't get the library disk), write to me and send a disk so I can install it on it freely.

Type in the BASIC program and save it as: U5.DUNGEON.COPIER. Type in the DOS UTILITY at A\$300 and save as: BSAVE DOS UTILITY, A\$300 ,L\$37.

(Do not rename the files so that scenario they can be played as intended to be played)

Softkey for...

#### Snoggle ?

Snoggle was one of the very first Pac-Man games for the Apple. It was originally called Puck Man but the shapes were changed as well as the name. Even though it's a very old game and the protection is very basic, it was on the Most Wanted List so here's the softkey!

> Note: All files dealing in any way with Ultima V DCS must be in DOS 3.3 fonnat. This doesn't include the Dungeon disk though.

> The program won't check the disk, so insert the correct one. And you may need to use a new Britannia disk if you've beenvictoriousinachamberand saved it to disk. To know if this has been, no monsters or treasure (contents) will be in the chamber when entered.

> One other thing. Don't depend on viewing a gem 100%. The Gem Editor data is also saved to the level file. Don't necessarily believe what you see. It's part of the dungeon scenario.

Get into the monitor to boot code trace. CALL ·151

Move the boot program to RAM so it can be modified for our needs. Then change it so it exits to \$9801 and make \$9801 JMP to the monitor. 9600<C600.C6FFM 96FA:98 9801 :4C 59 FF

#### 9600G

Snoggle's boot 1 is at \$800 so move it to our work area at \$9800. You'll see that it's a standard DOS 3.2 boot routine.

#### 9800<800.8FFM

This bootroutinemust bemodified to run at page \$98 and to jump to the monitor upon exit.

#### 9805:98 9842:59 FF 9600G

Boot 2 is now at \$300 so move to \$9300tomodifications and change boot 1 to jump to our boot 2 at \$9301 9300<300.3FFM 9842:0193,

```
S(I): NEXT I
100 DATA 0,14,13,12,11,10
  ,9,8,7,6,5,4,3,2,1,15
110 FOR I = 1 TO 8: READ
  Ll(I): NEXT I
120 DATA 0,13,11,9,7,5,3,1
130 GOTO 170
140 REM ...RWTS ...
160 POKE 789,S: POKE 779,D:
  POKE 784, T: POKE 774, SL *
  16: POKE 799,Y - INT (Y /
  256) * 256: POKE 804, INT
  (Y / 256): POKE 794, CODE:
  CALL 768: RETURN
170 FOR I = 1 TO 8: READ
  L2(I): NEXT I
180 DATA 14,12,10,8,6,4,2,15
190 REM ...PROGRAM DATA...
200 FOR I = 1 TO 8: READ
 D$(I): NEXT I
210 DATA "DECEIT","DESPISE"
  , "DESTARD","WRONG"
```
510 IF K = 182 THEN  $ZY = 4$ : POKE J1,31: POKE J2,65: GOSUB 2440: GOTO 300 520 : 530 REM ... Chamber to Chamber .  $540$  TX = 1 550 HOME 560 IF TX = 1 THEN HTAB 1: VTAB 10: PRINT SC\$ + DN\$ 570 IF  $TX = 2$  THEN HTAB 1: VTAB 10: PRINT TG\$ + DN\$ 580 INVERSE 590 A\$ = "COPYOCHAMBEROTO OCHAMBER" : HTAB 21 - LEN (A\$)/ 2: VTAB 5: PRINT A\$: NORMAL: POKE 34,5 600 H =  $2:V = 12$ 610 FOR I = 177 TO 184: HTAB H: VTAB V: PRINT CHR\$  $(I): V = V + 1: NEXT I$ 620 H =  $4:V = 12$ 630 FOR I = 1 TO 8: HTAB H: VTAB V: PRINT  $D\$ (1):V = V

12 **Readers Data Exchange Computers and COMPUTIST #82** Readers Data Exchange Computers and COMPUTIST #82

Boot 2 uses a universal indirect JMP (\$OO3E) fortwo differentaddresses.First itgoesto \$25Dto load from the disk and finally itgoesto \$B700whichisthe next boot stage. A few changes must be made to get around this. 9328:5D02

#### 9343:4C 59 FF 9600G

#### B6FE:A260

At\$B742 is aJSR\$6000which isthe title page and at \$B7SF is a JMP \$4A77. This is the jump to the start of the game. Change this to jump to the monitor and patch 3 NOPs over the JSR to the title page since it only takes time and will not be saved. Finally, call \$B6FE to load in the game 8760:59 FF

#### B742:EA EA EA B6FEG

The game should now be in memory and lives from \$800 to \$8AOO with hires page 1- available. Move pages \$6B- \$89 down to \$2100 and at \$2000, we'll write a memory move routine later. 2100<6BOO.89FFM

Nowmove page \$8 to asafeplace and reboot DOS with a slave disk containing NO HELLO program. BOOO<800.8FFM C600G

Enter the monitor and move page \$8 back home. CALL-151 SOO<8000.80FFM

All that is left is writing the memory move at \$2000. This will move pages \$6B-\$89 back where they belong and start the game.

#### Rob Fiduccia MD

Ifyou don'tgetthe librarydisk, you'11 need to type in the hex dumps of the files for the dungeon and save them as: Level: *name* ,A\$8000,L\$300 Chamber: *name* ,A\$8000,L\$FF

The programisself-explanatory.The only options useful to persons who don't own Ultima V DCS are making a file a chamber and making a file a level. Be sure to use a backup Dungeon disk too.

If you need any help, requests or of the such, feel free to write to me at:

Rob Fiduccia 2809 Broadview Terrace

Annapolis, MD 21401

#### U5.DUNGEON.COPIER

- 10 TEXT : PRINT CHR\$ (21): NORMAL : HOME : SPEED= 255: CLEAR
- 20 IF PEEK (768) < > 169 THEN PRINT CHR\$ (4); "BLOADODOSOUTILITY,A\$300"
- 30 CKB =  $16368$ :RKB =  $16384:$  DIM D\$ $(8):$ TX =
- $0:CODE = 0$ 40 DIM T(8),S(16),L1(8) , L2 (8)
- 50 AD =  $32768:J1 = 49186:J2$  $= 49204$
- 60 POKE 49186,175: POKE 49204,69
- 70 FOR  $I = 1$  TO 8: READ  $T(I):$  NEXT I
- 80 DATA 27,0,28,29,30,31 ,32,33
- 90 FOR I = 0 TO 15: READ

220 DATA "COVETOUS","SHAME"

, "HYTHLOTH","OOOM"  $230$  DK\$ = "Insert $0$ Dungeon  $\Delta$ Disk" : TR\$ = "Insert $\delta$ Tar  $get0$ Disk" : SK\$ = "Insert $0$ Save $\lozenge$ Disk"  $240$  SC\$ = "Source $0$ " :TG\$ =  $"Target0":DN$ = "dungen:"$ :CM\$ = "chamber:"  $250$  LE\$ = "dungeon $0$ level:" 260 HTAB 21 - LEN (DK\$) / 2: VTAB 12: PRINT DK\$ 270 POKE CKB,O 280 K = PEEK (RKB): IF K < 127 THEN 280 290 POKE CKB,O 300 POKE 49186, 175: POKE 49204,69 310 HOME : A\$ = "Ultima $0$ V $0$ Dungeon0Copier0v1.0" : HTAB  $21 -$  LEN (A\$) / 2: VTAB 2: PRINT A\$  $320$  A\$ = "by $\theta$ Robert $\theta$ C. 0Fiduccia00004/2/91" : HTAB  $21 -$  LEN (A\$) / 2: VTAB 3: PRINT A\$: POKE 34,3 330 A\$ = "SELECT:" : HTAB 21  $-$  LEN (A\$) / 2: VTAB 8: PRINT A\$ 340 HTAB 10: VTAB 10: PRINT "1) OOChamberOtoOChamber" 350 HTAB 10: VTAB 11: PRINT "2) OOLevelOtoOLevel" 360 HTAB 10: VTAB 12: PRINT "3) OOChamberOtoOfile" 370 HTAB 10: VTAB 13: PRINT "4) OOFileOtoOChamber" 380 HTAB 10: VTAB 14: PRINT "5) OOLevelOtoOfile" 390 HTAB 10: VTAB 15: PRINT "6) OOFileOtoOlevel" 400 HTAB 10: VTAB 16: PRINT "7) OODepartOCopier" 410 POKE CKB,O 420 K = PEEK (RKB): IF  $K <$ 127 THEN 420 430 POKE CKB,O 440 IF K = 155 OR K <sup>=</sup> 183 THEN TEXT : HOME : POKE 49186,246: POKE 49204,70:  $A$ = "Ultima@V@Dungeon@$ Copier" : HTAB 21 - LEN (A\$) / 2: VTAB 12: PRINT A\$: END 450 IF K < 177 OR K >183 THEN 410 460 IF  $K = 177$  THEN POKE J1,111: POKE J2,70: GOSUB 530: GOTO 300 470 IF  $K = 178$  THEN POKE J1,31: POKE J2,65: GOSUB 1220: GOTO 300 480 IF <sup>K</sup> = 179 THEN ZY <sup>=</sup> 1: POKE J1,111: POKE J2,70: GOSUB 1670: GOTO 300 490 IF K = 180 THEN ZY = 2: POKE J1,111: POKE J2,70:

#### GOSUB 1670: GOTO 300 500 IF K = 181 THEN ZY = 3: POKE J1,31: POKE J2,65: GOSUB 2440: GOTO 300

 $+1$ : NEXT I 640 POKE CKB, 0 650 K = PEEK (RKB): IF  $K <$ 127 THEN 650 660 POKE CKB, 0 670 IF  $K = 155$  AND  $TX = 2$ THEN POKE  $34, 4:AL = 0$ : GOTO 530 680 IF  $K = 155$  THEN POKE  $34,3:TX = 0: RETURN$ 690 IF K = 178 THEN 640 700 IF K < 177 OR K > 184 THEN 640 710 IF TX = 2 THEN POKE  $34, 8$ **720 HOME** 730 IF  $TX = 1$  THEN HTAB 1: VTAB 7: PRINT "SD: $0$ " ; D\$ (K)  $-176$ ; "" :T1 = T(K -176) 740 IF  $TX = 2$  THEN HTAB 25: VTAB 7: PRINT "TD: $\lozenge$ " ;D\$(K  $-176$ ; "" : T2 = T(K -176) 750 IF AL = 1 THEN 930 760 IF  $TX = 1$  THEN HTAB 1: VTAB 11: PRINT SC\$ + CM\$ 770 IF  $TX = 2$  THEN HTAB 1: VTAB 11: PRINT TG\$ + CM\$ 780 IF TX = 1 THEN HTAB 1: VTAB 14: PRINT  $"$  (1-,  $160$ or $0$ ALL)" 790 IF  $TX = 2$  THEN HTAB 1: VTAB 14: PRINT  $" (1-16)"$ 800 HTAB 1: VTAB 13: CALL -868: HTAB 1: VTAB 13: INPUT "CHAMBER: 0" ; CH\$  $810$  CH = VAL (CH\$) 820 IF  $TX = 2$  AND CH\$ = "" THEN POKE 34,8: HTAB 25: VTAB 7: CALL - 868: HTAB 25: VTAB 8: CALL - 868: GOTO 550 830 IF  $TX = 2$  AND CH < 1 OR  $CH > 16$  THEN 800 840 IF CHS =  $""$  THEN POKE  $34,3:TX = 0$ : GOTO 530 850 IF  $TX = 1$  AND CH\$ = "ALL" THEN HTAB 1: VTAB 8: PRINT "SC:  $\delta$ ALL" : AL = 1: POKE 34,  $8:TX = 2$ : GOTO 550 860 IF CH < 1 OR CH > 16 THEN 800 870 IF TX = 1 THEN  $S1 =$  $S$  (CH) 880 IF TX = 2 THEN  $S2 =$  $S$  (CH) 890 IF  $TX = 1$  THEN HTAB 1: VTAB 8: PRINT "SC: 0" ; CH 900 IF  $TX = 2$  THEN HTAB 25: VTAB 8: PRINT "TC: $0$ " ; CH 910 IF  $TX = 2$  THEN POKE 34,8: HOME : GOTO 930 920 POKE  $34, 9:TX = 2: GOTO$ 550 930 REM ...Do coping.. 940 HTAB 21 - LEN (DK\$) / 2: VTAB 21: PRINT DK\$ 950 POKE CKB, 0 960 K = PEEK (RKB): IF  $K <$ 127 THEN 960 970 POKE CKB, 0 980 IF  $K = 155$  AND AL = 1

1090 POKE 34,8: HOME : GOTO 760 1100 REM ...Copy all chambers... 1110 H =  $13:V = 22$ 1120  $Y = AD$ 1130 FOR  $I = 0$  TO  $15:T =$  $T1: S = S(I): CODE = 1:$ GOSUB  $140:Y = Y + 256$ : HTAB  $H + I$ : VTAB V: PRINT  $"."$  : NEXT I 1140 HTAB 1: VTAB 21: CALL - $868:$ A\$ = "Insert $0$ Target $0$  $Disk" : HTABLE 21 - LEN (A$)$ / 2: VTAB 21: PRINT  $A$$ : HTAB 1: VTAB 22: CALL -868 1150 POKE CKB, 0 1160 K = PEEK (RKB): IF K < 127 THEN 1160 1170 POKE CKB, 0 1180 IF  $K = 155$  THEN HTAB 1: VTAB 21: CALL - 868: GOTO 930  $1190 Y = AD$ 1200 FOR  $I = 0$  TO  $15:T =$  $T2: S = S(I): CODE = 2:$ GOSUB  $140:Y = Y + 256:$ HTAB H + I: VTAB V: PRINT  $"."$  : NEXT I 1210 HTAB 1: VTAB 21: CALL -868: HTAB 25: VTAB 7: CALL  $-868: GOTO 550$ 1220 REM ... Level to Level 1230 HOME 1240 INVERSE : A\$ = "LEVEL $\Diamond$  $TOQLEVEL''$  : HTAB 21 - LEN  $(AS) / 2$ : VTAB 5: PRINT A\$: NORMAL : POKE 34,5 1250 HTAB 1: VTAB 10: PRINT  $SC$ + LE$$  $1260$  H =  $2:V = 12$ 1270 FOR  $I = 177$  TO 184: HTAB H: VTAB V: PRINT CHR\$  $(I):V = V + 1: NEXT I$  $1280$  H =  $4:V = 12$ 1290 FOR  $I = 1$  TO 8: HTAB H: VTAB V: PRINT  $D\$ (I):V = V  $+1$ : NEXT I 1300 POKE CKB, 0 1310 K = PEEK (RKB): IF K < 127 THEN 1310 1320 POKE CKB, 0 1330 IF  $K = 155$  THEN TEXT : **RETURN** 1340 IF K < 177 OR K > 184 **THEN 1300** 1350 TK =  $34$  $1360 S1 = L1(K - 176) : S2 =$  $L2(K - 176)$ 1370 HTAB 1: VTAB 7: PRINT  $"SL:0"$ ; D\$(K - 176) 1380 POKE 34,7: HOME 1390 HTAB 1: VTAB 10: PRINT  $TG$ + LE$$  $1400$  H = 2:V = 12 1410 FOR  $I = 177$  TO 184: HTAB H: VTAB V: PRINT CHR\$  $(I): V = V + 1: NEXT I$  $1420$  H =  $4:V = 12$ 1430 FOR  $I = 1$  TO 8: HTAB H: VTAB V: PRINT  $D\$ (I):V = V

 $1570 Y = AD$  $1580$  T = TK:CODE = 1:S = S1: GOSUB  $140:Y = Y + 256:S =$  $S2:T = TK:CODE = 1: GOSUB$ 140 1590 HTAB 1: VTAB 21: CALL - $868:$ A\$ = "Insert $0$ Target  $0$ Disk" : HTAB 21 - LEN (A\$) / 2: VTAB 21: PRINT A\$ 1600 POKE CKB, 0  $1610 K = PEEK (RKB) : IF K <$ 127 THEN 1610 1620 POKE CKB, 0 1630 IF  $K = 155$  THEN GOTO 1510  $1640 Y = AD$  $1650$  T = TK:CODE = 2:S = S3: GOSUB  $140:Y = Y + 256:S =$  $S4:T = TK:CODE = 2: GOSUB$ 140 1660 HOME : HTAB 25: VTAB 7: CALL - 868: GOTO 1380 1670 REM ... Chamber file/ File chamber... 1680 HOME : INVERSE 1690 IF  $ZY = 1$  THEN A\$ = "CHAMBER0TO0FILE" 1700 IF ZY = 2 THEN A\$ = "FILE0TO0CHAMBER" 1710 HTAB 21 - LEN  $(A$) / 2$ : VTAB 5: PRINT A\$: NORMAL : POKE 34.5 1720 HTAB 1: VTAB 10: PRINT "Select ?"; DN\$  $1730$  H = 2:V = 12 1740 FOR I = 177 TO  $184$ : HTAB H: VTAB V: PRINT CHR\$  $(I):V = V + 1: NEXT I$  $1750$  H =  $4:V = 12$ 1760 FOR  $I = 1$  TO 8: HTAB H: VTAB V: PRINT  $D\$ (I):V = V  $+ 1$ : NEXT I 1770 POKE CKB, 0 1780 K = PEEK (RKB): IF K < 127 THEN 1780 1790 POKE CKB, 0 1800 IF  $K = 155$  THEN TEXT : AL =  $0:ZY = 0$ : RETURN 1810 IF K = 178 THEN 1770 1820 IF  $K < 177$  OR  $K > 184$ **THEN 1770** 1830 TK =  $T(K - 176)$ : KK = K  $-176$ 1840 HTAB 1: VTAB 7: PRINT "Dungeon: $0$ "; D\$(K - 176): POKE  $34,7$ : HOME 1850 HTAB 1: VTAB 10: PRINT "Select0"; CM\$ 1860 HTAB 1: VTAB 13: PRINT "(1-160or0ALL)" 1870 HTAB 1: VTAB 12: CALL -868: HTAB 1: VTAB 12: INPUT "Chamber: $0$ " ; CH\$ 1880 IF CH\$ = "ALL" THEN AL  $= 1: POKE 34, 8: HOME :$ GOTO 1920 1890 IF CH\$ =  $" " THEN POKE"$ 34,5: HOME : GOTO 1720 1900 CH = VAL (CH\$): IF CH < 1 OR CH  $>$  16 THEN 1870 1910 HTAB 1: VTAB 8: PRINT "Chamber: $0$ " ; CH\$: POKE  $34, 8:$  HOME

2020 IF  $AL = 1$  THEN GOTO 2120  $2030 Y = AD$  $2040$  T = T(KK) : S = S(CH - $1):CODE = 1: GOSUB 140$ 2050 HTAB 1: VTAB 21: CALL -868: HTAB 21 - LEN (SK\$) / 2: VTAB 21: PRINT SK\$ 2060 POKE CKB, 0 2070 K = PEEK (RKB): IF K < 127 THEN 2070 2080 POKE CKB, 0 2090 IF K = 155 THEN HTAB 1: VTAB 21: CALL - 868: GOTO 1930 2100 PRINT CHR\$ (4) "BSAVEO  $C.$  "  $D$$  (KK) ; "" ; CH; ", A\$8000, L\$FF" 2110 HTAB 1: VTAB 21: CALL -868: HTAB 1: VTAB 8: CALL  $-868: GOTO 1850$ 2120 REM ... Make a chambers into a file...  $2130 Y = AD: T = T(KK)$ 2140 FOR  $I = 0$  TO 15:CODE =  $1: S = S(I): GOSUB 140:Y =$  $Y + 256$ : NEXT I 2150 HTAB 1: VTAB 21: CALL -868: HTAB 20 - LEN (SK\$) / 2: VTAB 21: PRINT SK\$ 2160 POKE CKB, 0 2170 K = PEEK (RKB): IF K < 127 THEN 2170 2180 POKE CKB, 0 2190 IF  $K = 155$  THEN HTAB 1: VTAB 21: CALL - 868: GOTO 1930 2200 PRINT CHR\$ (4) "BSAVE 0c." D\$(KK) "/ALL, A\$8000 , L\$FFF" 2210 HTAB 1: VTAB 21: CALL -868: HTAB 1: VTAB 8: CALL  $-868:AL = 0: GOTO 1850$ 2220 REM ... Make a file a single file a chamber... 2230 IF  $AL = 1$  THEN GOTO 2340 2240 PRINT CHR\$ (4) "BLOAD $\lozenge$ C." D\$ $(KK)$ ; ""; CH; ", A\$8000" 2250 HTAB 1: VTAB 21: CALL -868 2260 HTAB 21 - LEN (DK\$) / 2: VTAB 21: PRINT DK\$ 2270 POKE CKB, 0 2280 K = PEEK (RKB): IF K < 127 THEN 2280 2290 POKE CKB, 0 2300 IF K = 155 THEN HTAB 1: VTAB 21: CALL - 868: HTAB 1: VTAB 8: CALL  $- 868$ : GOTO 1850  $2310 Y = AD$  $2320$  T = T(KK):S =  $S$  (CH) : CODE = 2: GOSUB 140 2330 HTAB 1: VTAB 21: CALL -868: HTAB 1: VTAB 8: CALL  $-868: GOTO 1850$ 2340 PRINT CHR\$ (4) "BLOAD $\lozenge$ C." D\$ (KK) "/ ALL, A\$8000" 2350 HTAB 1: VTAB 21: CALL -

 $+ 1$ : NEXT I THEN HTAB 1: VTAB 21: CALL 868  $-868$ : HTAB 25: VTAB 7: 1920 IF AL = 1 THEN HTAB 1: 1440 POKE CKB, 0 2360 HTAB 21 - LEN (DK\$) / CALL - 868: GOTO 550 VTAB 8: PRINT 2: VTAB 21: PRINT DK\$ 1450 K = PEEK (RKB): IF K < 2370 POKE CKB, 0 127 THEN 1450 "Chamber: VALL" 990 IF K = 155 THEN HTAB 1: 2380 K = PEEK (RKB): IF K < VTAB 21: CALL - 868: GOTO 1460 POKE CKB, 0 1930 IF  $ZY = 1$  THEN HTAB 21 1470 IF  $K = 155$  THEN POKE 127 THEN 2380 - LEN (DK\$) / 2: VTAB 21: 760 34,5: HOME : GOTO 1250  $1000$  IF AL = 1 THEN 1100 PRINT DK\$ 2390 POKE CKB, 0 1480 IF K < 177 OR K > 184  $1010$  T = T1:S = S1:CODE = 1940 IF  $ZY = 2$  THEN HTAB 21 2400 IF K = 155 THEN HTAB 1: **THEN 1440** - LEN (SK\$) / 2: VTAB 21:  $1:Y = AD: GOSUB 140$ VTAB 21: CALL - 868: GOTO 1020 HTAB 1: VTAB 21: CALL -1490 HTAB 25: VTAB 7: PRINT PRINT SK\$ 1930  $"TL: 0" ; D$ (K - 176)$ 1950 POKE CKB, 0  $2410 Y = AD$ 868 1030  $A$ = "Insert0Target$ 1960 K = PEEK (RKB): IF K <  $1500 S3 = L1(K - 176) : S4 =$ 2420 FOR  $I = 0$  TO  $15:T =$  $\lambda$ Disk" : HTAB 21 - LEN (A\$)  $L2(K - 176)$ 127 THEN 1960  $T(KK) : S = S(I) : CODE = 2:$ 1510 POKE 34,7: HOME 1970 POKE CKB, 0 / 2: VTAB 21: PRINT A\$ GOSUB  $140:Y = Y + 256$ : 1520 HTAB 21 - LEN (DK\$) / 1040 POKE CKB, 0 1980 IF  $K = 155$  THEN HTAB 1: NEXT I 2: VTAB 21: PRINT DK\$ VTAB  $21: \text{CALL} - 868: \text{HTAB}$ 2430 HTAB 1: VTAB 21: CALL -1050 K = PEEK (RKB): IF K < 1: VTAB 8: CALL - 868:AL = 127 THEN 1050 1530 POKE CKB, 0 868: HTAB 1: VTAB 8: CALL 0: GOTO 1850 1540 K = PEEK (RKB): IF K < 1060 POKE CKB, 0  $-868: GOTO 1850$ 1990 IF  $ZY = 1$  THEN GOTO 1070 IF  $K = 155$  THEN HTAB 1: 127 THEN 1540 2440 REM ... Make level a 1550 POKE CKB, 0 VTAB 21: CALL - 868: GOTO 2010  $File...$ 1560 IF K = 155 THEN HTAB 1: 2000 IF ZY = 2 THEN GOTO 2450 HOME : TK = 34 940 VTAB 21: CALL - 868: HTAB  $1080$  T = T2:S = S2:CODE = 2460 IF  $ZY = 3$  THEN  $AS =$ 2220 25: VTAB 7: CALL - 868:  $2:Y = AD: GOSUB 140$ "LEVEL0TO0FILE" 2010 REM ... Make a chamber a GOTO 1380 single file...

```
2470 IF ZY = 4 THEN A$ =
                              2970 HTAB 1: VTAB \beta_{\lambda} PRINT
  "FILE0TO0LEVEL"
                               2980 S1 = L1(KK) : S2 = L2(KK)2480 : INVERSE
2490 HTAB 21 - LEN (A\) / 2:
  VTAB 5: PRINT A$: POKE
  34,5: NORMAL2500 HTAB 1: VTAB 10: PRINT
  "Select@" ; LE$2510 H = 2:V = 122520 FOR I = 177 TO 184:
 HTAB H: VTAB V: PRINT CHR$
  (I):V = V + 1: NEXT I2530 H = 4:V = 122540 FOR I = 1 TO 8: HTAB H:
  VTAB V: PRINT D\(I):V = V
  + 1: NEXT I
2550 POKE CKB, 0
2560 K = PEEK (RKB): IF K <
  127 THEN 2560
2570 POKE CKB, 0
2580 IF K = 155 THEN POKE
  34,3: RETURN
2590 IF K < 177 OR K > 184
  THEN 2550
2600 S1 = L1(K - 176) : S2 =L2(K - 176): KK = K - 176
2610 POKE 34,5: HOME : HTAB
  1: VTAB 7: PRINT "SLV:0"
  ;D$ (K - 176)
2620 IF ZY = 3 THEN HTAB 21
  - LEN (DK$) / 2: VTAB 21:
  PRINT DK$
2630 IF ZY = 4 THEN HTAB 21
  - LEN (SK$) / 2: VTAB 21:
  PRINT SK$
2640 POKE CKB, 0
2650 K = PEEK (RKB): IF K <127 THEN 2650
2660 POKE CKB, 0
2670 IF K = 155 THEN HTAB 1:
  VTAB 21: CALL - 868: HTAB
  1: VTAB 7: CALL - 868:
  GOTO 2440
2680 IF 2Y = 3 THEN GOTO
  2710
2690 IF ZY = 4 THEN GOTO
  2820
2700 END
2710 REM ... Level to file...
2720 Y = AD : T = 23 : S = 1008:CODE = 1: GOSUB 1402730 \text{ Y} = \text{AD} + 2562740 T = TK:S = S1:CODE = 1:
  GOSUB 140:Y = Y + 256:CODE= 1: T = TK: S = S2: GOSUB140
2750 HTAB 1: VTAB 21: CALL -
  868: HTAB 21 - LEN (SK$) /2: VTAB 21: PRINT SK$
2760 POKE CKB, 0
2770 K = PEEK (RKB): IF K <
  127 THEN 2770
2780 POKE CKB, 0
2790 IF K = 155 THEN HTAB 1:
  VTAB 21: CALL - 868: GOTO2620
2800 PRINT CHR$ (4) "BSAVE\lozengeL." D$(KK) ", A$8000, L768"
2810 HTAB 1: VTAB 21: CALL -
  868: HTAB 1: VTAB 7: CALL
  -868: GOTO 24402820 REM ... File to level...
2830 PRINT CHRS (4) "BLOAD
```

```
2990 HTAB 21 - LEN (DK$) /
  2: VTAB 21: PRINT DK$
3000 POKE CKB, 0
3010 K = PEEK (RKB): IF K <
  127 THEN 3010
3020 POKE CKB, 0
3030 IF K = 155 THEN HTAB 1:
  VTAB 21: CALL - 868: HTAB
  1: VTAB 8: CALL - 868:
  GOTO 2850
3040 Y = AD:T = 23:S =
  8:CODE = 2: GOSUB 1403050 Y = AD + 2563060 T = TK:S = S1:CODE = 2:
  GOSUB 140:Y = Y + 256:T =TK: S = S2:CODE = 2: GOSUB140
3070 HTAB 1: VTAB 21: CALL -
  868: HTAB 1: VTAB 8: CALL
  -868: GOTO 2850Checksums
   10-$47B3 1040-$63D9 2070-$09B3
   20-$83BC 1050-$E357 2080-$9FAB
   30-$F7F0 1060-$F7E9 2090-$19E2
   40-$B0CC 1070-$AF55 2100-$7BD0
   50-$A798 1080-$7A89 2110-$331D
   60-$5940 1090-$1688 2120-$77A0
   70-$427A 1100-$903D 2130-$0692
   80-$406E 1110-$5322 2140-$2D2F
   90-$C868 1120-$2148 2150-$F49C
  100-$1C0A 1130-$1817 2160-$DA34
  110-$7F4F 1140-$8405 2170-$119F
  120-$1EA8 1150-$9D1B 2180-$F547
  130-$E62E 1160-$2232 2190-$45E2
  140-$24A5 1170-$CD9C 2200-$BF58
  150-$3047 1180-$3791 2210-$6006
  160-$7902 1190-$90E9 2220-$0833
  170-$A53A 1200-$10D0 2230-$E0C0
  180-$215C 1210-$F470 2240-$1DCB
  190-$6EE7 1220-$B8F3 2250-$A5E7
  200-$15E8 1230-$5A0A 2260-$96D4
  210-$8BA6 1240-$DEBE 2270-$FF7C
  220-$3257 1250-$43C8 2280-$3927
  230-$99E3 1260-$6DDB 2290-$16FF
  240-$786E 1270-$CBB3 2300-$597C
  260-$0821 1290-$B57E 2320-$7337
  270-$38FF 1300-$0832 2330-$28F8
  280-$5BF7 1310-$FE59 2340-$5D9B
  290-$6D49 1320-$CD25 2350-$329B
  300-$AC09 1330-$A9E4 2360-$8808
  310-$5333 1340-$4CDA 2370-$FE42
  320-$083A 1350-$0C94 2380-$36CD
  330-$F411 1360-$D4CA 2390-$8A97
  340-$A35E 1370-$7142 2400-$B7BB
  350-$CA43 1380-$E5BD 2410-$5BB1
  360-$3F5C 1390-$C921 2420-$B5FA
  370-$B52E 1400-$0EE2 2430-$DC35
  380-$EA9B 1410-$40EB 2440-$8542
  390-$B8C5 1420-$26E8 2450-$94B0
  400-$161F 1430-$A6BA 2460-$28CB
  410-$2CA1 1440-$9136 2470-$E3D2
  420-$40C0 1450-$52E2 2480-$A521
  430-$204E 1460-$0FEE 2490-$6583
   440-$D57B 1470-$7315 2500-$BDCE
   450-$945E 1480-$6E11 2510-$9F65
   460-$45CF 1490-$8F80 2520-$B957
   470-$9324 1500-$B15C 2530-$042E
   480-$0508 1510-$B96C 2540-$3944
  500-$31C2 1530-$93A9 2560-$B7F7
```
 $"TLV:\lozenge"$ ; D\$(KK)

```
730-$BA89 1760-$3CA6 2790-$A20E
                                    740-$5BEB 1770-$CF19 2800-$0C92
                                    750-$B21C 1780-$EB54 2810-$025F
                                    760-$8771 1790-$82CB 2820-$826C
                                    770-$2842 1800-$6F14 2830-$ACE1
                                    780-$0965 1810-$C0B9 2840-$2ED8
                                    790-$6E1D 1820-$B5F2 2850-$6C10
                                    800-$AA54 1830-$16D0 2860-$E1CA
                                    810-$EA4D 1840-$3F09 2870-$055E
                                    820-$CE6A 1850-$0950 2880-$9DDC
                                    830-$3DFE 1860-$F087 2890-$15EF
                                    840-$0587 1870-$70ED 2900-$8844
                                    850-$08C1 1880-$6F53 2910-$A9A0
                                    860-$F013 1890-$5270 2920-$0A3B
                                    870-$F345 1900-$A9A3 2930-$030A
                                    880-$1D13 1910-$0509 2940-$64B6
                                    890-$1BCB 1920-$5C5C 2950-$D5E1
                                    900-SEE9E 1930-$02F9 2960-$7D03
                                    910-$A219 1940-$1C9B 2970-$E5C1
                                    920-$8FE9 1950-$2496 2980-$B1DE
                                    930-$08AE 1960-$F620 2990-$8C48
                                    940-$B818 1970-$985D 3000-$D7D3
                                    950-$1447 1980-$561D 3010-$0B0A
                                    960-$2062 1990-$6220 3020-$FAB1
                                    970-$521D 2000-$0B7E 3030-$9933
                                    980-$46B5 2010-$09DC 3040-$5B51
                                    990-$E011 2020-$F71E 3050-$DF9D
                                   1000-$89DF 2030-$FDFF 3060-$8D6A
                                   1010-$A3C9 2040-$17C1 3070-$B9A9
                                   1020-$0BBE 2050-$2988
                                   1030-$2D67 2060-$C9E0
                                          DOS UTILITY
                                 0300:A9 00 8D EB B7 A9 00 8D $689F
                                  0308:E9 B7 A9 00 8D EA B7 A9 $39BD
                                 0310:00 8D EC B7 A9 00 8D ED $90D4
                                 0318:B7 A9 00 8D F4 B7 A9 00 $DA09
                                 0320:8D F0 B7 A9 00 8D F1 B7 $7009
                                  0328:A9 B7 A0 E8 20 D9 03 90 $2FD0
                                  0330:05 AD F5 B7 85 06 60
                                                              $41DF
                                             L.DECEIT
                                 8000:8D 09 A7 20 48 A7 8D 08 $EB80
                                  8008:A7 20 48 A7 8D 07 A7 20 $19A1
                                  8010:48 A7 8D 06 A7 60 A5 A8 $090A
                                  8018:C9 00 D0 07 A5 A9 C9 AC $2B10
250-$D59D 1280-$BF0A 2310-$6DAA 8020:D0 01 60 18 60 F0 52 48 $BF40
                                  8028:48 C9 08 D0 06 68 A9 32 $854A
                                  8030:4C 6B A8 29 F0 C9 60 D0 $36F7
                                  8038:19 68 29 OF C9 08 B0 09 $3A39
                                  8040:29 07 18 69 10 AA 4C 68 $7864
                                  8048:A8 29 07 18 69 13 AA 4C $58DB
                                  8050:68 A8 C9 B0 D0 OC 68 48 $4E48
                                  8058:29 OF FO 06 68 A9 28 4C $BC6B
                                  8060:6B A8 68 4A 4A 4A 4A AA $1551
                                  8068:BD 81 A8 20 03 E0 C6 F8 $D4CD
                                  8070:20 61 A7 A9 FF 81 AA 68 $FEF1
                                  8078:60 20 61 A7 A9 FF 81 AA $B613
                                  8080:60 A0 2B 2D 2C 24 18 FF $4587
                                  8088:28 25 00 2A 2A 29 2F 22 $85E6
                                  8090:2A 34 20 20 33 32 32 C9 $39AA
                                 8098:B0 90 05 C9 E0 B0 01 60 $FEA6
                                  80A0:4C E9 A7 00 A9 07 8D A3 $26F7
                                  80A8:A8 AC A3 A8 B9 EF A8 18 $1CCA
                                  80B0:6D 08 A7 85 F8 B9 F7 A8 $4E23
                                  80B8:18 6D 09 A7 85 F9 20 61 $3016
                                  80C0:A7 A1 AA D0 24 20 AD A7 $8629
```
720-\$E5F9 1750-\$D6C3 2780-\$660F

#### **C.DECEIT1**

8000:FF FF 4F 4F 44 44 44 4F \$6F9D 8008:4F FF FF FF 4F 4F 44 44 \$6FA3 8010:44 44 44 4F 4F FF 4F 4F \$AC42 8018:B1 44 44 44 44 44 B0 4F \$5F92 8020:4F 4F 44 44 44 94 95 96 \$03F4 8028:44 44 44 4F 4F 84 44 44 \$7560 8030:44 90 44 44 44 84 4F 4F \$0D94 8038:4F 4F 4F 44 44 44 4F 4F \$86D3 8040:4F 4F 4F 91 85 4F 4F 99 \$6FB3 8048:4F 4F 85 93 4F 4F 44 44 \$6E61 8050:44 44 44 44 44 44 44 4F \$F5E4 8058:4F 4F 44 44 44 44 44 44 \$D112 8060:44 4F 4F FF 4F 4F 80 44 \$9661 8068:8B 44 82 4F 4F FF FF FF \$C93F 8070:4F 4F 4F 4F 4F 4F 4F FF \$E927 8078:FF 05 04 06 04 05 06 01 \$D223 8080:01 01 00 00 00 05 06 04 \$3DAC 8088:05 07 03 06 07 07 08 08 \$7D78 8090:08 05 06 04 05 07 03 06 \$71AC 8098:07 07 08 08 08 05 06 04 \$051C 80A0:05 07 03 06 07 07 08 08 \$C5C8 80A8:08 60 60 64 64 70 70 70 \$3742 80B0:70 01 01 01 01 00 00 00 \$5158 80B8:00 14 94 26 86 54 16 96 \$B30E 80C0:58 49 49 69 69 00 00 00 \$E97C 80C8:00 56 56 46 66 00 00 00 \$0B56 80D0:00 99 4F C6 C6 00 00 00 \$E6E4 80D8:00 46 56 46 66 00 00 00 \$3446 80E0:00 66 56 46 66 00 00 00 \$4654 80E8:00 00 00 00 00 00 00 00 \$A614

14

**COMPUTIST #82** 

 $0L$ ." D\$(KK) ", A\$8000" 2840 HTAB 1: VTAB 21: CALL -868 510-\$9640 1540-\$F9E5 2570-\$C47E 2850 HTAB 1: VTAB 10: PRINT 520-\$EF45 1550-\$482A 2580-\$2A28 "Select0dungeon0to0save0to:" 530-\$D62F 1560-\$83CA 2590-\$3490 540-\$FFC2 1570-\$7257 2600-\$58B8  $2860$  H =  $2:V = 12$ 2870 FOR  $I = 177$  TO 184: HTAB H: VTAB V: PRINT CHR\$ 570-\$A957 1600-\$D9D5 2630-\$83B6  $(I):V = V + 1: NEXT I$ 580-\$C844 1610-\$79D1 2640-\$8DEF  $2880$  H =  $4:V = 12$ 590-\$E4A3 1620-\$75DE 2650-\$0AEC 2890 FOR  $I = 1$  TO 8: HTAB H: VTAB V: PRINT  $D\$ (I):V = V 600-\$6469 1630-\$ABBB 2660-\$EE15  $+ 1$ : NEXT I 610-\$FCF0 1640-\$2D48 2670-\$662A 2900 POKE CKB, 0 620-\$7BE8 1650-\$B8A6 2680-\$DC32  $2910 K = PEEK (RKB): IF K <$ 630-\$88E7 1660-\$F9C1 2690-\$C1E2 640-\$9E2A 1670-\$A80F 2700-\$C315 127 THEN 2910 2920 POKE CKB, 0 2930 IF  $K = 155$  THEN POKE 660-\$89EB 1690-\$E52E 2720-\$1874 670-\$F5FE 1700-\$2FDE 2730-\$BB8E 34,5: HOME : GOTO 2440 680-\$0ED6 1710-\$4E1D 2740-\$F38C 2940 IF K < 177 OR K > 184 690-\$5CD5 1720-\$65D3 2750-\$BB24 **THEN 2900** 700-\$D6AA 1730-\$FCA3 2760-\$B9DD  $2950$  KK = K - 176 2960 POKE 34,7: HOME

490-\$7F82 1520-\$A915 2550-\$654E 80C8:90 1F B9 EF A8 18 6D 06 \$94E8 80D0:A7 29 07 85 AC B9 F7 A8 \$10E3 80D8:18 6D 07 A7 29 07 85 AD \$FBC8 80E0:20 55 A7 20 25 A8 20 97 \$7E99 80E8:A8 CE A3 A8 10 BB 60 FF \$4B39 550-\$3891 1580-\$D106 2610-\$1422 80F0:00 01 FF 01 FF 00 01 FF \$14CB 560-\$A21A 1590-\$9FAA 2620-\$3422 80F8:FF FF 00 00 01 01 01 20 \$E511 8100:B0 C0 B0 B0 B0 B0 00 B0 \$0D09 8108:00 10 00 00 00 B0 00 C0 \$1D89 8110:B0 B0 00 B0 00 61 00 B0 \$5013 8118:F2 B0 00 C0 B0 C0 B0 B0 \$8993 8120:20 BO 00 00 00 BO F1 BO \$23AA 8128:B0 B0 B0 B0 00 B0 00 B0 \$13BA 8130:B0 50 00 80 00 B0 D0 B0 \$0342 650-\$A5F6 1680-\$9610 2710-\$A251 8138:B0 B0 F0 B0 51 B0 62 B0 \$E6B5 8140:B0 B0 B0 00 00 00 00 00 \$86CD 8148:B0 B0 B0 00 B0 B0 B0 00 \$A67D 8150:00 BO 00 00 BO 41 BO 00 \$43E7 8158:00 BO DO BO BO BO BO BO \$9B77 710-\$F62B 1740-\$AA3F 2770-\$5ED6 8160:10 B0 83 B0 51 83 10 B0 \$F5DA

80F0:00 00 00 00 00 00 00 00 \$4654 80F8:00 00 00 00 00 00 00 **S948E** 

#### **C.DECEIT2**

8000:FF FF FF 63 61 61 61 61 \$CAFC 8008:64 FF FF FF FF 63 65 05 \$C44C 8010:05 4C 05 60 FF FF FF 63 \$2208 8018:65 89 05 05 05 05 62 64 \$B6C1 8020:FF FF 60 4C 05 05 05 05 \$4E89 8028:05 4C 60 FF FF 62 64 05 SBBBB 8030:05 05 05 05 05 62 64 FF \$4612 8038:FF 60 05 4C 05 05 05 05 \$5FC6 8040:05 60 FF 63 65 05 05 05 \$BDBB 8048:05 4C 05 05 60 FF 60 4C \$EFE8 8050:05 05 05 05 05 05 63 65 \$D806 8058:FF 62 64 4C 05 05 05 05 \$33B6 8060:4C 60 FF FF FF 62 64 05 \$6FF8 8068:05 05 05 63 65 FF FF FF \$AA01 8070:FF 60 05 05 05 05 60 FF \$2CC1 8078:FF 05 04 06 04 05 06 02 \$04A4 8080:01 01 00 00 00 08 09 09 \$AA8E

theory (?) was all in Part 8; this is just an example, with a lot of disassembled code, of the use of boot-tracing to look at (but not really to Krack) a not-toounusual disk: RDF 1985 from those funloving war game freaks at SSI. This loader/DOS appears to be the successor to RDOS 2.1, which was the late unlamented operating system that kept so many disks from being unprotected for so long.

Approaching this disk as we would any other, we enter the monitor and set the first breakpoint by typing: 9600<C600.C6FFM

#### 96F9:59 FF 9600G

After the beep, and COE8 to turn off the disk drive, listing from \$0801 gets us the following:

## 800LLLL

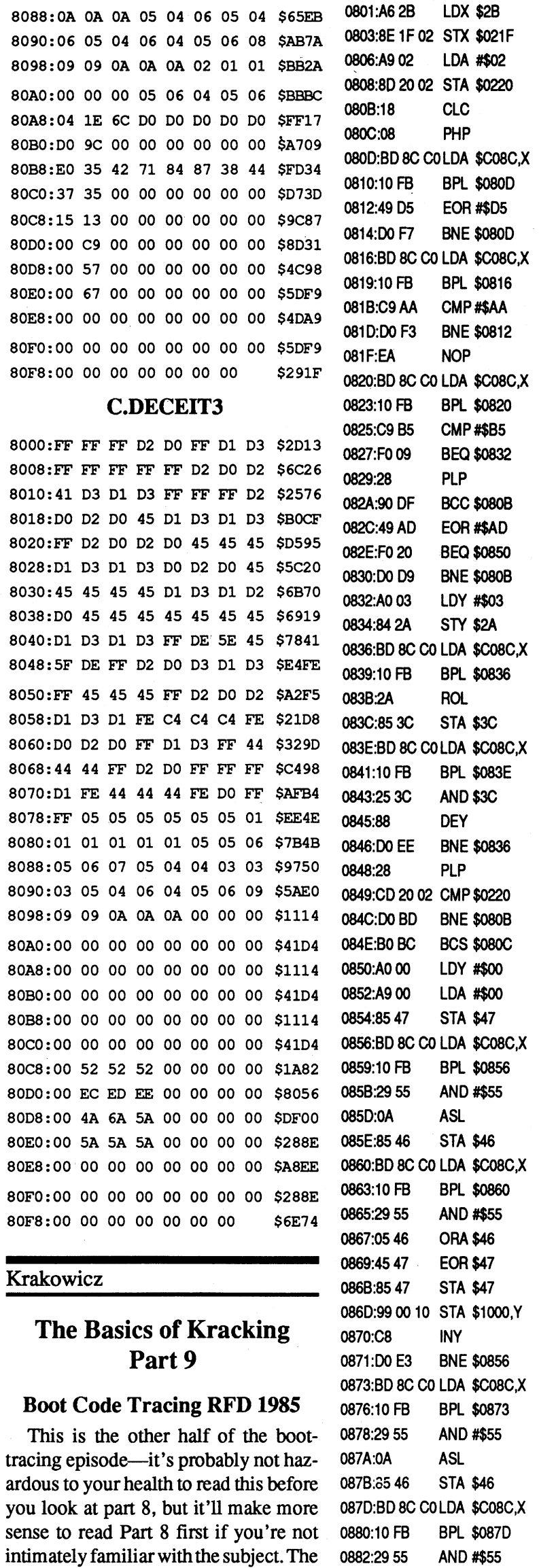

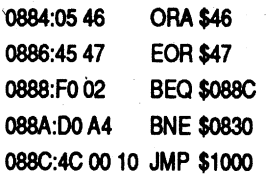

08

08 A few things are worth pointing out before we continue the trace. Notice that the early part is an adaptation of the boot ROM code: if the carry bit is clear, it's looking for D5 AA B5 to read in the address field (some things never change), if the carry is set, D5 AA AD is being sought for the data field prolog. After verifying the volume, track, and sector  $(\$832-\$846)$ , we read in a single "pseu $do\text{-sector}$ " in 4+4 nibblizing, storing it at \$1000. If the check sum is right  $(\$888)$ , then we jump to 1000 to continue the boot. If you've been keeping up, you know the next series of monitor instructions to set breakpoint #2: 96F9:01 08 9659:20 088C:4C 59 FF 9600G The code loaded into page \$10 is: 1000:D8 **CLD** 1001:D8 **CLD** 1002:A9 00 LDA<sup>1</sup> #\$00 1004:8D F2 03 **STA** \$03F2 1007:A9 E0 **LDA** #\$E0 1009:8D F3 03 **STA** \$03F3 100C:49 A5 EOR #\$A5 100E:8D F4 03 **STA** \$03F4 1011:A9 4C **LDA** #\$4C 1013:8D DO 03 **STA** \$03D0 1016:A9.00 **LDA** #\$00 1018:8D D1 03 **STA** \$03D1 101B:A9 BD **LDA** #\$BD 101D:8D D2 03 STA \$03D2 1020:AD 1F 02 LDA \$021F 1023:8D D3 03 **STA** \$03D3 **LDA** 1026:A9 01 #\$01 1028:8D D4 03 **STA** \$03D4 102B:A903 **LDA** #\$03 102D:8D 20 02 **STA** \$0220 1030:A9 BD **LDA** #\$BD 1032:8D 99 10 **STA** \$1099 1035:18 **CLC** 1036:08 **PHP** 1037:BD 8C C0 LDA \$C08C,X 103A:10 FB BPL \$1037 103C:49 D5 **EOR #\$D5** BNE \$1037 103E:D0 F7 1040:BD 8C C0 LDA \$C08C,X 1043:10 FB **BPL \$1040** 1045:C9 AA CMP #\$AA 1047:D0 F3 **BNE \$103C NOP** 1049:EA 104A:BD 8C CO LDA \$C08C,X

107E:85 47 **STA \$47** 1080:BD 8C C0 LDA \$C08C,X 1083:10 FB **BPL \$1080** 1085:29 55 AND #\$55 1087:0A **ASL** 1088:85 46 STA \$46 108A:BD 8C C0 LDA \$C08C,X 108D:10 FB BPL \$108A AND #\$55 108F:29 55 1091:05 46 **ORA \$46** 1093:45 47 **EOR \$47** 1095:85 47 STA \$47 1097:99 00 10 STA \$1000,Y 109A:C8 INY 109B:D0 E3 **BNE \$1080** 109D:BD 8C C0 **LDA** \$C08C,X 10A0:10 FB **BPL \$109D** 10A2:29 55 AND #\$55 10A4:0A **ASL** 10A5:85 46 STA \$46 10A7:BD 8C C0 **LDA** \$C08C,X 10AA:10 FB **BPL \$10A7** 10AC:29 55 AND #\$55 10AE:0546 **ORA \$46 EOR \$47** 10B0:45 47 10B2:F0 02 **BEQ \$10B6** 10B4:D0 A4 **BNE \$105A** 10B6:EE 99 10 **INC** \$1099 10B9:AD 99 10 LDA \$1099 10BC:C9 C0 CMP #\$C0 BEQ \$10C6 10BE:F006 10C0:EE 20 02 **INC** \$0220 10C3:4C 35 10 **JMP** \$1035 10C6:A9 BA LDA #\$BA 10C8:85 00 STA \$00 10CA:A9 BC LDA #\$BC 10CC:85 01 **STA** -\$01 10CE:A9 01 LDA #\$01 10D0:85 03 **STA** \$03 10D2:A9 00 **LDA** #\$00 10D4:85 04 STA \$04 10D6:A9 06 **LDA** #\$06 10D8:85 05 STA \$05 10DA:20 D0 03 **JSR** \$03D0 LDA #\$FO 10DD:A9 F0 10DF:85 36 STA \$36 10E1:A9 FD LDA #\$FD 10E3:85 37 **STA** \$37 10E5:4C 00 BA JMP \$BA00

The early part from \$1002-\$102D sets up the \$3D0-\$3FF region as vectors for the "DOS" calls to be made, then stores \$BD in \$1099 for the page number to begin loading in the next portion of the boot. After that, the code from \$80C-\$847 is mirrored to load in the next stage. The three lines at \$10B6-\$10BF indicate that the load continues until pages \$BD, \$BE, and \$BF have been loaded, then quits at page \$C0. You would normally expect to find a "JMP \$BD00" as the exit point from this stage of the boot; instead there is a "JMP \$BA00" at \$10E5. The reason is that lines \$10C6-\$10DA call the newly-loaded loader routine at \$BD00 through the vector at \$3D0. By looking at the setup for that load, we can learn a little about the loader. The important parts of any loader routine are the destination page, the length of the load, and the track and sector to begin loading from. In this case, the first and last destination page are loaded into locations 0 and 1, and the track and sector in 4 and 5. After that, a call to the \$3D0 vector jumps merrily up to \$BD00, which is the "RWTS" routine for this program. We can view all of that by setting the next breakpoint at \$10E5 and rebooting for what is hopefully the last time: 086F:20 088C:4C 00 10 10E5:4C 59 FF 9600G

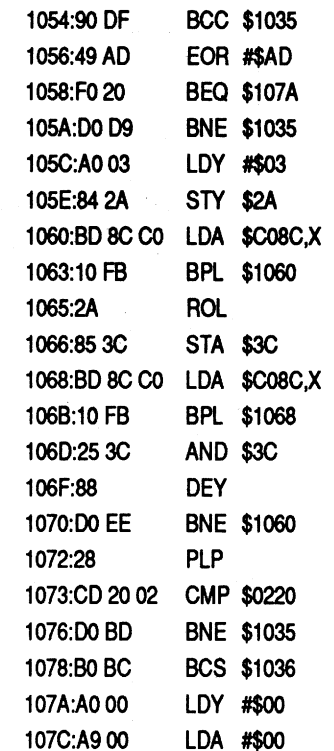

104D:10 FB

104F:C9 B5

1051:F009

1053:28

**BPL \$104A** 

CMP #\$B5

**BEQ \$105C** 

**PLP** 

#### **COMPUTIST #82**

**Readers Data Exchange** 

and requires changes in the boot-trace technique. Also in the wings are (what else) hardware modifications to the lIe .' '(no mother board surgery, I promise) to allow krakroms, hard resets, and kreative Kracking use of the 64K SO-column. board.

#### *Muse Software*

I tried about a year ago to de-protect ABM, without much success. When I sawthe softkey in issue#79, I decided to try again. The article said to use the tape I/O routines in BASIC to save the programs on casette. I knew I couldn't do this, since neither my Franklin, nor my LASER 12S, come equipped with a casette port. However; I decided to find out what I could.

#### The Protection

I booted ABMonmyFranklinand hit ctrl C. When the BASIC prompt appeared, the systemimmediately hung. I hit ctrl-reset once, which started a reboot, then again to stop the boot process. I attempted a catalogofthe disk, without any success. Itried the same thing onmy Laser 12S and was pleased to find that the ctrl-C dropped me into BASIC, where I was able to CATALOG the disk. The following files are on the disk:

I attempted several methods, to get the files copied off the original disk. The first method I tried was to re-Iocate the code which occupied \$SOO-SFF, boot a disk which had the HELLO program deleted, move the code back to it's originallocation, update the zero page bytes forstartinglocation andprogramlength, then save the programs to a normal DOS 3.3 disk. I repeated this for all of the programs, and noticed that the ABM disk in the article had it's RWTS in the standard location, while I had nothing at all from \$B800-BFFF. This made determining the length of the binary files a bit difficult until I located the RWTS. I managed this by referencing Page 3, where \$309 was a jump to the RWTS and \$3E3 was a short subroutine to locate the input parameter list. After copying allofthe files, I ran the HELLO program, the ADJUST program, and

finally the ABM program  $-$  the screen went blank, and the computer died.

- \*A 026 ABM
- \*A all ADJUST
- \*B 002 BKUP.CONTROLS
- B 002 CONTROLS
- \*B 034 PIC

After deciding that this method didn't work, I tried to find out more about the ABM disk. Using Copy II Plus nibble editor, I counted the number of sectors to see if this was another of those ISsector disks. What I found was really odd - 13 sectors?? Why would anyone alter DOS to hold less data?? It didn't seem to make any sense until I remembered that DOS 3.3 didn't always exist - there was a predecessor. What was it called?? Howmany sectorsdid ithave?? This was long before I could afford my first computer, but I figured that "Beneath Apple DOS" would have the answers I sought. In chapter 2, ''The Evolution of DOS", I discovered that there weren't 16 sectors per track until DOS

So much for the "easy" part-now the hard work begins: we have learned

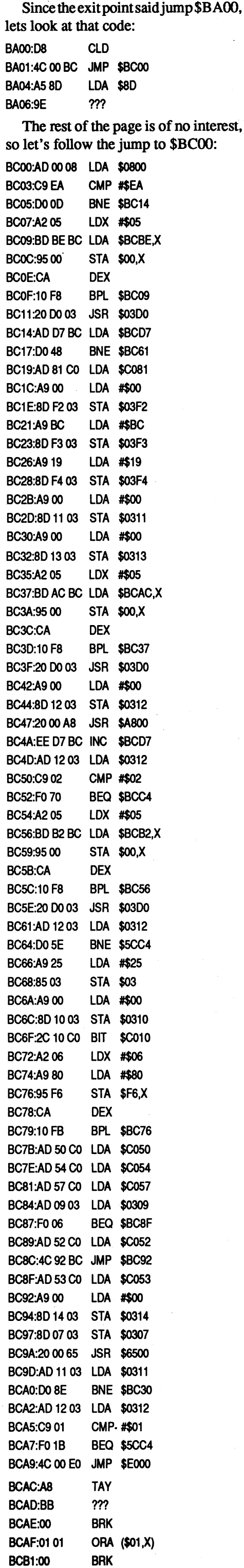

When I loaded ABM from my deprotected disk and listed it, the first two lines were OK, then lots of garbage. The CALL 2064 transfers control to a program at \$810 - so I disassembled the deprotected version and compared it to the

original. There were hundreds of differences between the two.

Using DISKEDIT, and the captured RWTS, I was able to determine that what was on the original matched the sectors on the de-protected disk. This could only mean that it was somehow being altered when it was loaded in the normal DOS 3.3 environment. Since the program was really a binary file, I decided to alter the catalog attributes, and see if it would load properly as a binary file - which it did. However; the program then crashed when attempting to call the protectedRWTS,whichofcoursewasn't there. After changing a few addresses, the program ran fine

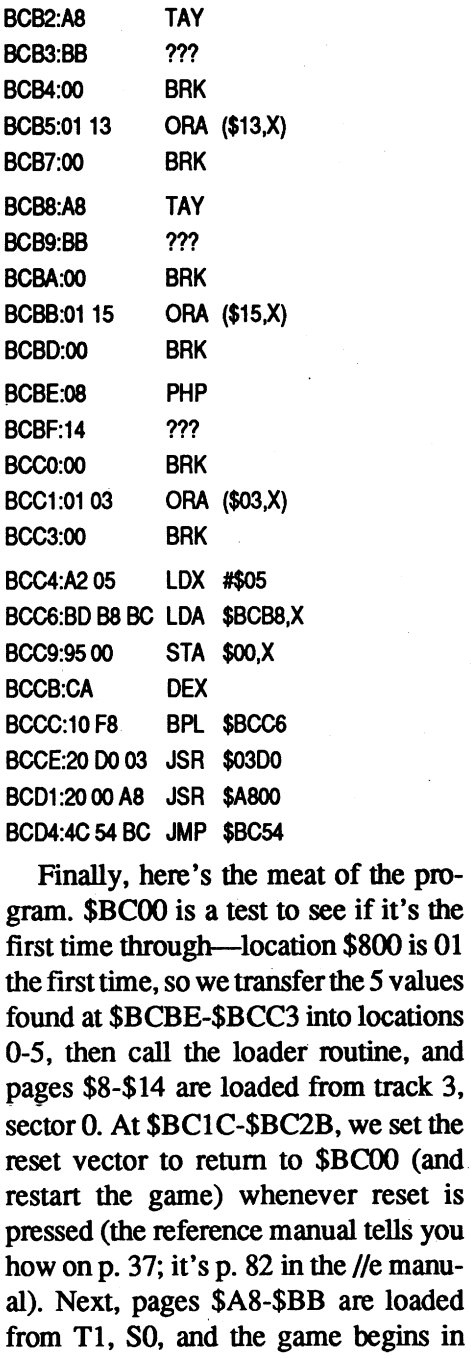

earnest.

Ordinarily, this is about as far as boot-tracing can take you into the organization of a disk. Just for the exercise, however, let's pretend we really want to find out what gets loaded into pages \$A8-\$BB before the game starts. The breakpoint goes in...

#### 10E5:4C 00 BA

1099:20

#### *10BD:23Unless* you *know it'ssafe, keep* BC47:4C 59 FF *the* # *ofpages the same*

The JSR\$ASOO at \$BC47 is not quite the same as the exit point, but we want to see what that code looks like before it has a chance to unscrunch a picture or whatever else it is going to do. Also, notice that the code at \$BC54 and at the alternative destination of \$BCC4 both load over pages \$A8-\$BB. If necessary, we could continue with this process, putting a breakpoint after each load, until we have examined, saved, or altered every accessible part of the program.

about all we need to know about the loader, but now we have to find a way to put all of this into a fonnat which uses standard DOS 3.3 files (Unlikely, unless we can use DOS on the language card, considering that all of these files load right over the middle of DOS), or convert the 4+4 nibblized sectors into standard DOS 3.3 sectors (also not too easy, considering that we only have 3 pages for the "DOS").

In conclusion, you should be aware that the techniques described here work equally well on a lIe. (I held out for almost 8 months, but now I can contend that all the typos in this episode are the result of having funny keys like "][" on an Apple keyboard after 5+ years of typing on good old Apple II *SIN* 3603). Stay tuned for an example which is a little more complicated than this one,

#### GaryRohr

Softkey for...

#### **ABM**

AZ

3.3, the previous versions had 13 sectors!

I read through all myoid Computist magazines (another bit of history -COMPUTIST used to be a real nice magazine) and learned all I could about DOS 3.2. I found that a program called MUFFIN was commonly used to copy programsfrom a DOS 3.2 disk to a DOS 3.3 disk by swapping the RWTS(s), much the same way that SUPER lOB does when using the SWAPCONTROL-LER.

Again, referencing my OLD Computists, I created a DEMUFFIN PLUS, and copied all of the files from the original disk to a normal DOS 3.3 disk. When I tried to run the programs, I had the same problem.

I decided that what I really needed to do was create a controller for SUPER lOB that would read a protected DOS 3.2 disk and write to a normal DOS 3.3. I managed to find an article in Issue #71 that sounded like exactly what I wanted, so I set up the controller and tried running it It copied the first 3 tracks just fine. Then it copied one sector from track \$03 and quit when trying to read sector \$17? After some further research, I was able to detennine that the sector numbers on the disk were double what the sector # actually was. So, if you read sector \$0C, you'd get sector \$0C, but the RWTS parms would indicate that you had read sector \$IS. The FASTCOPY option on SUPER lOB reads an entire track by setting the highest sector #, reading it, decrementing the number in the RWTS parm for the next sector #, and reading it Since an invalid sector # is returned, the succeeding read fails.

With this knowledge, I set out to write my own controller, and successfully copied the sectors from the original disk to the normal DOS 3.3 disk. Guess what happened when I tried running the program, yep, it crashed and burned. Since I knew every sector on the original disk was on the de-protected disk, I knew there had to be something different somewhere, but where? I loaded ABM from the original disk and listed it

- 1 CALL 2064
- 2 PLOT CALL PLOT V TAB( PLOT o TAB ( PLOT T TAB( SPEED= PLOT 9 ILLEGAL QUANTITY X OVERFLOW B 264

#### Step-by-step

1. Boot DOS 3.3.

<sup>\*</sup>A 002 HELLO

*was* 77

*was* 77

*was7D*

#### COPY II PLUS 9.0

## Teacher Grading programs and Test Writing programs

Not too long ago ourschool invested in some grading programs to check out the feasibility of changing over our report cards to computer generated reports. We ended up with the following report programs:

*was* 77 *was* 77 *was* 77 *was* 77 *was* 77 8A8:CD A9 00 85 CA 85 CC AO 8BO:00 AD 22 08 C9 02 FO 08 888:81 CA 91 CC C8 DO F960 8C0:B1 CC 91 CA C8 D0 F9 60 DDA:AO DC1:EA EA EA EA EA EA EA EA DC9:EA EA EA EA DDF:EA EA EA EA EA EA EA EA DE7:EA EA EA EA EA EA EA EA D7C:10 DDO:EA EA EA EA EA EA EA EA DD8:EA DF2:4C D9 0D E003G *return to BASIC \_* RUN *start the program* 4. Use the regular exit command and save COREEDIT. X *to exit COREEDIT* SAVE COREEDIT

> Since I had an "Enhanced" system, I called Central Point Software to point out the small programming bug, and request an updated release. I was told that there was nothing wrong with their software - that I would have to call my vendorto requestthe properROMchips. Are they kidding?? Franklinhasn'tbeen making computers for several years now!

That's it.

Canada CPR Agent

Both the UTIL.SYSTEM and BITCOPY.SYSTEM files contain two checks to. ensure that the system is an "Enhanced lIe". The easiest way to circumvent the checks is to:

Several months ago I was reading Computist Issue # 76 and saw an article concerning Copy ][ Plus 9.0. It mentioned that this release required an enhanced Apple lIe. I own both a LASER 128 and a Franklin Ace 2200·- both of which are supposed to be "Enhanced". When I ordered version 9.0, I requested that it be sent on a 3.5" disk so that I would have parms for both 5.25" and 3.5" protected disks. By the time it arrived, my 3.5" drive went out on my LASER, so I tried running it on my Franklin. When I did, I got the following:

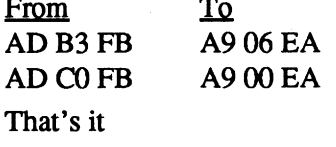

COpy] [ PLUS 9.0 REQUIRES AN ENHANCED IIE OR LATER SYSTEM

The article talked about INSPEC-TOR/WATSON, and it's ability to display sectionsofmemory - along withthe ASCII equivalent. This sounded like a nifty utility to have - but I thought I might be able to make do with something I already have — DISKEDIT.

> Anyway, I decided that there must be a way of running COPY ][ PLUS 9.0 on my Franklin, so I set out to discover how. I won't go into all of the details on how I discovered the checks - just what they are.

While COREEDIT does use a fair amount of storage itself (A\$800-2FFF) - there is still enough memory available to load in some pretty large files (i.e., 96 sectors).

- 1. Copy the COPY][ PLUS 9.0 5.25" disk
- 2. Use the CORE DISK SEARCHER to locate the following HEX strings:
- AD B3 FB
- AD CO FB
- 2. Mark 2 blank diskettes "DISK A" and  $1080$  ST = 0:TK = TK + 1: IF  $BF = 0$  AND TK < LT THEN 1070 1090 IF TK < LT THEN 1020
	- 1100 HOME : PRINT "COPyODONE" : END 10010 PRINT CHR\$ (4) "BLOADORWTS.ABM.A\$B800,A\$1900"

#### UNLOCK ADJUST SAVE ADJUST LOCK ADJUST 28. Patch the ABM program. **BLOAD ABM** CALL -151 983:87 988:B7 9BD:B7 9C2:B7 9C7:87 9CC:B7 900:87

#### 903:80 BSAVE ABM, A\$803, L\$17FC LOCKABM

Enjoy!

Note: The HIGH SCOREisstored on track \$02, sector \$9, bytes \$80-82. It is read and written via RWTS calls from the ABM program. At \$99E the RWTS parms are set to read the sector and at \$9AF the panns are set to write the sector. To put ABM on a hard drive or a 3.5" disk, this code could be changed to BLOAD/BSAVE a binary file.

#### **COREEDIT**

Several months ago I was going through my back issues of Computist, looking for something interesting to do, when I decided to try capturing the LOCKSMITH 5.0 FASTCOPY.

I use DISKEDIT for all my sector modifications - it's easy to use, and I like the way the data is displayed. Since DISKEDIT reads a sector into A\$900 and displays itfrom there, all I had to do was replace the sector READ/WRITE routine with memory move routines, and I'd have COREEDIT.

9. Boot a DOS 3.3 Master disk that loads Integer BASIC and select Integer.

10. Insert DISK B and reload ABM.RWTS

*Note: The Programmers Aid relocation routines will move code and also alter it to run at the new location. The monitormove routine moves code as data and does not alter the code. Be sure you keep track ofwhich move routineyou are using.* ..................................RDEXed

> To keep the changes necessary to a minimum, the COREEDIT display looks identical to the DISKEDIT display, except for the fact that T (for TRACK) is replaced with P (for PAGE). Naturally, the SLOT, DRIVE, and SECfOR values have no meaning.

#### To create COREEDIT:

15. Move the altered RWTS back to it's original location.

- 1. Run DISKEDIT, then stop the program with ctrl-reset.
- 2. Make the following BASIC program

changes 420 VTAB 22 : HTAB 14 - PEEK(HF) : GOSUB 320 430 REM 440 REM 480 REM 520 KY=O : GOTO 620 2260 VTAB 8 : PRINT "CORE E D I T V E R S I O N 1. 0" : PRINT " COPYRIGHT 1991 (C) HARDCORE COMPUTIST" : PRINT 2270 HTAB 5 : FOR X = 1 TO 32 : PRINT "-";: NEXT: PRINT : HTAB 6 : PRINT "A CORE EDITING UTILITY - PROGRAM" 3. Enter the monitor and edit the binary part of DISKEDIT.

#### <u>To</u> 3. Each string should be found in two locations. Using DISKEDIT, change the strings as shown (on the copy disk).  $\mathbf F$

#### Checksums

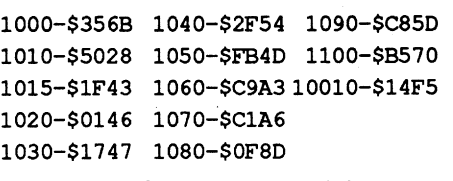

20. Save the lOB program and the swap controller together then run the program.

#### SAVE COPV.ABM

#### RUN

- 21. Press any key when "INSERT SU-PER lOB DISK" message appears. Insert original ABM disk and DISK A in proper drives. Answer SLOT and DRIVE questions, specify N to format question then press any key to start ABM copy to DISK A
- 22. After copy is complete, insert DISK B and run DISKEDIT.

FP

#### RUN DISKEDIT

CALL -151 840:AO 08 8A0:AD 1A 08 85 CB A9 09 85 make the following changes: From To FE 17 0B 08 03 08 FC 17 01 00 8C32 EA EA EA EA 30 36 34 00 EA EA EA EA 00080200 8D EA EAEAEAEA h. Write sector back to disk i. Type X to exit DISKEDIT ,24. Fix the Hello program. LOAD HELLO 110 PRINT: PRINTCHR\$(4)"BRUNABM" 25. Save HELLO back to disk. UNLOCK HELLO SAVE HELLO LOCK HELLO 26. Fix the Adjust program. LOAD AOJUST 500 PRINT CHR\$(4)"BRUN ABM" 27. Save ADJUST back to disk.

- 23. Now we need to locate the ABM program on DISK A.
- a. InsertDISK A. Read track \$11,sector SOC.
- b. Find the ABM catalog entry. The 3 bytes just prior to ABM are the track, sector and filetype. On my disk these bytes were OB OC 82. This means that track SOB, sector *\$DC* is where the track/sector list starts. The 8x means thatthe file islocked and the x2 means that it is a BASIC program.
- c. Position the cursor on the 82 and type E (for EDIT). Change the 82 to 04. This changes the filetype code to indicate a unlocked binary file. Then hit ESC to exit edit mode.
- d. Type W (for Write) and hitRETURN 3 times to write the sector back to disk.
- e. Read the track/sector indicated, just prior to the 82 (track SOB, sector SOC onmy disk). Thisis the TRK/SEClist for ABM - mine starts with OBOB at byte SOC indicating that the actual ABM program starts on TRK SOB SEC SOB
- f. Read this TRK/SEC next. You should see the start of the ABM "BASIC" program
- g. We modified the catalog to indicate that ABM was now an unlocked BI-NARY file - not a locked BASIC file. Now we will change the file to BINA-RY fonnat. Starting at byte \$00 -
- "DISK B".
- 3. Insert DISK A. Initialize DISK A and delete the greeting program **INIT HELLO**

#### DELETE HELLO

4. Insert DISK B. Initialize DISK B and delete the greeting program

#### **INIT HELLO**

#### DELETE HELLO

5. Boot the original ABM diskette and interrupt the boot when the BASIC prompt "]" appears. Onmy Laser 128 I use ctrl-C. On my Franklin I use multiple ctrl-reset(s).

6. Insert DISK B and boot. PR#6

7. Save the ABM RWTS to DISK B. BSAVE ABM.RWTS, A\$7800, L\$800

#### INT

#### BLOAD ABM.RWTS

11. Enter the monitor and initialize the Programmers Aid relocation feature. CALL -151

#### D4D5G

- 12. Disable DOS hooks. 9EEOG
- 13. Tell the relocation routine what we are moving and where it goes. B800<7800.7FFFM etrl-Y \*

#### 14. Move the code. B800<7800.7FFFM etrl-Y

#### 7800<B800.BFFFM

16. Boot DISK B and save the altered RWTS.

C600G

#### BSAVE RWTS.ABM.A\$B800, A\$7800, L\$800

17. Copy these files from your Computist Starter Kit Disk to DISK B.

#### SUPER lOB 10B.OBJO

- DISKEDIT
- 18. Insert DISK B and load SUPER lOB.

#### LOAD SUPER lOB

19. Enter the following SWAP controller

Controller 1000 REM "ABM DOS 3.2 SWAP CONTROLLER 1010 TK =  $3:ST = 0:LT =$  $35:CD = WR: DOS = 13$ 1015 GOSUB 360: POKE 47459,24: GOSUB 360 1020 T1 = TK: GOSUB 360: GOSUB 490 1030 GOSUB 430: GOSUB 100:ST  $=$  ST  $+$  1: IF ST  $<$  DOS THEN 1030 1040 IF BF THEN 1060 1050 ST =  $0:TK = TK + 1: IF$ TK< LT THEN 1030 1060 TK = T1: GOSUB 360: GOSUB  $490:ST = 0$ 1070 GOSUB 430: GOSUB 100:ST  $=$  ST + 1: IF ST < DOS THEN 1070

will operate outside those boundaries.) But I saw no evidence of the program actually undergoing any damage from this process. Being the suspicious person that I am, I tend to think that the routine is there as a means of ensuring that the copy protection scheme operates properly. But I have absolutely no evidence to back up such a suspicion. It is a certainty that if you replace the DOS as I have explained above, you will most assuredlywipe outthisdrive speed check as well. C'est la vie! My students have worked the disks over thoroughly in our computerlab and I have had no program crashes yet.

 $\frac{1}{2}$  operating in the TURBO mode makes When I checked the disk over, it was Appleworks hiss and snap with immedi-

matter of changing the values in the the attention is one that I have never<br>WRITE routine to the correct DOS valwhere routine to the correct DOS values. Normally this would be the best  $R_{\text{A}}$  and  $R_{\text{B}}$  are seen from  $Q_{\text{B}}$  it is not all the set of  $R_{\text{B}}$  and  $R_{\text{B}}$  are seen from  $Q_{\text{B}}$  it is not all the set of  $R$ ues. Nonnally this would be the best RAMUP. This program from Quality way to go as many programs "prefer" Commutant was designed for commutant way to go as many programs there computers was designed for computers the DOS that is already on the disk. But the DOS that is already on the disk. But with lots of RAM and/or a hard drive.<br>I had a little trouble with this as Milliken  $\frac{1}{2}$  had a little trouble with this as Millikell And it is definitely worth the \$39.95 that had not used DOS 3.3 or any other that I immediately recognized. Being the I paid for it last year. (I misunderstood I immediately recognized. Being the numeros of the numeron bought it. I immediately recognized. Being the the purpose of the program, bought it,  $\frac{1}{2}$  and  $\frac{1}{2}$  and  $\frac{1}{2}$  and  $\frac{1}{2}$  and  $\frac{1}{2}$  and  $\frac{1}{2}$  and  $\frac{1}{2}$  and  $\frac{1}{2}$  and  $\frac{1}{2}$  and  $\frac{1}{2}$  and  $\frac{1}{$ and had to leave it on my shelf until

mal, Isimply switched the entire DOS to has, is that it allows you to configure Pronto DOS and changed the bootup file  $P_{\text{P}}$  your RAM memory however you want,<br>to BOOT (the first file in the catalogue) some it to disk than heine it host when  $\frac{1}{2000}$  (the first file in the catalogue) save it to disk, then bring it back when-<br>and the program then ran faster and and the program then ran faster and ever you boot up your computer. Fur-<br>smoother than did the original! solute than did the original!<br>In retrospect, I noticed other cracks another at the grass of a list. While In retrospect, I noticed other cracks another at the press of a key. While for Milliken in Issue  $#68$ , and thought to annormanting I looded Cany II Plus for Milliken in Issue #68, and thought to experimenting, I loaded Copy II Plus, point them out as possible stumbling  $\sum_{n=1}^{\infty}$  Contribution and DB Meeter. point them out as possible stumbling<br>blocks. However, in doing some more<br>all the DAM (Durther and them is a blocks. However, in doing some more all into RAM. (By the way, there is a homework, I discovered that not all of  $\frac{1}{2}$  into the way more than  $\frac{1}{2}$  and  $\frac{1}{2}$  is a homework, I discovered that not all of little "thermometer-type" representation<br>the Milliken programs write informa-<br>in the unaggraphs had compatibations the Milliken programs write informa-<br>in the upper right-hand comer that keeps<br>in the upper right-hand comer that keeps tion to disk. Hence, the published crack you posted of how much RAM you have<br>is valid and workable. Disabling an er- $\frac{1}{100}$  is valid and workable. Disabling an error used and how much you have left.) When for checking routine is often a quick and you QUIT one program you simply sheaky way around many time consum-<br>choose the next one that you want to<br>the problems. But we all know that it sneaky way around many time consum-<br>ing problems. But we all know that it<br>involves risks, and this is one of the<br>times that we with from the menu, and away you<br>go on the next program!

times that we quite simply lost the bet! And loading them is very easy.For<br>Finally, I must warn everyone that and loading them is very easy.For<br>the Milliam DOS has a gravitable liking review I have Appleworks, Timeout this configuration to disk using provision is made so that you can enter

There are many more features that make it a very excellent bargain for anyone who has  $1/2$  meg of RAM or more (less than 1/2 meg makes it impractical to use the program since it occupies part of the RAM memory itself).

I find the program particularly fascinating as it is the closest thing that I have seen in Apple fonnat to the DESQview multitasking program that I occasionally use in the IBM. And both are using 1 meg of RAM! Unfortunately, that is about where the similarities end! !

Note: The Big Red Computer Club, Norfolk Nebraska, (1-402-379-4680) sells icon editors. Call and ask for (GS-120) its \$3.50 including shipping.

Now is there a hot-shot hardware hacker out there who can configure a battery backup to keep the RAM "hot" while the computer is shut down? Even a plug-in version would be welcome relieffrom having to load the configuration each time you want to use it in your computer.

Defender of the Crown has been unprotected for some time but it is also incompatible with system 5.04. If you have had the same experience as I, every time you attempt to load DOTC from the finder the screen locks up. This has something to do with the DOTC icons, -why, I don't know, but you can fix it. First you will need Copy II Plus. Load it up and choose Bit Copy 3.5. Next pick Auto Copy and choose "Defender of the Crown (HD)" and copy your original to a new disk. Now you have a copy that would boot from a Hard Drive, if the finder would recognize it, which it won't - yet. Now boot up an Icon Editor, you will need to boot this from a system disk ( I use 5.04). When the editor comes on line choose OPEN from the menu bar. Insert your new DOTC disk and click on Volume. Highlight DOTC and select OPEN. Next highlight ICONS and se-

Why does this not affect the way the program runs? It doesn't affect the pro-<br>RAMUP - The "Cruising" gram because we disabled the routine Utility For RAM Cards that would normally flag the data epi-<br>logue error - we changed the 38 (set the<br>ing steadily as they have been since lest logue error - we changed the 38 (set the ing steadily as they have been since last carry flag) to an 18 (clear the carry flag) carry flag) to an 18 (clear the carry flag) Christmas, it is finally a "definite possi-<br>in the READ routine. As a result, the  $\frac{1}{2}$  is the continuous DAM in the connect in the READ routine. As a result, the bility" to put more RAM in the comput-<br>program continues to run like a good program commutes to run like a good er and utilize some of those procedures deprotected copy should. But the next that are until near here have meather deprotected copy should. But the next that, up until now, have been mostly a time you try to fast copy it, Copy II Plus time you try to fast copy it, Copy II Plus dream. I have a Laser 128EX. It came<br>gives you a good look at all the tracks with a BAM board huilt in and I finally gives you a good look at all the tracks with a RAM board built in and I finally where the program wrote information to "looded" it. It halds a full mass and where the program wrote information to "loaded" it. It holds a full meg and the disk!

easy to see what had happened. Correct-  $\frac{2}{a}$  acy! ing it, I thought, would be a simple<br>But the program that really deserves<br>matter of changing the values in the distribution is and that I have never Pronto DOS, and seeing that the cata-<br>now!) logue on Track \$11 looked pretty nor-<br>mal, I simply switched the entire DOS to

#### Installing Defender of the Crown on a Hard Drive

Requirements: Apple IIGS Copy II Plus v. 9.1 Icon Editor

- ?
- 1. Hold down Option key while program loads. (For fun)
- 2. Hold down Shift, Option, Openapple when buying soldiers. (For some reason this doesn't seem to work when you first start a game. Play around awhile and then try it.)
- 3. Hold down Shift, Option, Openapple when using catapults.
- 4. To destroy walls fair and square the following sequence if suggested: Choose boulder, hold downthemouse button and count 10 clicks, release button. Next two boulders count 9 clicks and release. Next two boulders 8 clicks and release. Last boulder 7 clicks.
- 5. For fire count 12 clicks
- 6. For disease use the first two boulders (10 clicks and 9 clicks) then launch your bad meat counting 9 clicks.

Robin Locksley MO

#### Playing Tip for... Defender of the Crown

Now here is the problem. If you follow the crack on page 24 of Issue 68 (ignore epilogues and checksums, then sector edit Track \$00 Sector \$03 Byte \$42 from 38 to 18 and sector edit Track \$11 Sector \$00 Byte \$01 fromFl to 11) the problems with the READ routines are rectified (actually they are only bypassed, not really rectified) but the WRITE routine is left intact! Consequently, when the program writes any information back to the disk, it writes it in its original fonnat (because the bytes in the RWTS were never changed to the correct DOS values) and errors result when you try to fast copy the disk.

the Milliken DOS has a routine built into it that checks the speed of your disk<br>Spell Checker, Timeout Thesaurus, and drive as it starts up. If your disk drive is Copy II Plus all loaded into RAM. When operating at an "unsafe" speed, it so informs you and halts the program then<br>and 18 seconds to put it there. I saved<br>and there I'm not turn what an "ungafa" and 18 seconds to put it there. I saved and there. I'm not sure what an "unsafe" speed is, nor am I certain how a program<br>can become damaged by the said "uncan become damaged by the said  $\frac{u_1}{v_1}$ . Then when I boot the computer again safe" speeds. I remember contemplate safe" speeds. I remember contemplat-<br>in the drive) it simply<br>ing the same question with other Millik- $\frac{1}{100}$  ing the same question with other with  $\frac{1}{100}$  automatically begins loading in this en programs that I had worked with configuration.(The BACKUP utility before. In the spirit of true experimenties are configuration. AND the area safe" speeds. I remember contemplat-<br>
ing the same question with other Millik-<br>
en programs that I had worked with<br>
before. In the spirit of true experimen-<br>
talism, I checked out the routine once<br>
again. Sure enough, if y d 1 assumption in 198 millisection in 198 millisection whatever configuration you want. And onds or slower than 1 revolution in 202 and MJB compares with the attenuation you want. bonds or sower dian revolution in 202  $\mu$  RAMUP comes with the proper param-<br>milliseconds, up pops the message. How-<br>ever, if you disable the checking routine  $\frac{100}{100}$  program you can find. Just in case you and slow the drive down more than 202 do find one that is not on their list, m/rev or speed it up faster than 198 m/ rev, there seems to be no appreciable<br>the proper parameters into the program change in the way the program operates.  $\frac{dP}{dr}$  to make it load just as fast as any of the It is the total in the It load just as fast as any of the II didn't go any faster than  $196 \text{ m/rev}$  others! nor slower than  $204$  m/rev. It seemed a others! bit redundant since almost no program

Teacher's Marksheet Gradebusters 1/2/3 MECC Grade Manager Apple Grade Book Teacher's Gradebook Mark Manager CSLMarks Gradebook Deluxe

Don't even bother with the others. They are a complete waste of time.

We also checked out several test writing programs. The ones we looked at were:

The clear winners were Teacher's Marksheet from a little one man company in Alberta called Software Spirit and Gradebusters *1/2/3* from Gradebusters. Of these two Teacher's Marksheet is by far the superior.

The program is \$50 from: Harvey Brown Box 825 Spirit River, Alberta TOH 3GO Canada

Test Writer (best) Test Generator Test It! Deluxe Testbankfile II

Of these four, Test Writer was the clear winner. We are not entirely happy with Test Writer, but it is far ahead of what comes in second place!

I would be happy to share details of these two experiments with other teachers who also may be looking around at good programs to help with their grading procedures and their test construction. Drop me a line via The COMPUT-1ST and I'll help you out as best I can.

Conversely, if there are other teachers out there who have tried some other programs andfound agoodoneorSOME good ones, would you please send me your name and address so we can comparenotes. Any communicationonthese two subjects would be greatly appreciated.

#### Softkey for...

#### Milliken Software Milliken

Afriend broughtsomeMillikendisks over to have the protection scheme removed, so I dug out my back issues of COMPUTIST and found cracks for all of them in Issue #68. In fact, it took about 35 minutes to free up everything he had. He went away elated, but was back only a few days later. After his students at school had used the disks, one had gone down in the normal process of student misbehavior. In trying to make another backup copy, he discovered that the so-called "cracked" disk gave him a series of errors as Copy II Plus tried to read and fast copy it. Then, to his astonishment, the resulting copy ran perfectly! I frowned at this seeming ridiculous report and we went downstairs to the computer to have a look. The results will be important to other teachers caught in this little misunderstanding. First of all, some Milliken programs ask for your name and/or your initials they have a management module (to access it, press zero at the menu where you are asked to choose which program you would like to run) built in to keep track of the students who use the disk. After completing the activity, the program writes the results back to disk and retains the information for use by the teacher.

#### Most Effective Weapons

1. AgainstTanks-selectAvenger30mm cannon or MAVerick

2. Against Other Vehicles - Avenger, MAVerick, or ROCkeye cluster bomb (theROCkeye is particularly effective if enemy vehicles are located within close proximity of one another)

#### Ron Powers WI

®I used D.E. Pelzer's article (issue #29) to deprotect "Microtype: The Wonderful World of Paws". The problem is that while it works on the lIe it doesn't run on a IIgs. Southwestern Publishing wants an arm-an-a-Ieg for a replacement. I'd appreciate any help on this. Call me (715-834-8676) or write to me direct at:

1607 Skeels Ave Eau Clair WI 54701

IBM Playing Tip for...

#### AIO Tank Killer *Dynamix*

One of the most admirable qualities about Dynamix software is that it is not copy protected, at least none of the Dynamix programs I have seen are copy protected. No stumbling through amanual, no counting words, no peeking through idiotic pieces of cellophane to read "hidden" code words, no getting up to find a brighter light in the house so you can read the \*%&\$#%&&#@\* chart!! Patronize these people! They are listening to the computer operators, which is more than I can say for the company that put its arm around Dynamix, sacred Sierra!

You are now ready to load DOTC to your Hard Drive. On the Hard Drive create a new folder called DOTC. Transfer the following 5 files to the new folder. From DOTC disk I (DOTC, ADDENDUM.RUN.ME, T, and SCI) and from disk 2 (SC2). IMPORTANT: Place your new DOTC.Icon into the mainICONfolder. Ignore theothericons in this folder.

You should now have a DOTC that will boot under System 5.04. I would love to hear from someone to see if this works for you as well as it did for me. Good luck.

A final note, this doesn't have anything to do with the operation of DOTC, but you might want to try it anyway. After you have created yournew DOTC folder on your hard drive and have the five folders loaded you might notice that the DOTC icon is not the correct color. To fix this create anew folder, place the DOTC file on it, open the folder - take out your color corrected DOTC file, place it back where you got it and trash the folder you just made.

• cyborg is fairly harmless and blind! Just stay out of his way

lect OPEN. You will see 3 files, highlight DOTC.ICON and open. When the DOTC.ICON screen comes on line there will be 2 items, the DOTC icon and a blank generic icon file. Click on the blank icon and after it turns dark, go to the Menu Bar, choose EDIT and CLEAR. Now select FILE from the Menu Bar and choose SAVE. You have now removed the offending file that causes DOTC to crash when it loads undersystem5.04.Ifyoulookyoushould have only one icon left called DOTC.

Tank and Unstable Ordnance? \* leave them alone!

• wait for the Police to get out and go to the top of the screen

• stay close to the lower left part of the screen as you enter the bay area

• the User Identity Verification Pirate Protection Program Code is located in the Space Piston Magazine, in the Timebuster 2000SUX Road Test article by Y. Hugh lotta (pages 8 and 9 of the magazine)

#### Cyborg and Security Droid?

•ifthe cyborggets nearyou, he'll call the Security Droid

• when the bunny walks into the noose, click the hand on the rope to catch him

• open glove box; click eye on object inside (Pocket Pal Terminal!)

• there's no escaping the Security Droid

#### Dome?

• it is Sequel Police Headquarters

• catch a ride there via the ship that lands (can't get there on foot!)

#### Sewer?

• you must have a jar from the Sanitation Office

• choose jar from inventory window • walk around the sewer until the

slime oozes out of one of the grates

• quickly click the jar icon on the slime

• beat a very hasty retreat!

#### Getting out of the Sewer?

• there's a ladder about half way down the west side

• click hand icon on the ladder and climb up

• wait for the spaceship to land with the Sequel Police and wait for everyone to clear out before coming out from under the manhole cover

• click the walk icon on the street to exit the scene

#### Spaceship?

• it's the Sequel Police shuttle craft

• it travels to and from the dome

That should get you into the thick of the battle. Practice with this game makes it more and more thrilling. You begin to start keeping track of more of the variables without thinking consciously about them. And once you get intuitive, the action really begins to get "tactical". Good hunting!

• to hitch a ride, wait till the Police have all dispersed (watch from under the manhole cover), walk to the ship, go to the open area just below the leg of the ship, and place the hand icon on the open area.

3. Against Bridges, Bunkers, Buildings, or Installations - select LGB

> • this will gain you entrance into the landing gear compartment

#### Door to the Landing Bay?

• leave it closed!

2. BMP-2 Infantry Fighting Vehicle - no threat to Al0

3. ACRV-2 Command Vehicle-nothreat to AID

> • it can be opened by pouring green slime on it, but you can't get any further until later in the game

> • besides, you'll probably be shot for your trouble at this point!

#### Avoid Getting Shot?

• steal a time pod

• wait for the second one to land

8. Mi-24 Hind Assault Helicopter - no threat to  $A10$ 

> • while the Police are distracted and talking to each other, quickly click the hand icon on the ship • the door will open automatically and you'll get in safely

#### In the Time Pod?

• first you must pass the copy protection scheme!! (At least until we get this cracked! The chart is impossible to reproduce with a computer - unless you have a scanner, which I don't. Send me a note if you need it. I'll see that you get the information you need.)

1. Target - select target from the Strategic Map (press M during the simulation and the map appears on the screen). Toggle maps by clicking the arrows in the lower right hand corner of the screen. Use arrow keys to sequence through targets. To return to the cockpit view press Fl. Stay low (MiGs are at a disadvantage at lower altitudes - fire a Sidewinder at them as quickly as you lock on.) and fly full throttle.

2. The Avenger works well on a line of vehicles. Come in low and start firing just in front of the line. Bank up and away and keep the crosshairs sweeping across the target as you go. If you miss some, open up to full throttle as you go past, continue for a few seconds, then slow down and bank around, come in again and finish the job!

> • note the symbols on the little screen above the keypad

#### IBM Playing Tip for...

#### Space Quest IV

?

Here are a few humble hints and some guidelines to help you get over the tough spots in this game.

#### Pink Rabbit?

• snare the hare (you'll need his battery later).

• rope is 1 screen east of the starting screen

3. The other weapons are even easier. Keep the target in the HUD (Heads Up Display) and sequence through targeted areastill you see the one you want come up in the TID (Tactical Information Display). Select yourweapon. Movewithin range. As soon as the LOCKED signal is displayed, send it away! To get a good view of the impact, switch to one of the cinematic views (Le. F8, F9, or FlO). \*Note: the lock-on range is smaller for

• pick up rope; walk between 2 large red columns in upper right side of the screen

• choose rope from inventory window; click rope icon on the ground to use it

#### Skimmer?

• search skimmer by clicking icon hand on it

• click the hand to take it

the LGB and Rockeye bombs than for the missiles.

#### Combat Tips:

1. Both the Avenger and the Maverick are designed to destroy tanks. You'll have to decide which to use. Experience will give you intuition. The Maverick is much easier but you have fewer of them than Avenger bursts. However, if you come in over some hill terrain and find yourself staring down a SAM launching site, you'd do much better to take it out with an Avenger shot than to try to lock onwith aMaverick. Avengers are faster and less costly.

2. AID's can dogfight but they certainly weren't designed with that purpose in mind. If you stay low (even down to 150 feet or less) MiGs can't maneuver and you can easily get a lockon to the venturesome fighter. But keep an eye on your terrain! And if you're out ofSidewinders, you best be a darn good flier! You can lead the MiG back to withinthe"umbrella"ofafriendly SAM, inwhichcasetheyusuallygetshotdoWD.

3. Hind helicopters are a snap. Sidewinders always work, but with a little practice the Avenger is quick and effective. (Avengers seldom get a MiG.)

4. Handling SAMs? Stay low. The lower you can fly without running into hills and tall trees, the more chance you have against SAMs. Watch the RWR (RADAR Warning Receiver) as you approach a target. Stay out of range of the SAMs as long as possible. When a SAMhas beenlaunched atyou, youwill be so infonned. If there are any hills close by, duck down behind one. If the SAM is radar guided (right light above blinking RWR) drop chaff. If it is heat. seeking, drop a flare or two. Once these are away, practice your fancy maneuvers! It is possible to out-maneuver a SAM but I don't recall having done it more than once.

4. Against Airstrips - select DURandal 5. Against Aircraft - select SIDewinder

#### Enemy Units

1. T-72, T-80 Main Battle Tanks - no threat to AID

4. BRDM-3 Tank Destroyer - no threat toAIO

5. ZIL-157 Truck - no threat to AID

6. SA-6 Gainful, SA-II Gadfly SAM Launchers-seriousthreatto AlO! These aremobile surface-to-airmissilelaunchers that track  $A10$  with a radar guidance system - chaff is sometimes effective the SA-II has a greater range than the SA-6

7. SA-9 Gaskin, SA-I3 Gopher SAM Launchers - serious threat to AI0! mobile surface-to-air missile launchers that use infra red heat seeking systems flares are sometimes effective - range is not as great as radar guided SAMs

9. MiG-27 Foxbat Strike Fighter - serious threat to AI0! - fires missiles that can damage AI0 - engage with Sidewinders and the odd lucky shot with the Avenger

#### Getting Her Off the Ground

Thisissimple ifyouknowhow! Give her full throttle and pull back on the stick. When you have achieved enough speed it will lift off into the air. From there on it's easy too. You don't have to land if you don't want to. Pressing "Q" to quit after any mission automatically returns you to the base safely. However, if you wish to try your luck at "bounce and bop", line up about 4000 yards out, make adjustments with the rudder, drop the throttle back to about 4, come down to an altitude of about 100 feet, and then guideherin.Thelandinggear,etc. comes down automatically. Once down, throttle back to 1 and taxi into position.

#### Combat Tactics

#### CPR Agent Canada

• enter the coordinates - 6 digits and press enter - 6 more and press enter (what a space pain!!)

• exit the pod and walk immediately to the far west side of the butte

#### Avoiding the Sequel Police?

• take the stairway down •apterodactylis waiting to "give you a lift"

•click the walkicononthe hole in the bottom right side of the nest

• after a very large shadow passes overhead, walk back to the pod

•there's no escape! Are you sure you want to?!!

#### In the Nest?

• when the slug wraps his tentacles around yourlegs, click the hand icon on the button on the arm of the chair

•searchthe SequelPoliceman's body ·do the search by clicking the hand icon on the body

#### Escape the Nest?

#### Captured by the Latex-Babes?

• click the walk icon on the hatch to get in the sub

#### Get Rid of the Sea Slug?

• go to the manager at Monolith Burger; ifyou are dressed properly, he'll give you a job

• you must move quickly here

• then click the hand icon on the air tank (to the right of the chair) nearest you

• at light speed select the tank icon time pod from the inventory window

• despite the myriad of merchandise, all you need is the SQ4 Hint Book!

.• click the tank icon on the slug's mouth!

#### At the Mall?

• pick up Autobucks card (dropped by Latex Babes)

• the other is under the question about (close-up view) the Super Computer

• get new clothes from the Big and Tall Alien store

• get to the New and Tall by going west on the walkway (from the top of the escalator)

•talk to the clerk at New and Tall

• buy a Generic Space Hero suit

• when the Sequel Police show up, get out immediately by clicking the walk icon on the bottom right side of your screen

#### Need More Money?

• you must buy your PocketPal terminal adapter plug here

•to know which one to buy, you must look carefully at the Super Computer terminal in the dome on Xenon

• SAVE YOUR GAME HERE!

•Earn as much money as you can -it will probably take several tries!!

• if you get fired, don't restore your game - just go back in and get hired again

• you must earn at least \$26.00

• be sure to pick up the cigar the manager tosses after you

#### The Autobucks Card?

#### • you need a disguise

• you need money (clean out Zondra'8 account)

• go to the Women's Clothing Store and talk to the clerk

• if you haven't already tried to use the ATM, the clerk won't help you!

#### Software Store Purchase?

• look in the bargain bin

• now that the M.Boys are out of the way, go back into the bar and get the book of matches off the counter • that's all you need

#### Hint Book?

• you need 2 hints

• one is under the question about the "stupid timepod"

#### At the Arcade?

• come here when you are finished everything else in the mall

• choose matches from your inventory window; click the matches icon on the cigar butt; select the cigar butt from the window; click on OK

• you can play MS. Astro Chicken if youwishbutitis unnecessary; be sure to approach it from the left and click the hand icon on it to play it

• enter the correct rotation angle for each set in order to get a straight up and down position

• now you can walk through with no

• when you are finished everything, walk to the right rear of the arcade and wait for the Sequel Police

> • the second set needs 024 entered in the keypad and the third set gets a 108 entered in the keypad

• is this too easy yet?

• if this is your first visit here you want to make it a very fast one!

• note that the Sequel Police will not come if you are wearing a dress!!

#### Radio Shock?

• if this is your first visit, you should now exit this area the same way you came in and do it pronto!

#### Escaping the Sequel Police?

• go to the Skate-O-Rama and swim in the zero gravity area; you must also dodge laser fire from the Police while swimming

> • choose the PocketPal icon from the inventory window; click the icon on one of the terminals along the walkway

> • you now have a bird's eye view of the inside (you are the flashing grey rectangle, flashing blue or green octagon is a dreaded Droid!)

• start at the east entrance, swim up and across the top

• wait till you see both policemen coming to get you, then go down to the exit on the west side

> • click on the power button to exit this view and navigate the walkway such to avoid the Droid(s).

> 1. you need the battery from the bunny (click the eye icon on the bunny, click the hand icon on the battery, select the battery, and click the battery icon on the PocketPal)

• go straight to the arcade to steal a

• click the hand icon on the pod at the arcade to enter it

#### Time Pod Destination?

• go to Ulence Hats

• copy down the coordinates for Xenonthat are presently onthe screen-you will need them later

• use the code found in the SQ4 Hint Book to get to Ulence Rats

• the entire code is not found in the hint book - 3 symbols are missing, but you should have them on the back of a gum wrapper that you picked up earlier in the game

> • once inside, you are interested in only the Droid icon and the Brain icon.

#### At Ulence Flats?

• go to the bar, but be careful!

• the Monochrome Boys will throw you outside; then click the hand icon on their motorcycles and get out of here

• do not engage the Monochrome Boys again

#### Leaving Ulence Flats?

• get back into the time pod and enter Radio Shock coordinates for Xenon (the ones that were on the screen when you stole the pod)

#### Opening the LOCked Door?

• pour green slime on it and click the hand icon on the door after the lock dissolves

#### Lasers in the Tunnel?

• you need a book of matches and a cigar butt

• you can rescue Roger Jr. now (if you have initiated the fonnatting sequence!). Go to the edge of the platform and a bridge will extend to Roger Jr.'s platfonn. Cross on the bridge, use mouse or arrow keys to fight Roger and force him back into the beam. When he is caught in the beam, descend the ladder on the left side of the platform, come back up, (a disk will now be in your inventory), click the disk icon on the disk drive and a menu will appear. Click BEAM UP-LOAD and Vohaul will be uploaded into the Super Computer. Oick DISK UPLOAD and Roger Jr. will be uploaded into the Super Computer. Click on Roger Jr.'s name, then on BEAM DOWNLOAD and Roger Jr. get downloaded and reunited with his body! Finally Vohaul gets fonnatted and everyone lives happily ever after! - maybe!

• click the eye icon on the keypad

• check out the angle of each set of laser beams

plug at Radio Shock for the correct one!

#### problems Rotation Angle Blues?

• with the beams in their original positions (you haven't monkeyed with them yet) and the flashing barin the top window, press 156 on the keypad and hit enter.

#### After the Tunnel?

• this is the Super Computer and you're inside it!

> The question comes right after you have selected a mission and accepted your plane and are ready to go. It involves looking up a picture of a Japanese plane in a certain attitude (like climbing to the right, right wing low, incoming about 2 0'clock). Above each plane picture (there are 15 scattered through the book) is a word having no relation at all to the plane picture. The easiest way to defeat this particularsystem is find the words on the disk and replace them with all zero's. Then when the question comes up on the screen; just hit return (giving a zero entry) and the program will continue on it's merry way. Be advised that the old "correct" entries can no longer be used since they will give you an incorrect identification and dump you into the old training mode! One quick return is the only correct response after this patch. First make a DISKCOPY of disk 1. (It's a standard DOS disk and not copy protected.) Do yourpatchingonthe copy

•atintervals along the walkway there are boxes (terminals for the Super Computer)

• click the eye icon on the first box you come to and get acloseupview -this is what the adapter must look like that you want to buy at Radio Shock

• the only way to avoid the Security Droids is to move quickly

#### Inside the Super Computer?

• use your PocketPal to access the Super Computer - you will then be able to monitor the position of the Security Droids such that you will be able to evade them

• your goal here is to get to the Programming Chamber and start the formatting sequence that will in tum erase Vohaul from the Super Computer memory - then you can rescue Roger Jr.

#### Using PocketPal?

• if your PocketPal won't work:

2. you need the adapter plug from

3. you need to exchange the adapter

#### Programming Chamber?

• to get there, start from the tunnel door, walk north one screen, and west one screen. Descend the left stairway one screen, wait for the droid to appear from the right, then go north again to the top of the stairway. Then proceed one screen east, one screen south, and then walk west to the chamber.

• to get inside you'll need the Space Quest IV Hint Book - the one you got from the bargain bin at the software store. Check under the problem that begins with "I'm in a room outside the Programming Chamber...." Here you'll find the codes that you need to get into the programming chamber.

Point the icon to the Droid icon, drag it to the toilet and release the mouse button. Presto! The Security Droids are toast. Next point the icon on the Brain icon, drag it to the toilet, and release the mouse button. Presto again! The formatting sequence begins and destroys Vohaul! (The counter in the lower left corner tells you how much time you have left to rescue Roger Jr.)

\*\* NOTE! - Whatever you do, don't put the SQ4 icon into the toilet!

#### Roger Jr.?

• he is three screens east, one north, and one west to the stairway from the programming chamber. Descend either stairway, and go west to the glass elevator. Get off at level 3, go one screen north, one east, and then north again into Vohaul's chamber.

The RENO Cracker

## IBM Softkey for...

#### BattleHawks: 1942 *Lucasjilms*

Ifyou have this game and enjoy playing it, you already know about the nuisance of the passive protection system employed. Atmy"workstation" finding a particular floppy involves a major search. Finding a part of the program documentation is usually a lost cause. And by the time I find it there's little time left for playing games.

Fortunately removing the nuisance question is relatively simple! Ain't it always; when someone tells you how to do it?

#### IBM Softkey for...

#### ? One on One

#### ? Alley Cat

IBM Softkey for...

#### IBM Softkey for...

#### Where in the World is Carmen Sandiego?

#### ?

#### Where in Time is Carmen Sandiego?

The following is a description on how to patch "Where in the World is Carmen Sandiego?", version 2.0, to disable the key-disk checkmade when you receive a promotion. Make sure and do this procedure on a BACKUP and not your original disk. The DOS program DEBUG must be at the same location or be available along your PATH. REN CARMEN.EXE CARMEN.UNP debug CARMEN.UNP L200

A539 xxxx:0539 nop xxxx:053A nop xxxx:053B nop x:053C nop x:053D nop

E0100 8C 0805 00 10 8E 08 G=100 107 E1724 EB OC E354B EB 14 W200

Q

#### REN CARMEN.UNP CARMEN.EXE

IBM Softkey for...

?

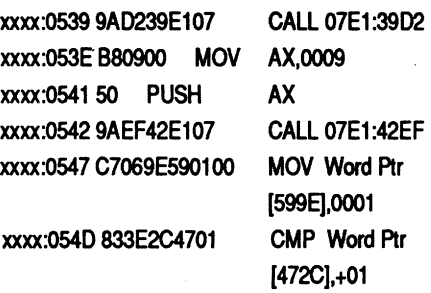

xxxx:0552 1BCOSBB AX,AX xxxx:0554 F7D8NEG AX

Now the protection check will be bypassed and you will receive your promotions without interruption. This patch worked with the CARMEN.EXE file dated 12-11-89 and 114,953 bytes in size.

First copy the CYBRON1.EXE file to a disk or directory containing DE-BUG.

> The following procedure can be used to remove the copy protection used in Where in Time is Carmen Sandiego. First make a copy of CARMEN.EXE, then:

#### REN CARMEN.EXE CARMEN DEBUG CARMEN

U539 *Don't go anyfurther unless this matches*

#### BP MOV BP,SP ES OS 01,0007 xxxx:BA64 BF0700 MOV AX,0206 BX,F800 MOV ES.BX *Writing 182CD bytes* 3A5F xxxx:BA5F 55 PUSH :BA60 8BEC xxxx:BA62 06 PUSH xxxx:BA631E PUSH xxxx:BA67 880602 -MOV xxxx:BA6A BBOOF8 MOV xxx:BA6D 8EC3 ABA5F xxxx:BA5F moy ax,1 xxxx:BA62 imp badf xxxx:BA64 W Q REN CARMEN CARMEN.EXE xxxx : 42 60 *found it here* E4260 *editwhat you found* 57.C3 *press return twice here* W *writing xxxx bytes*

9A.90 0F.90 00.90 5D.90 26.90 you type *the 90s*

The last two numbers may be different for you.

?

his softkey routine applies to "Calia Games" Version 1.01, Dated 02-8. The file that needs to be changed ALGAMES.EXE.

Debug will print ???? as the value in CX - you then type in the value from CX originally (i.e. the number of bytes) W

Now copy all of the other program . OVL and .BIN files onto your hard disk or floppy and run it from your new .EXE file without keeping the key disk in drive A: or anywhere. However, if you are running from floppy, then you will a second disk in order to contain remaining files. (particularly RON4.OVL which is a large file)

#### Softkey for...

#### California Games

#### Grand Slam Bridge

*Electronic Arts*

#### REN CYBRON1.EXE CYB.BIN DEBUG CYB.BIN

*RWrite down the* CX=???? *number(the number of bytes in -the program probably 5920*

SDS:OOO 5A20 745E *searchfor* 74 *5E*

Write down the numbers that appear (such as IFC5:0038 on my machine).

E1*FC5:0038Edit using the numbers you gotabovei*

*74.EBDEBUGwillprintthe* 74, *you type theEB*

#### S05:000 5A20 9A OF 00

Write down the first two sets of numhers to appear (such as IFC5:0031 and 1FC5:0084).

Well, it's another doc check. Better get a microscope to read the tiny numbers written in black on red so most copiers won't copy it right.

Essentially, in order to softkey"Cal-

ance of Power. 4260 when typing the next line. (ie. If line 2 is  $15EF:4460$ , then type E  $4460$  on

Simple isn't it. Now do the same with 1ON1TINY. Start the game up, and enter any number you wish or just hit the carriage retum

Notes

receive an address other than 4260, then

E1FC5:0031

E1FC5:OO84

9A.90 OF.90 00.90 50.90 *26.90againwith the* 90s and the last two numbers may *be differentfor you*

R<sub>CX</sub> ????:5920

#### Q REN CYB.BIN CYBRON1.EXE

First, make a copy of the master disk using DOS DISKCOPY program. Put the original away in a safe place.

Put the copy of Alley Cat in drive A: L 0 0 2F 1*loads track* 5, *sector* 8, *side 0 from drive A:*

If this part matches, you're in luck. E158 BB 20 *change an encryptedJAE*

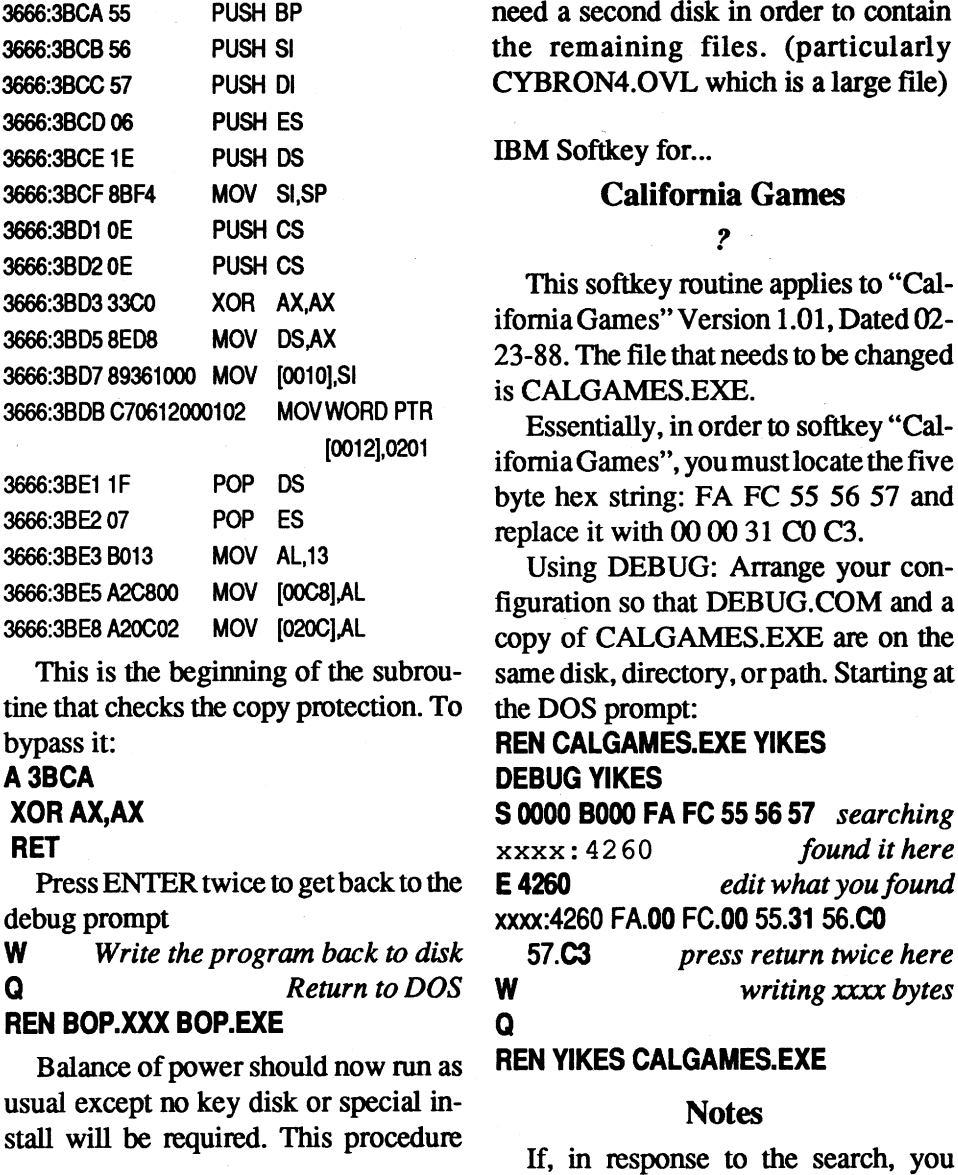

will work only on version 1.10 of Bal- use the address you receive in place of

## Unknown line three.

IBM Softkey for...

Copy the original disk using COpy or DISKCOPY. REN BOP.EXE BOP.XXX DEBUG BOP.XXX U3BCA

#### Partial IBM Softkey for...

Bargames

#### Accolade

Use PCtools or other program and edit file BG.EXE. Go to sector 1, offset 225 and change CD 21 to 9090. Now the answerwill always beTULIP. Sorryit's not a complete break!

#### IBM Softkey for...

You can't use DEBUG for this one, the code is too far ahead, so get a copy of Norton or a good editor. Search the file ARCHI.EXE for 3A EO 75 and change the 75 to 74. That's it. The condition of the test will be reversed, so entering wrong codes are right and entering the right code will he wrong. This will work for all the versions (CGA, EGA, and Tandy).

> Balance of Power vl.IO ?

You may wonder why I didn't just remove the jump with a couple of NOP's. I tried that and the program did funny things. Anyway your chances of entering the right code are nearly impossible, just enter nothing.

IBM Softkey for...

#### Archipelagos ?

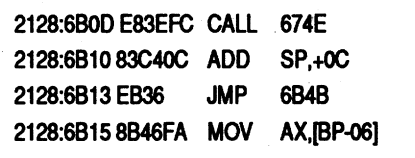

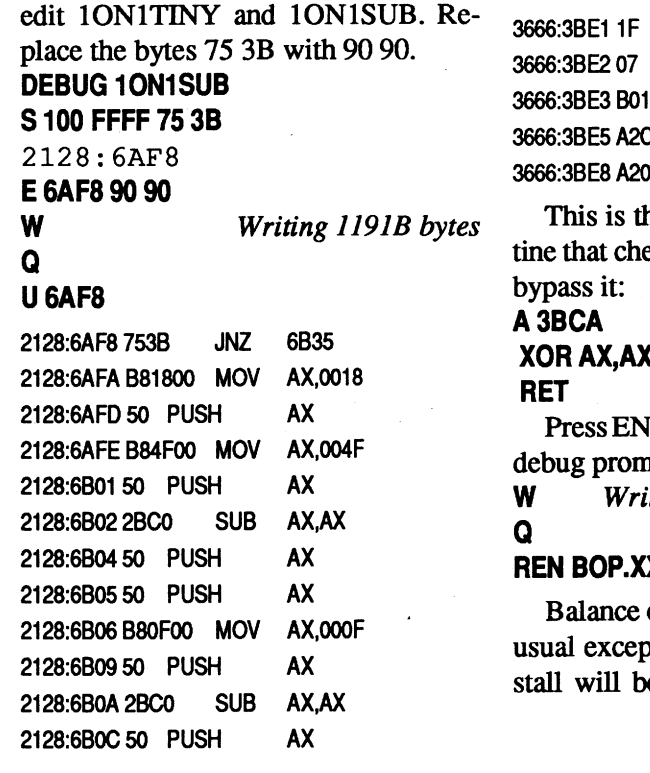

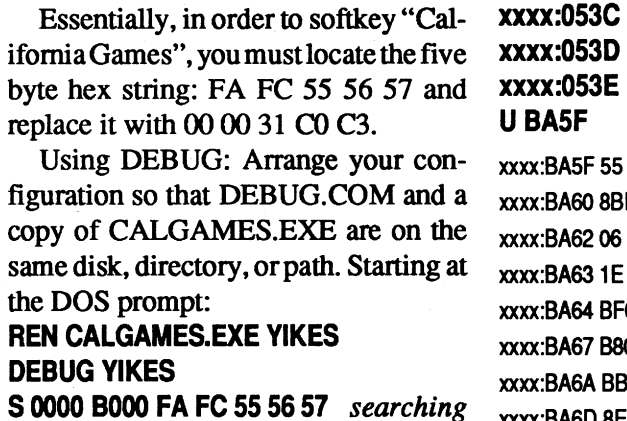

There is only one thing in life more aggravating than a nagging woman, and that is copy protected software. In this case the problem lies not in copying the software, but modifying it so one can bypass that ridiculous passkey to run the "game".

#### The SOlution

Use DEBUG, PCtools, or Norton's to

of course! Get into File Editmode and edit the File BH.EXE. Go to sector 281 (2nd half) and there you will see in Upper Case ASCII the first of the Quiz Words, "YAMOMOTO". There are IS of them extending over onto sector 282 (1st halt). Each word is preceded and followed by a 0000. What you are going to do is just zero out all 15 words, from "YAMAMOTO" TO "HALSEY" - Replace each ASCII letter with "00" (easierif you do your editing on the left data side of PCTOOLS). Then write the sectors back to the disk and you're finished.

If your copy of Battlehawks is a bit different from  $mine$  — that is, the code words aren't in the same spot as mine just do a "FIND" operation from the PCTOOLSmenu and look for the ASCII sequence "YAMAMOTO". It should tum up with no trouble.

Good Flying and Keep your Nose Up!

Load DEBUG from your DOS diskette.

#### DEBUG

D15815A *display some code* You should see something like:

2488:0158 23 11 FE

*3F68 to an encrypted JMP 3F7A which tells the program to not bother checkingfor the signature*

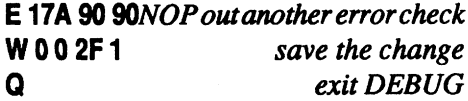

Yourdisk is nowunprotected. Enjoy!

IBM Softkey for...

Caveman Ugh-Lympics ?

Use Norton to search SOS.EXE for 76 01 E8 BB 48 9A and change the E8 BB 48 to 90 90 90. Write the changed data and your done! No more look up screen!

E yyyy 90 90 *Edit* the contents of the re*turned address*

#### IBM Softkey for...

#### ? Gunship

xxxx:yyyy

The search will return one address. If more than one is returned this softkey may not work.

E yyyy EB 04Edit the contents of the re*turned address*

S0000 FFFF 75 OD 38 *Searchfor 2nd protection pattern*

xxxx:yyyy

Again, the search will return one address. If more than one is returned this softkey may not work.

#### tit F99 L 10 20 W002A1

#### $\Omega$

When asked for your code just hit ENTER! To check your copy, after hitting ENTER for the code prompt, try to switch between weapons (try pressing  $^{\circ}$ M').

W *Writing* XXXX *bytes*

Q

#### REN WEAVER WEAVER.EXE

Now try to run the new (Hopefully) unprotected version of Earl Weaver's Baseball.Just pushENTER when asked for secret codes.

#### Requirements:

DEBUG.COM (found on your DOS disk)

1. Start up DEBUG.

Set Offset From To 36 5 74 EB

#### DEBUG

2. When you see the DEBUG prompt (- . ), insert your copy of F-15 into drive A: and enter the following command lines: L002A 1

#### ?

IBM Softkey for...

#### F-15

To remove the read for original disk, use PCtools or other program and edit START.EXE.

Well it looked like another simple doc check, but these guys are a little sneaky. The game program actually begins in the file SOL.EXE, but it is set up to exit to DOS if you try to run it. You must run EARTHRIS.EXE which then runs SOL.EXE. EARHTRIS.EXE was designed to make you think this is the program to tamper with. It overrides INT 3 and give you a "Mind your own business. It's a wild goose chase anyway" message. There is a decisive jump in EARTHRIS.EXE for the DOS exit routine, but altering the program at this pointmakes a"Security Violation"message appearupon playing. Also the program uses a JMP to decide your answer, not a JZ or JNZ or anything like that as shown below. It calls a routine which then uses a JMP to exit instead of a RET. But by eliminating the "you are wrong jump" in SOL.EXE this game is at your feet.

DEBUG users follow the steps below. DEBUG is assumed to be in the current path or dir.

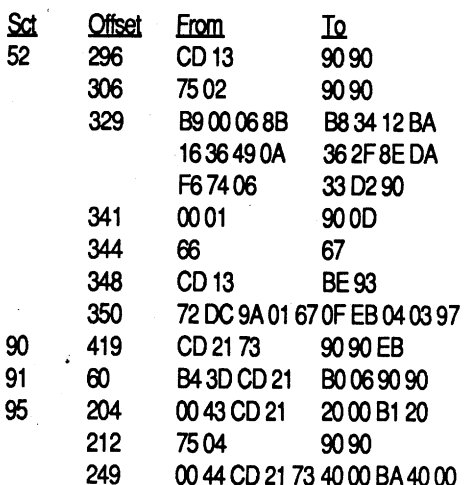

# **IBM Softkey for...**

haven't got a cracked version. This doc check asks about some monsters whose tiny pictures appear in the manual.

That's it, no more question.

## ?

Below is a list of offsets of the byte to change in the file ESCAPE.EXE. Go to the following offsets one by one and change the bytes 75 05 at each offset to 9090

There are six possible types of questionsthe game can ask about a character and eachhasit's own routine.The above will fix all of the routines.

That's it! Any four symbols entered IBM Softkey for... during the ID sequence will start the Earthrise game.

Search for Replace with 32 04 74 07 B8 32 04 EB 07 B8 7E 00 73 07 7E 00 EB 07 3B C3 74 14 3B C3 EB 14

Use PCTOOLS or other program and edit GAME.EXE. Go to Sector 29, offset 3 and change CD 21 to 90 90. Go to sector29, offset 10 and change CD21 to 90 90. Go to sector 29, offset 18 and change 74 to EB. Go to sector29, offset 33 and change 73 to EB. Go to sector29, offset45 and change 74 to EB. That'sit!

#### Dragon's Lair II ?

Here's a sure fire solution that worked for me. Hopefully you have a TEXT/ HEX editor (I used PCTOOLS.)

For Norton users, search SOL.EXE forthe byte patternE9 28 FDand change these numbers to 90 90 90.

Norton Utilities (or similar program) A copy of the file START.EXE from your Azure Bonds disk A \_

REN SOL.EXE *SOL.ZAPDEBUG cannot*

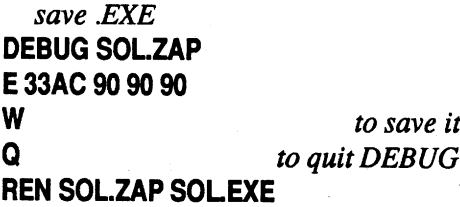

Now the program will skip the part where it asks for code letter, you now can put away that annoying code disk until needed for decoding messages in the game.

Okay, you're all set. Just hit return when the doc check appears.

IBM Softkey for...

Earl Weaver's Baseball v1.5

?

#### Escape From Hell

# ?

Be sure to backup your the program disk before starting and use the back up for the softkey. Modify only the backup copy!

#### REN WEAVER.EXE WEAVER

DEBUG WEAVER *Load program into DEBUG*

## S 0000 FFFF 74 *E3Searchjor]stprotec-*

*tion pattern ,*

## 05 B8 05 00 EB 04 90 90

To get rid of the ID question:

Better grab a microscope if you're

Since the portion to be altered is not in the first segment of the file you will have to use Norton, or another good editor. DEBUG won't work, unless someone knows how to find where DEBUG loads additional segments.

This file will tell you how to remove<br>the copy protection from protection from CARMEN.EXEin"Where inthe U.S.A. is Cannen Sandiego?" by Broderbund.

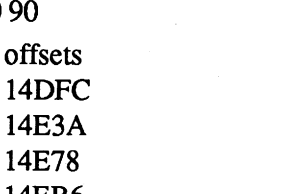

3.PatchCARMEN.EXEusingDEBUG. REN CARMEN.EXE CARMEN.ZAP DEBUG CARMEN.ZAP E 3C7C 90 90 E3C7F EB 05 E3C99909O E3C9C EB 05 E3CA504 E3CC4909O E3CC7 90 90 90 90 90 EB 07 E3CD7 04 90 90 90 **E3CEC9090** E3EAA EB 05 W  $\Omega$ 

> 14EB6 14EF3 14FIE

#### IBM Softkey for...

## Dragon's Lair

?

Use Norton utils, PCtools etc and search for the following byte patterns

and replace them as shown.

That's it! Enjoy!

#### IBM Softkey for...

#### Dragon's Lair

?

IBM Softkey for...

IBM Softkey for...

#### Crimewave vI.I

#### *Access*

Search (a copy of) CW.EXE for 75 OD and change it to 90 90. That's all there is to it. Now when it asks you for a password, just hit return.

#### Curse of the Azure Bonds ?

IBM Softkey for...

SearchDL2DISK2.DAT(ondisk#2) for 75 01 CB 8C D3 and replace the 75 01 with 90 90. The screen will still be there, just enter any 5 digit number and you're on your way

#### Requirements:

First load START.EXE into Norton. Then search for the string 80 3E CC. This should take you to file offset 9BA hex. Go back to 9B5 hex this should be 9A (the first machine language code for a far call). Change the values of the bytes from 9B5-9B9 hex to *9Q's.* Save the changes.

IBM Softkey for...

#### Crime Wave

#### *Access*

To remove questions use PCtools or other edit program to edit CW.EXE. Go to sector 7, offset 307, and change CD 21 to 9090. Then to sector7, offset 314, and change CD 21 to 90 90. Then to sector 7, offset 416, and change 75 0D to 90 90. That's all there is to it.

Well, another doc check. At least they were explicit about it. It can be removed like most by a small change.

For Norton users search the file CARRIER.EXE for the byte pattern C2 00 74 AB and change the 74 AB to 90 90.

DEBUGmethod. DEBUGis assumed to be in the current path or dir. REN CARRIER.EXE CARRIER.ZAP DEBUG CARRIER.ZAP EFBB99090 W

#### Q

#### REN CARRIER.ZAP CARRIER.EXE

?

IBM Softkey for...

#### Continuum

#### *Data East*

To softkey Continuum, you need a hex string search utility program, such as the Norton Utilities. The code that needs to be changed is in the file PROGS.CC1 (filesize and datestamp are 163539 11-29-90 12:00p). There are three hex strings you will need to find and change.

Search for: 75 11 BF AB 24 2E 8B Replace with:90 90BFAB 24 2E 8B Search for: 75 11 BF D5 24 2E 8B Replace with:90 90 BF D5 24 2E 8B Search for: 75 11 BF AB 24 2E IB Replace with:90 90BFAB 242E IB

#### IBM Softkey for...

#### Colonel's Bequest

#### *Sierra*

This softkey will cause the fingerprint to be Celie's all the time, so when itlight'supjusthitenter! UsePCtoolsor other program and edit SCIV.EXE. Go to sector68, offset223, and change 75 to EB. That's it!

IBM Softkey for...

## Carrier Command

IBM Softkey for...

Where in the U.S.A. is Carmen Sandiego?

#### Broderbund

- 1. COpy "Where in the USA is Carmen Sandiego?" disks to a new subdirectory.
- 2. Copy DEBUG.COM to the new subdirectory.

#### REN CARMEN.ZAP CARMEN.EXE

You should be able to run CARMEN from hard disk, or any other disk Without the master disk in drive A. Now you canbecome the detective you've always wanted to be.

t

acquiring copy protected software to deprotect. Good track record, many successful attempts. Original disk will be returned along with softkey for COMPUTIST. Especially interested in older software (pre-1988) but will give any disk a shot. System: Apple  $II +$ , 64K. Send disk to:

**Rich Etarip** 824 William Charles, Apt #2 Green Bay, WI 54304

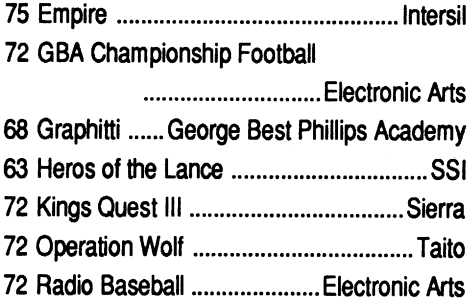

# IBM

# Most Wanted

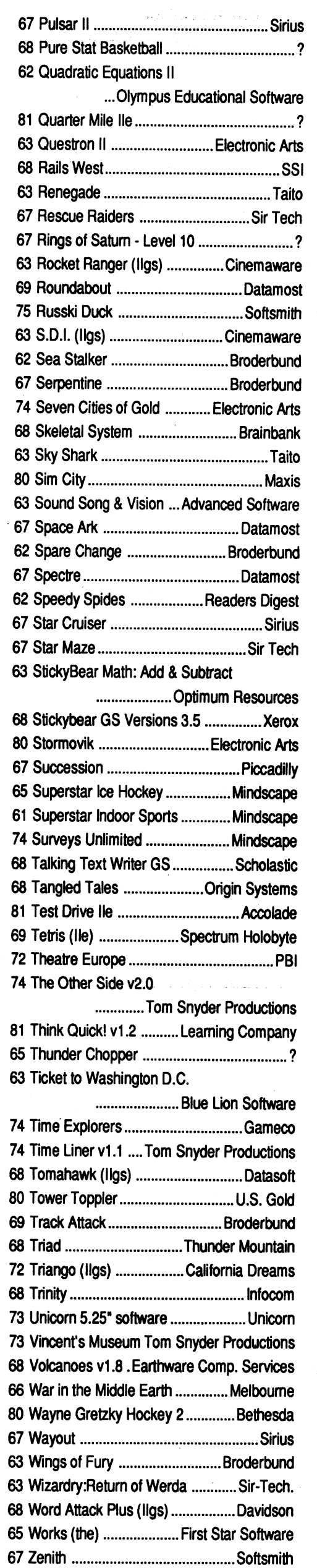

COMPUTIST #62 **COMPUTIST #62** 23

# RDEX **Contributors**

"Electronic Games", "Electronic Fun", "Computer Games", "Video Games", "Video Gaming Illustrated". "Joystick", "Antic", "Analog", "Replay", "Play Meter", and many others.

- Our liability for errors or omissions is limited to the cost of the ad.
- We reserve the right to refuse any ad.
- Washington state residents add 7.8% sales tax.
- Send a check or money order (funds drawn on US bank only) for the entire amount to:

COMPUTIST unCLASSIFIEDS East Orville Road Eatonville, WA 98328

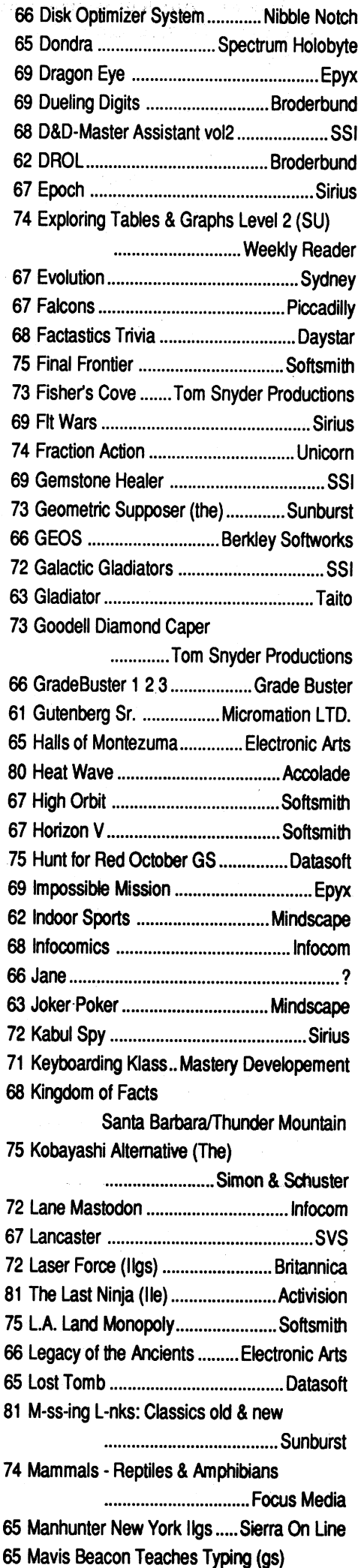

.....................SOftware Toolworks

McGraw-Hili Problem-Solving Lvi 5&6

.............Tom Snyder Productions

 Microwave Cavalier Mind Castle I MCE Inc.

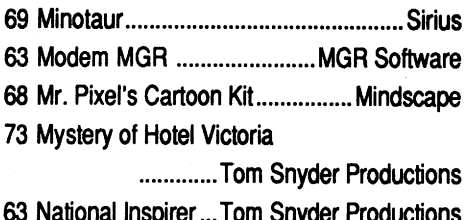

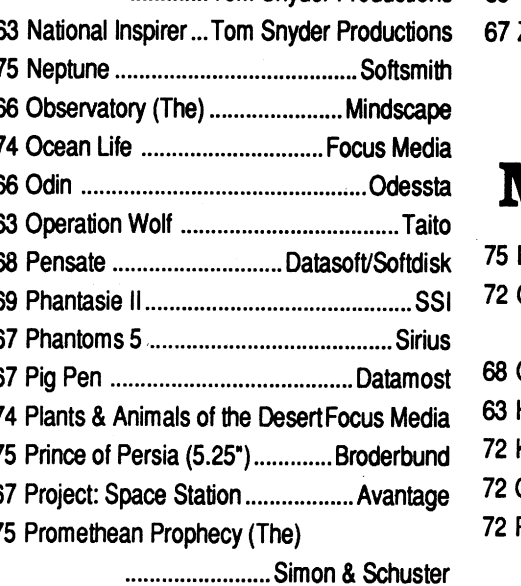

# Most Wanted

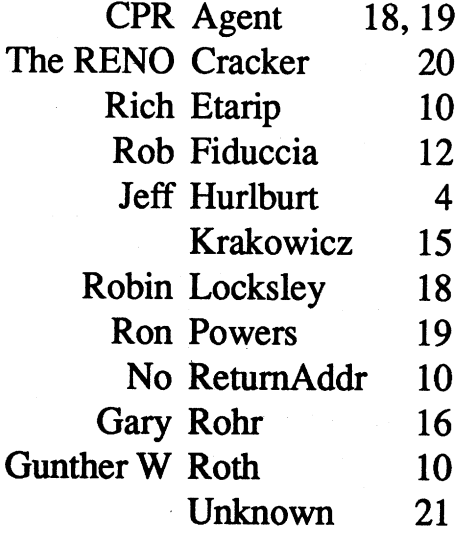

## Magazines Wanted!

Frank M. Polosky PO Box 9542 Pittsburg, PA 15223

# WANTED

# "Most Wanted List"  $\frac{6}{65}$ Software 67 Bouncing Kamungas ..................... Penguin Need help to deprotect a disk Softkey hobbist is interested in

## unClassifieds

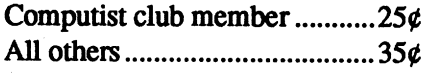

#### The minimum order is \$5.

## How to place an UnClassified Ad

Send a typed sample copy with appropriate instructions. (If possible, send text on a 5.25" Apple format disk.) Use up to 40 characters per line, we will adjust word wrap.

Special GraphicsInstructions:The first three words of the first line are printed in bold for free. If you want other words bolded, use 5 characters less per line. Use 10 characters less per line if you have a lot of uppercase bold letters. Bold letters are wider than normal. If the typed copy does not show bold, circle the words you want bolded and, on the side, write BOLD. If you want a line centered, write CENTER next to that line. There is no charge for centering any line.

You must check your ad for errors, the first time it runs. Errors on our part will be corrected, then, for free. Errors or changes on your part will be charged a \$5 processing fee.

#### **\*\*\*\*** New Rates (per line) \*\*\*\*

## TRADE YOUR APPLE SOFfWARE

Send your list of programs to trade. I have over 120 originals to trade.

Byron Blystone PO Box 1313 Snohomish, WA 98290

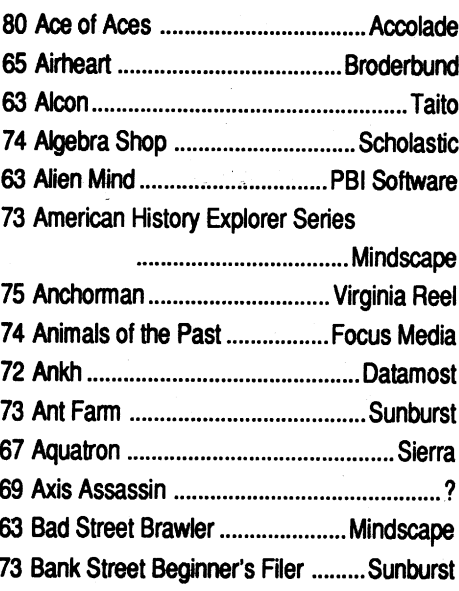

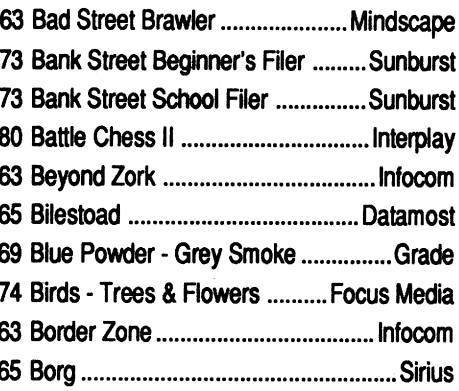

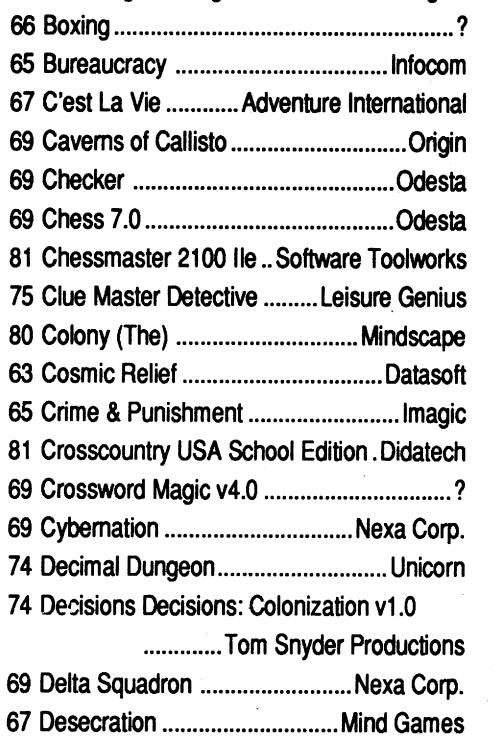

# Special Software Sale (while they last)

These software packages are NEW (shrink-wrapped except for the one copy of Sound Master that I opened in order to find out what it was). They're software packages that someone ordered and then canceled and we were unable to return.

#### SoundQuest CZ Master

Sound *Quest In*

(Commodore Amiga) \$10.00

For use with the Casio CZ-IOl, CZ-lOOO, CZ-3000, CZ-5000 and other compatable synthesizers. Included are file management and bank editing features, patch mixing and randomvoice generation features. Compose and mix your own music using many of the package options available.

Send orders to Computist at the address listed on the Back issue order form below.

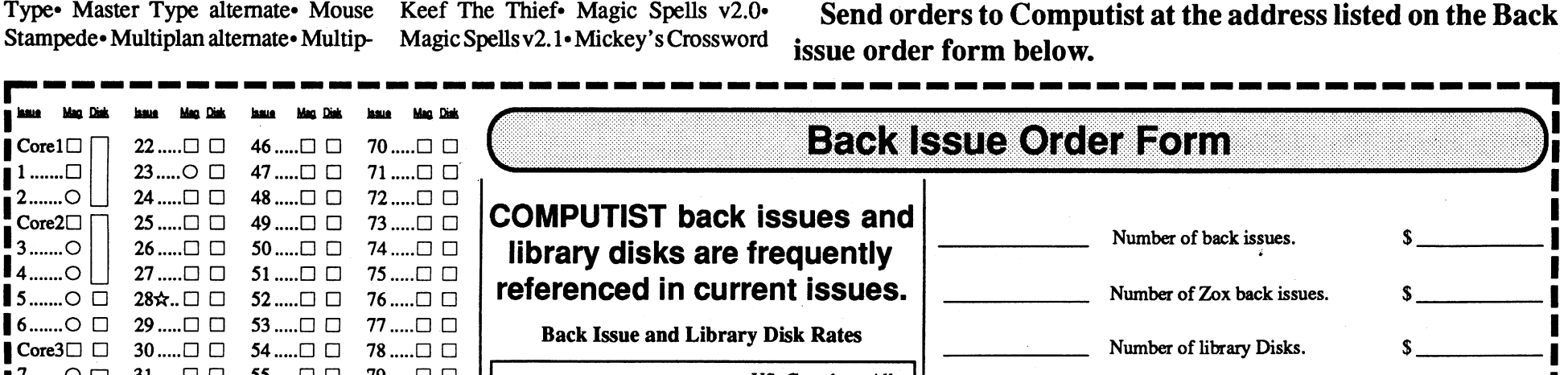

Cores⊂ U 30......□ □ 34.....□ □ 79.....□ □<br>7.......○ □ 31.....□ □ 55.....□ □ 79.....□ □ □ □ ⊙ | | 32 .....□ □ 56 .....□ □ 80 .....□ □ 9.......〇 □ 33 .....□ □ 57 .....□ □ 81 .....□ □<br>l0.....〇 □ 34 .....□ □ 58 .....□ □  $34$  ..... $\square$   $\square$  58 ..... $\square$   $\square$ 11.....○ □ 35.....□ □ 59.....□ □  $12$ ..... $\bigcirc$   $\bigcirc$  36..... $\bigcirc$   $\bigcirc$  60..... $\bigcirc$   $\bigcirc$  $13$ ..... $\bigcirc$   $\bigcirc$  37.... $\bigcirc$   $\bigcirc$  61..... $\bigcirc$   $\bigcirc$  $14$ ..... $\bigcirc$   $\Box$  38 ..... $\Box$   $\Box$  62 ..... $\Box$   $\Box$  $15$ ..... $\bigcirc$   $\Box$  39 ..... $\Box$   $\Box$  63 ..... $\Box$   $\Box$  $16 \times . \Box \Box$  40 .... $\Box \Box$  64 ..... $\Box$   $\Box$  $17$ ..... $\bigcirc$   $\bigcirc$  41 .... $\bigcirc$   $\bigcirc$  65 ..... $\bigcirc$   $\bigcirc$ 18 .....○ □ 42 .....□ □ 66\*...○ □ 19☆..ロロ 43.....ロロ 67.....ロロ 20 0 0 44 0 0 68 0 0  $21$ ..... $\bigcirc$   $\bigcirc$  45 .... $\bigcirc$   $\bigcirc$  69 .... $\bigcirc$   $\bigcirc$ 

 $\blacksquare$  Out-of-print - only "Zeroxed" copies for sale. *COMPUTIST.*<br> *For a complete back issue list, send a 75¢ stamp to* (206) 832-3055 to use a credit card or send check/money order to:<br> **Examps 1992-1993 EXP COMPUTIST** 

For use with Jet and/or Flight Simulator v2.0. Each scenery disk covers a geographical region of the country and includes major airports, radio-nav aids, cities, highways, rivers and lakeslocated in that region. Enough detail is available for either visual or intrumental cross-country navigation.

Shop- Instant Survey- Micro Typewriter v4.0- Murphy's Minerals- Patterns-PictureChompers-ProbabilityLab-Pr0 fessor Al's SequencingLab- Stickybear Shapes (ProDOS 1.5) Studymate (the grade booster)- Sun and Seasons- The Duel: Test Drive II - Time Navigator -Tomahawk-Windwalker-*APTs:*Where in Europe is Carmen Sandiego? • Where in the USA is Carmen Sandiego? • Where in the World is Carmen Sandiego? Where in Time is Carmen Sandiego? *Playing Tips:* Windwalker- *IBM Softkeys:* Crime Wave- Gauntlet II- Stunt Driver-Thexder II - Wing Commander-*IBM Reader Review:* Copyright. and much more...

For a complete back issue list, send a 75¢ stamp to Computist.

## SubLogic Scenery Disk 2 (Phoenix, Albquerque & EI Paso)

*SubU!gic*

(All Apple II's)  $$5.00$ 

Ianversion 1.02-OverVue-PageMaker- Puzzle Maker- Monsters and Make Be-PageMaker 1.0-Pensate-PFS-PFSFile/ lieve v1.1- Pipe Dream- Pipe Dreams-Report PFS version A.03 - Real Poker - Rear Guard - Rendezvous with Rama -Rogue - Sargon III - SkyFox - Smooth Same or Different - Teacher's Tool Kit -Talker• The Quest• Think Tank• Think- Teacher's Tool Kit (IIc)• War of the Tank 1.1 • ThinkTank 128 • ThinkTank Lance • Where in the USA is Carmen 512-Transylvania-TriplePlay 1.0-Triv- Sandiego?-WindwalkerGS-Windwalkia Arcade- Trivia Fever- Typing In- er lIe- *APTs:* Space Rogue-. Wizardry trigue- Ultima ][- Ultima III- Vide- III- *Playing Tips:* Countdown- Space oWorks 1.0- WellTris- Winter Games- Rogue- *IBM Softkeys:* Serve and Vol-Xyphus- *Features, Notes* & *such:* ley- Welltris COPYA-ableQuestronll-Howtomake #81- The Product Monitor- *Bitkeys:* Thiefinto a BRUNabie file- How to run Micro Typewriter- *Softkeys:* Backyard Task Force on your hard drive Making Birds - Balance of Power - Chemistry: Genesis into a single BRUNable file - Balancing Equations - Chemistry: The Making Hard Hat Mack into a single Periodic Table Chuck Yeager's AFT. BRUNable file• Making PLATO soft- Equation Math• Estimation: Quick Solve ware run on the Enhanced //e• Multi- I• Estimation: Quick Solve II• Five-Star Column Print Utility (MCP) · Notes on Forecast · Fossil Hunter · Grammar Toy Battle Chess- Notes on Silent Service GS- Notes on Wildcard II card- Object Module Fonnat (OMF)- ORCA/Disassembler Scripts- ORCA/Disassembler utilities- Other Notes- Running Teacher's Toolkit v3.1 (3.5") on a Laser 128- Task Force on a hard drive and Wings by Vitesse - The Basics of Kracking (part 5): DeprotectionofModifiedDOS disks-The Basics of Kracking Part 6: Mating Zone & Nibblizing Mysteries- Update on theSilent Service GS v925.01 crack-Xternal Commands for BASIC: CWD (ChangeWorkingDirectory)-ONLINE- #80- The Product Monitor- *Features, Notes* & *such:* Add Copy II Plus file handling to your BASIC program . Comments on the Beginner's Book- Formatting 720K disks as 1.44M HD• How to SAVE hexdumps as CDA's Logging ProDOS Drives- The Basics of Kracking (part 7)- The Basics of Kracking (part 8)-*Bitkeys:* BlackMagic- Guild of Thieves- Gunslinger- King's Quest Series- Leisure Suit Larry- Man Hunter: New York. Police Quest. Realms of Darkness- Saracen- Sierra Boot Disks-Silicon Dreams- Space Quest Series-Ultima V-Wizardry Series- Xyphus-*Softkeys:* Ancient Art of War- Battle Chess- Bridge 6.0- Captain Blood GS-Dinosaur Days vl.0- Empire- Fahrenheit 451- Fay's Word Rally-GATO v1.3- Greeting Card Maker- Hostage-Keef The Thief- Magic Spells v2.0- MagicSpellsv2.1- Mickey'sCrossword

#79-TheProductMonitore*Bitkeys:*Kabul Spy- *Softkeys:* ABM- Algebra 1-6- Cause and Effect- Chemistry: Series I-ComputerGenerated Mathematics Vol. 2- Cribbage- Designer Puzzles- DungeonMaster Assistant Vol. 2- Economics- Genesis-GinKing-Go- Graphmaster- Hard Hat Mack- Hi Res Computer Golf- Integer Arcade- Laser Bounce-Mammals Reptiles and Insects- Master Grades- Mickey's Crossword Puzzle Maker- Mind Benders- Missing Links-Non-Western Cultures- RoboCOP- Safari Search- SAT Score Improvement Series- Special Product and Algebraic Factors- Stickybear GS Talking series Talking Alphabet Talking Opposites. Talking Shapes- Task Force- Teacher's Toolkit version 3.1- The Great Knowledge Race • The History of Europe • The Solar System • The Time Tunnel • Thief • TrianGO- US History- Wasteland-Water and Weather- Who Am I?- Word Problems for Algebra- Worksheet Generator- Writing Chemical Formulas-Your Body · Your Body: Series II · *Playing Tips:* BanefulTales-Elite-*Mac Features:* Mac Hard DiskEjectionFix-*Mac Softkeys and other Patches:* ABCBase-Animation Toolkit1 • Aztec C 1.0 • Aztec C version 1.0Oc- Championship Boxing- Chart- Checkminder- Cutthroats- Cutthroats alternate- Deja Vu-Desk Toppers- Dollars & Sense- Dollars & Sense alternate- Electric Checkbook- Excel- Excel alternate fix- Fact Finder 1.0- Factfinder- Farenheit 451- Feathers & Space- File- FileMaker- Filevision- Filevision alternate- Forecast-Frogger• FunPak• Gato• Grid Wars• Griffin Terminal - Haba-Comm - Haba-Comm alternate- HabaCheckMinder-Habadex 1.1- Harrier Strike Mission-Hayden Speller- Hayden Speller alternate Hippo<sup> $\wedge$ </sup>C Level 1 Hitchhiker's alternate- Hitchhiker's Guide to the Galaxy• Home Accountant• Legacy• Lode Runner - Mac Fortran - Macattack -MacChkrs/Rvrsi-MacCommand-Mac-Draft 1.0 MacDraft 1.1 MacGammon/ Cribbage- MacJack/Poker II- MacLabeller- MacMatch- MacPascal (version 1.0)- MacPoker- MacType- Master Type- Master Type alternate- Mouse Stampede-Multiplan alternate- Multip-

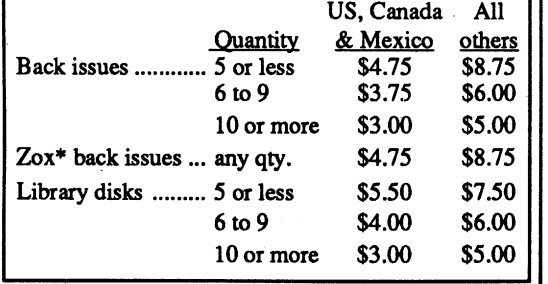

*\*Due to the time* and *effort involved in making Zox copies, their price will remain at* \$4.75 *each for* US, *Canada* & *Mexico and at* \$8.75 *for all other Foreign. Shipping is included in all the prices shown.*

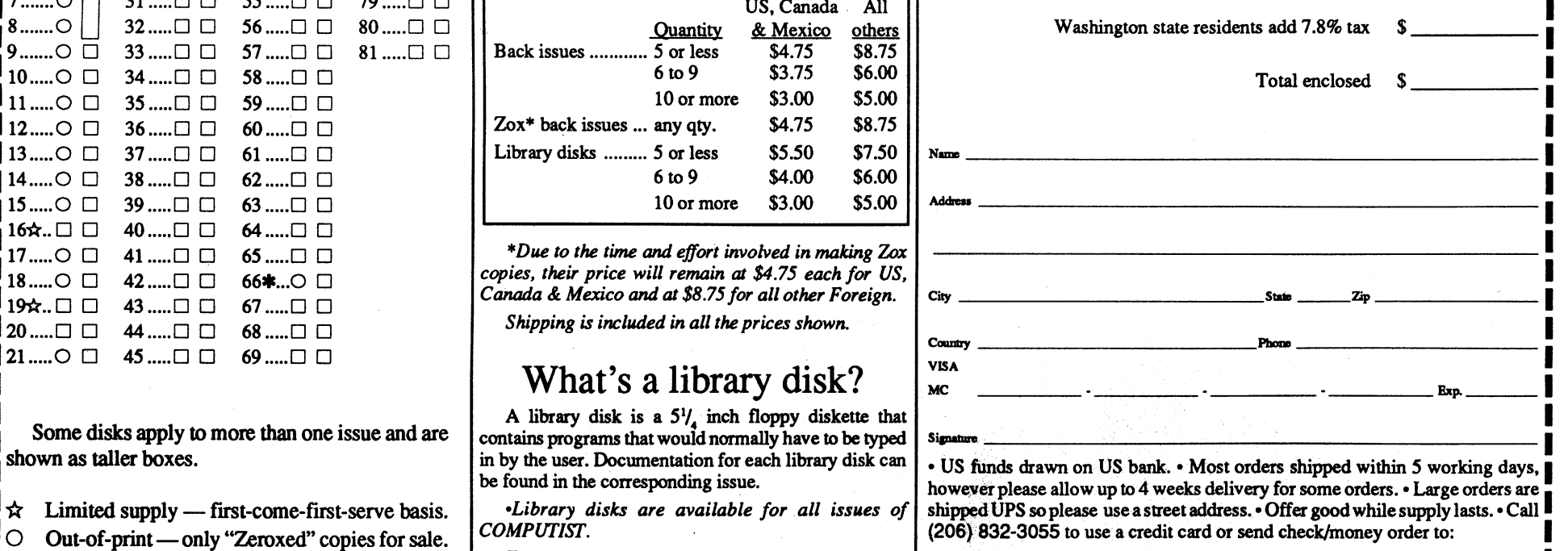

COMPUTIST 33821 E Orville Road Eatonville WA 98328

## What's a library disk?

A library disk is a  $5\frac{1}{4}$  inch floppy diskette that Some disks apply to more than one issue and are contains programs that would normally have to be typed  $\int$  sim